# VIZIO **Serie V™** Manual de usuario

**Modelo:** V556-G1

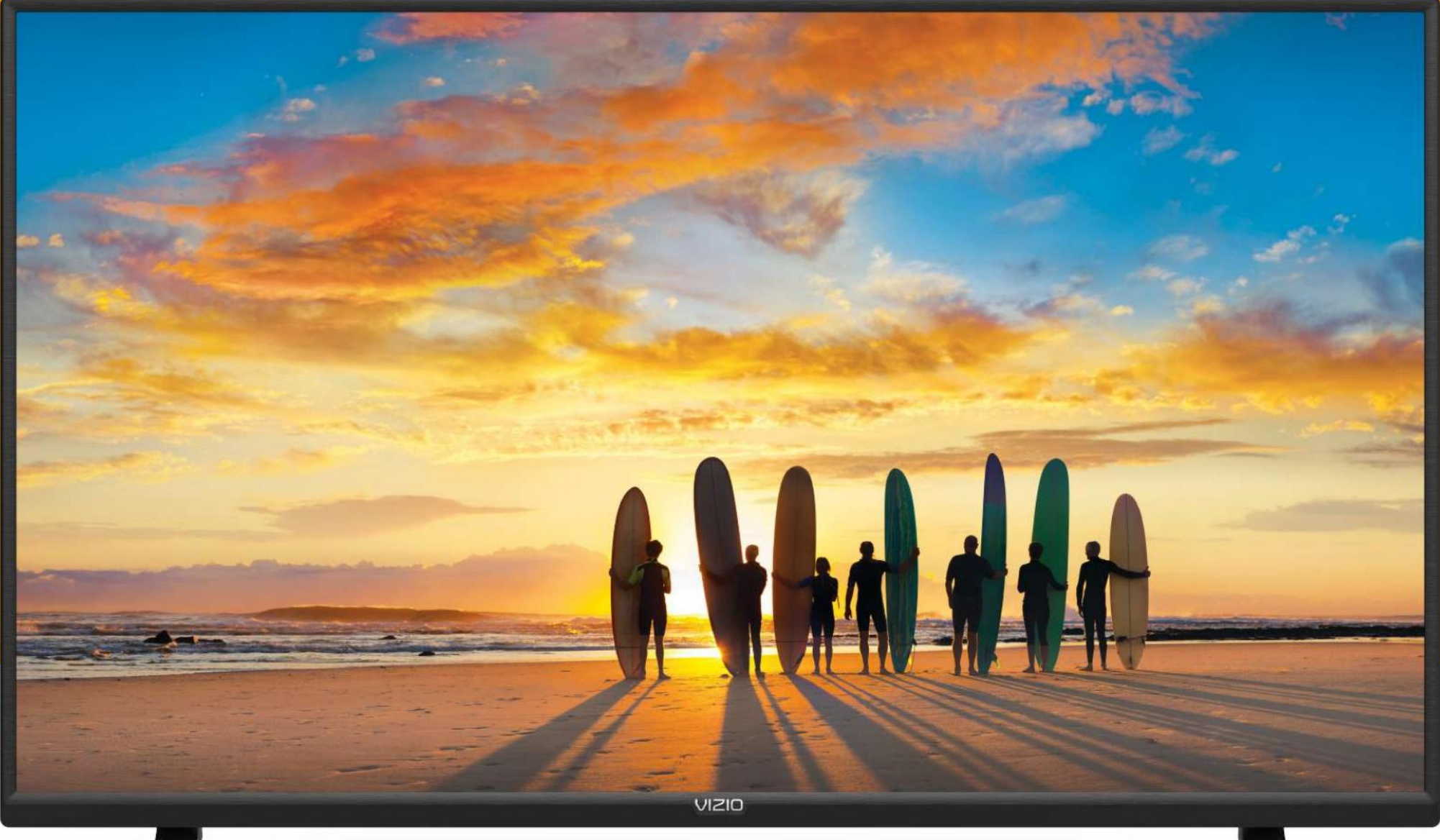

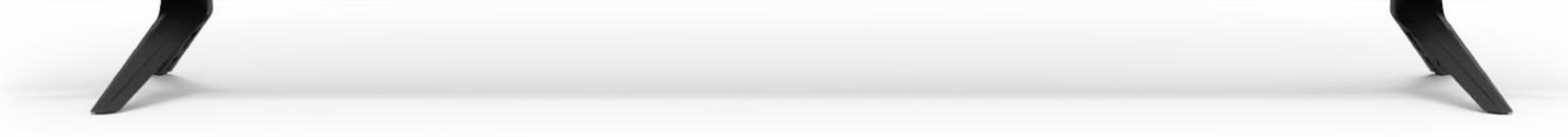

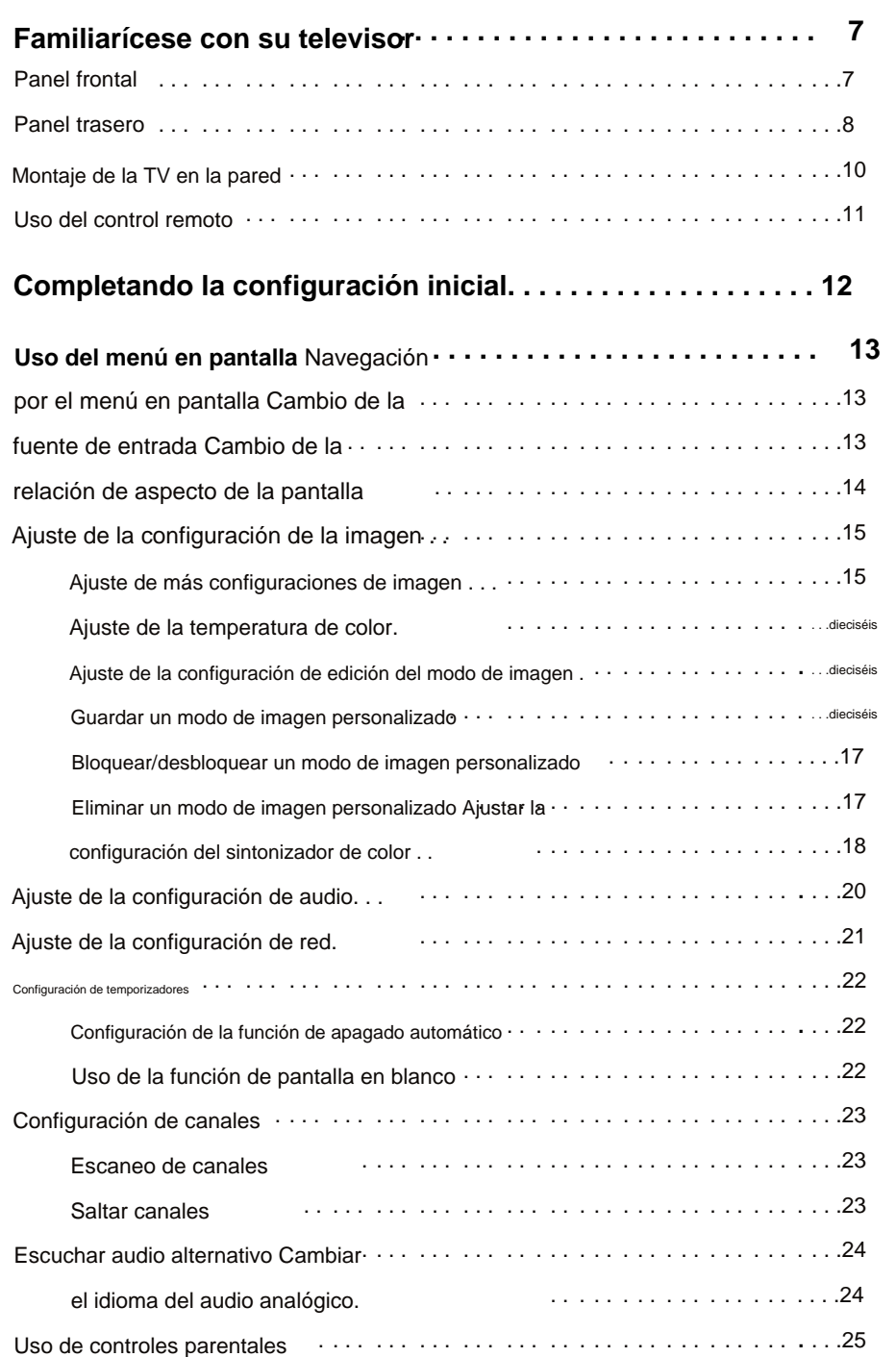

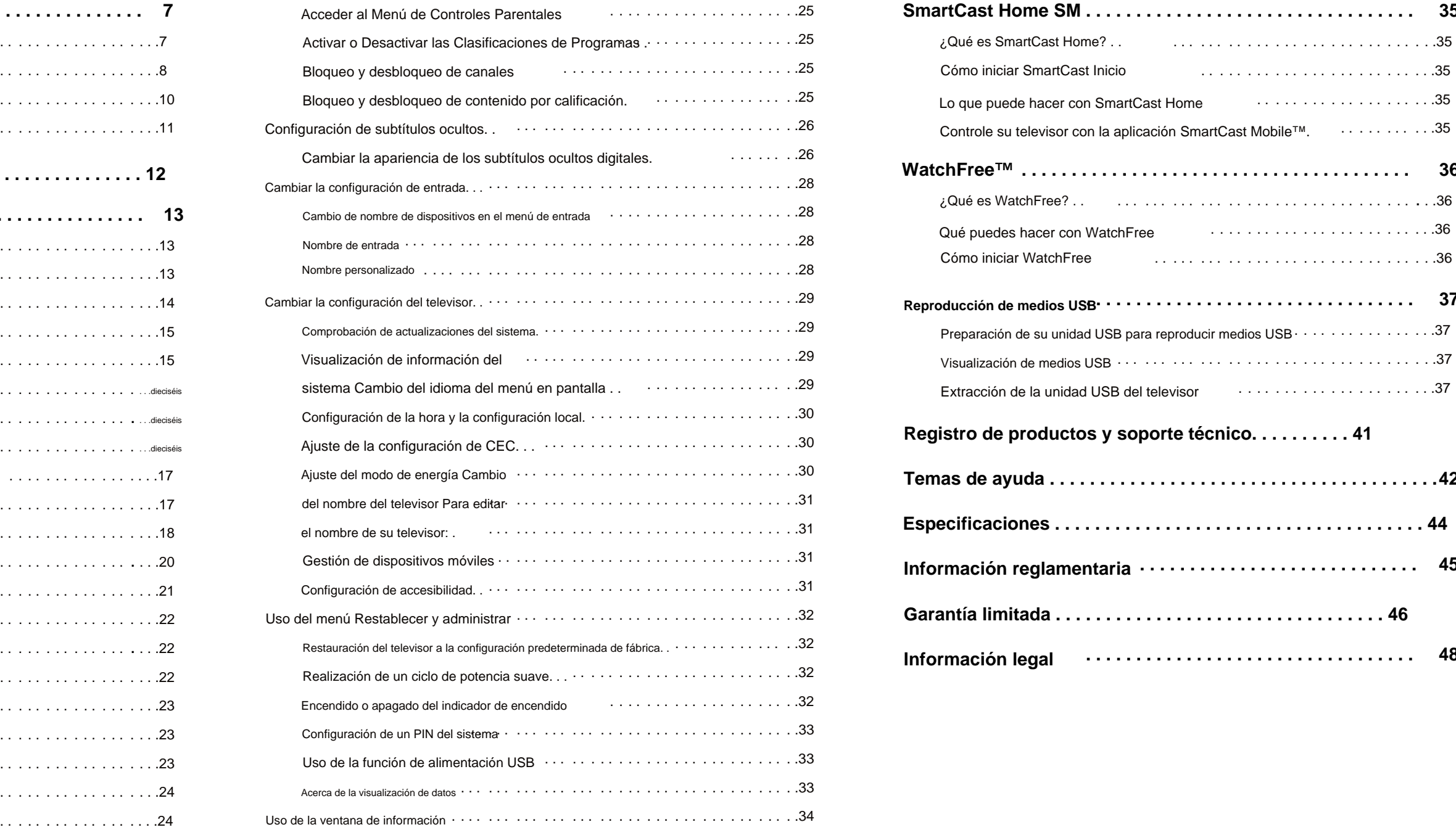

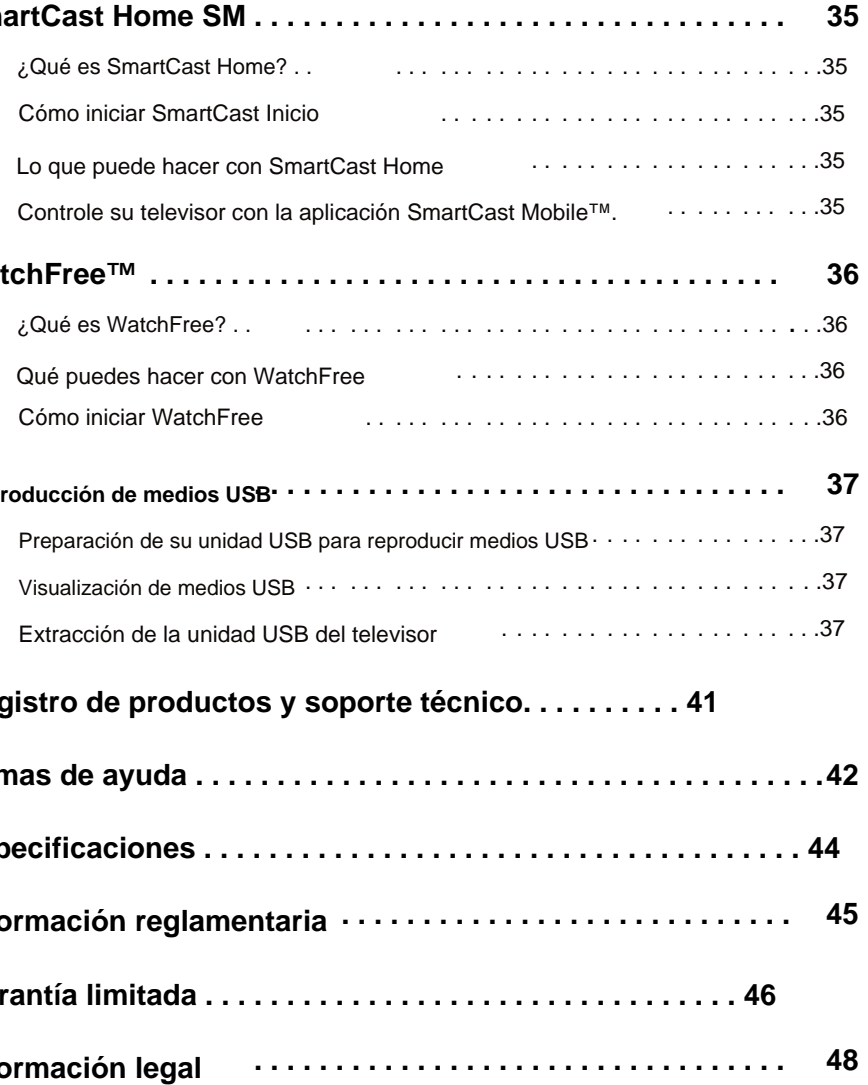

.

advertencia importante o aviso de Su objetivo es alertarle de la presencia . instrucciones de funcionamiento importantes **ADVERTENCIA:** Cuando vea este símbolo, lea las instrucciones que lo acompañan. . **Seguridad y Certificación**<br>
SEGURIDA SPOR ELEGIR VIZIO<br>
Tristidades por su nuevo televisor ViZIO!<br>
Para aprovechar al máximo su nuevo producto VIZIO, lea estas instrucciones antenerienes para reforencia futura. Asegúrose

- Utilícelo únicamente con el carro, soporte, trípode, abrazadera o mesa especificados por el fabricante o vendidos con el aparato. usado, tenga cuidado al mover la comerciación de carro/aparato para evitar lesiones si se vuelca.
- de tiempo . • Desenchufe este aparato durante tormentas eléctricas o cuando no se utilice durante períodos prolongados
- Remita todo el servicio a personal de servicio calificado. El servicio es necesario cuando el aparato se ha dañado de alguna manera, como cuando el cable de alimentación o el enchufe están dañados, se ha derramado líquido o han caído objetos dentro del aparato, el aparato ha estado expuesto a la lluvia o la humedad, no funciona con normalidad , o se ha caído .

.

(incluidos los amplificadores) que produzcan calor.

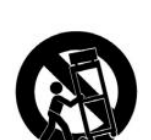

etiquete a su distribuidor oa la compañía eléctrica local. . Si no está seguro del tipo de alimentación que recibe su vivienda, consulte • Su televisor debe funcionar únicamente con el tipo de fuente de alimentación indicado en la

Espere antes de encender su televisor para evitar incendios, descargas eléctricas o daños en los componentes. • Cuando mueva su televisor de un área de baja temperatura a un área de alta temperatura, se puede formar condensación en la carcasa.

**CONSEJO:** Cuando vea este símbolo, lea el consejo útil adjunto.

. Para comprar o solicitar información sobre accesorios y servicios de instalación para su producto VIZIO, visite nuestro sitio web en [www .VIZIO .com o](http://www.vizio.com) llame sin cargo al (877) 698-4946

> . Para garantizar un funcionamiento fiable de su televisor y protegerlo de ventilación . no colocar sobrecalentamiento, asegúrese de que estas aberturas no estén bloqueadas o cubiertas su televisor en un librero o gabinete a menos que se proporcione la ventilación adecuada.

televisor. Lea las siguientes instrucciones de seeguridadabanafeustudas. **@fenedeciestas operacsiones eisor**n lugar dañado, se deben observar las siguientes instrucciones para la instalación, uso y mantenimiento de su

• Desenchufe este aparato durante tormentas eléctricas o cuando no se utilice durante períodos prolongados

• El símbolo del relámpago con punta de flecha dentro de un triángulo equilátero pretende alertar al usuario de la presencia de voltaje peligroso no aislado dentro del televisor que puede ser de suficiente magnitud para constituir un riesgo de descarga eléctrica para las personas.

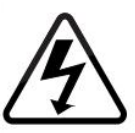

.<br>consérvelas para referencia futura. Asegúrese de inspeccionar el cont**enido dela hequeexa as caességurarse de**s Para aprovechar al máximo su nuevo producto VIZIO, lea estas instrucciones antes de usar su producto y

- Texto en color : esta es la función del menú de TV que debe seleccionar.
- **Texto gris :** esta es una acción que debe completar, como ingresar una contraseña .
- **>**  El signo de la flecha muestra el flujo de los pasos que debe seguir.
- Enumera los pasos adicionales que puede tomar para cada configuración . 1
- Las viñetas brindan información más detallada sobre cada característica
- Lea estas instrucciones • No use este aparato cerca del agua • Siga todas las instrucciones • No lo instale cerca de fuentes de calor, como radiadores, rejillas de calefacción, estufas u otros aparatos . Instale de acuerdo con las . . • Preste atención a todas las advertencias. . • No bloquee las aberturas de ventilación . . . de tiempo . • Guarde estas instrucciones • Limpie solo con un paño seco Instrucciones del fabricante **INSTRUCCIONES DE SEGURIDAD IMPORTANTES**
- No anule el propósito de seguridad del enchufe polarizado o con conexión a tierra. tercera clavija de conexión a tierra. punta se proporcionan para su segu*hela*d. <sup>ag</sup> fel enchufe provisto no Un enchufe polarizado tiene dos clavijas, una más ancha que el otro enchufe tiene dos ipdade a a tierra encaja en su tomacorriente, consulte a un electricista para reemplazar el tomacorriente obsoleto.
- Proteja el cable de alimentación para que no lo pisen ni lo pellizquen, especialmente en los enchufes, los receptáculos de conveniencia y el punto donde salen del aparato .
- Utilice únicamente aditamentos/accesorios especificados por el fabricante.

• Para reducir el riesgo de descarga eléctrica o daños en los componentes, desconecte la alimentación antes de conectar otros componentes a su televisor. .

- Su televisor está diseñado y fabricado para funcionar dentro de los límites de diseño definidos.
	- El mal uso puede provocar una descarga eléctrica o un incendio. Para evitar que su televisor sea

. • Cuando está conectado a un tomacorriente, la energía siempre fluye hacia su televisor. Para desconectar totalmente la energía, desenchufe el cable de alimentación

integridad del televisor La garantía del fabricante no cubre el abuso del usuario o . instalaciones incorrectas • No aplique presión ni arroje objetos a su televisor . . Esto puede comprometer la

Se proporcionan ranuras y aberturas en la parte posterior e inferior del gabinete para

¡Y felicidades por su nuevo televisor VIZIO!

• Desenchufe el cable de alimentación antes de limpiar su televisor . •

. Hacer No coloque ningún objeto encima de su televisor. Si lo hace, podría provocar un cortocircuito en las piezas y provocar un incendio o una descarga eléctrica. Nunca derrame líquidos sobre su televisor. • Nunca introduzca ningún objeto en las ranuras y aberturas del gabinete de su televisor

Le recomendamos que registre su producto VIZIO en [www .VIZIO .com .](http://www.vizio.com)

especificado. Para obtener más información, póngase en contacto con su distribuidor. • El cable de alimentación debe reemplazarse cuando se usa un voltaje diferente al voltaje

fuego o descarga eléctrica. • Debe mantenerse una distancia de al menos tres pies entre su televisor y cualquier fuente de calor, como un radiador, calentador, horno, amplificador, etc. No instale su . Operar su televisor cerca de humo o humedad puede causar TV cerca de humo

.

#### **REGISTRACIÓN DEL PRODUCTO**

### **AL LEER ESTE MANUAL**

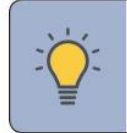

### **GRACIAS POR ELEGIR VIZIO**

Si su televisor actual se conserva y reubica, se deben aplicar las mismas consideraciones anteriores.

.

.

entre el televisor y los muebles de apoyo • No colocar el televisor sobre telas u otros materiales que puedan ubicarse

• Uso de gabinetes o soportes recomendados por el fabricante del televisor.

- No sobrecargue las regletas de enchufes y los cables de extensión. La sobrecarga puede provocar un incendio o una descarga eléctrica.
- El enchufe de la pared debe instalarse cerca de su televisor y ser de fácil acceso
- Sólo se puede utilizar la energía del voltaje marcado para su televisor. Cualquier otro voltaje que no sea el voltaje especificado puede provocar un incendio o una descarga eléctrica.

.

. aparato de televisión o sus controles • Educar a los niños sobre los peligros de subirse a los muebles para llegar al

.

- No exponga las baterías al calor excesivo, como la luz del sol, el fuego o similares. Inserte las pilas de acuerdo con las instrucciones. Las <sub>polaridades incorrectas pueden causar fugas en</sub> las pilas, lo que puede dañar el control remoto o lesionar al operador.
- Cuando desenchufe su televisor, tome la cabeza del enchufe, no el cable. Jalar el cable de alimentación puede dañar los alambres dentro del cable y causar un incendio o
- El cable de alimentación falla o se deshilacha. • Este aparato no se debe exponer a goteos o salpicaduras y no se deben colocar sobre el aparato objetos que contengan líquidos, como jarrones. . . descarga eléctrica Cuando no vaya a utilizar su televisor durante un período de tiempo prolongado, . **• PRECAUCIÓN:** estas instrucciones de servicio son para uso exclusivo del personal de servicio calificado. Instale el televisor donde no se pueda jalar, empujar o volcar Líquidos en aerosol o cualquier objeto cae en su televisor desconecte el cable de alimentación . **• ADVERTENCIA:** La exposición a sonidos fuertes puede dañar su audición causando pérdida de audición y tinnitus (zumbidos o zumbidos en los oídos). Con la exposición continua a ruidos fuertes, los oídos pueden acostumbrarse al nivel de sonido, lo que puede provocar daños permanentes en la audición sin molestias perceptibles. Si ocurre algo de lo siguiente, comuníquese con el distribuidor: El rendimiento de su televisor cambia sustancialmente. . muebles • La Academia Estadounidense de Pediatría desaconseja que los niños menores de dos años vean televisión. . • • El símbolo del relámpago con punta de flecha dentro de un triángulo equilátero pretende alertar al usuario de la presencia de VOLTAJE PELIGROSO no aislado dentro de la carcasa del producto que puede ser de suficiente magnitud para constituir un riesgo de descarga eléctrica para las personas. • Para reducir el riesgo de descarga eléctrica, no toque el conector con las manos mojadas . . • Su televisor se cae o se daña de alguna manera. • Guarde los accesorios (control remoto, baterías, etc .) en un lugar seguro fuera del alcance de los niños • . • El enchufe de red o el acoplador del aparato se utiliza como dispositivo de desconexión, el dispositivo de desconexión debe permanecer fácilmente operable. instrucciones de instalación. Para reducir el riesgo de descarga eléctrica, no realice ningún servicio que no sea el contenido en las instrucciones de funcionamiento a menos que esté calificado para hacerlo. . • No permita que los niños se cuelguen del producto. Su televisor está expuesto a la lluvia u otra humedad
- . **• ADVERTENCIA:** Nunca coloque un televisor en un lugar inestable. El televisor puede caerse y causar lesiones personales graves o la muerte. . A

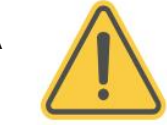

• No colocar el televisor sobre muebles altos (por ejemplo, armarios o librerías) sin anclar tanto el mueble como el televisor a un soporte adecuado.

- Para evitar descargas eléctricas, evite manipular el cable de alimentación durante tormentas eléctricas. • No toque el cable de alimentación durante los relámpagos. .
- período de tiempo protegerá su televisor de daños debido a sobretensiones. • Desenchufe su televisor durante una tormenta eléctrica o cuando no se vaya a usar por mucho tiempo. Esto
- No intente reparar o reparar su televisor usted mismo. Abrir o quitar la cubierta posterior puede exponerlo a altos voltajes, descargas eléctricas y otros peligros. Si se requiere reparación, comuníquese con su distribuidor y refiera todo el servicio a personal de servicio calificado.
- **ADVERTENCIA:** Mantenga su televisor alejado de la humedad · No exponga su televisor a la lluvia o humedad Si el agua penetra en su televisor, desenchufe el cable de alimentación y póngase en contacto su distribuidor El uso continuo en este caso puede provocar un incendio o una descarga eléctrica.
- No intente reparar su televisor usted mismo. Si aparece humo u olor, desconecte el . cable de alimentación y comuníquese con su distribuidor de inmediato. • No use su televisor si ocurre alguna anormalidad
- alimentación inmediatamente y póngase en contacto con su distribuidor para su reparadigne continuado de su televisor puede provocar un incendio o una descarga eléctrica. Si su televisor se cae y la carcasa se daña, los componentes internos pueden funcionar de manera anormal. Desenchufe el cable de • Evite usar electrodomésticos que se hayan caído o dañado.
- No instale su televisor en un área con mucho polvo o mucha humedad. Operar su televisor en ambientes con mucho polvo o mucha humedad puede causar un incendio o una descarga eléctrica
- . Asegúrese de que el cable de alimentación y cualquier otro cable estén desenchufados antes de mover su televisor . • Siga las instrucciones para mover su televisor
- . de acuerdo con las instrucciones de instalación • Para evitar lesiones, este aparato debe estar firmemente sujeto al piso/pared en

.

• Muchas lesiones, especialmente en los niños, se pueden evitar tomando precauciones simples como:

.

• Asegurarse de que el televisor no sobresalga del borde del soporte

**• ADVERTENCIA:** Para evitar lesiones, este aparato debe fijarse firmemente al piso/pared de acuerdo con las

• Utilizar únicamente muebles que puedan soportar de forma segura el televisor

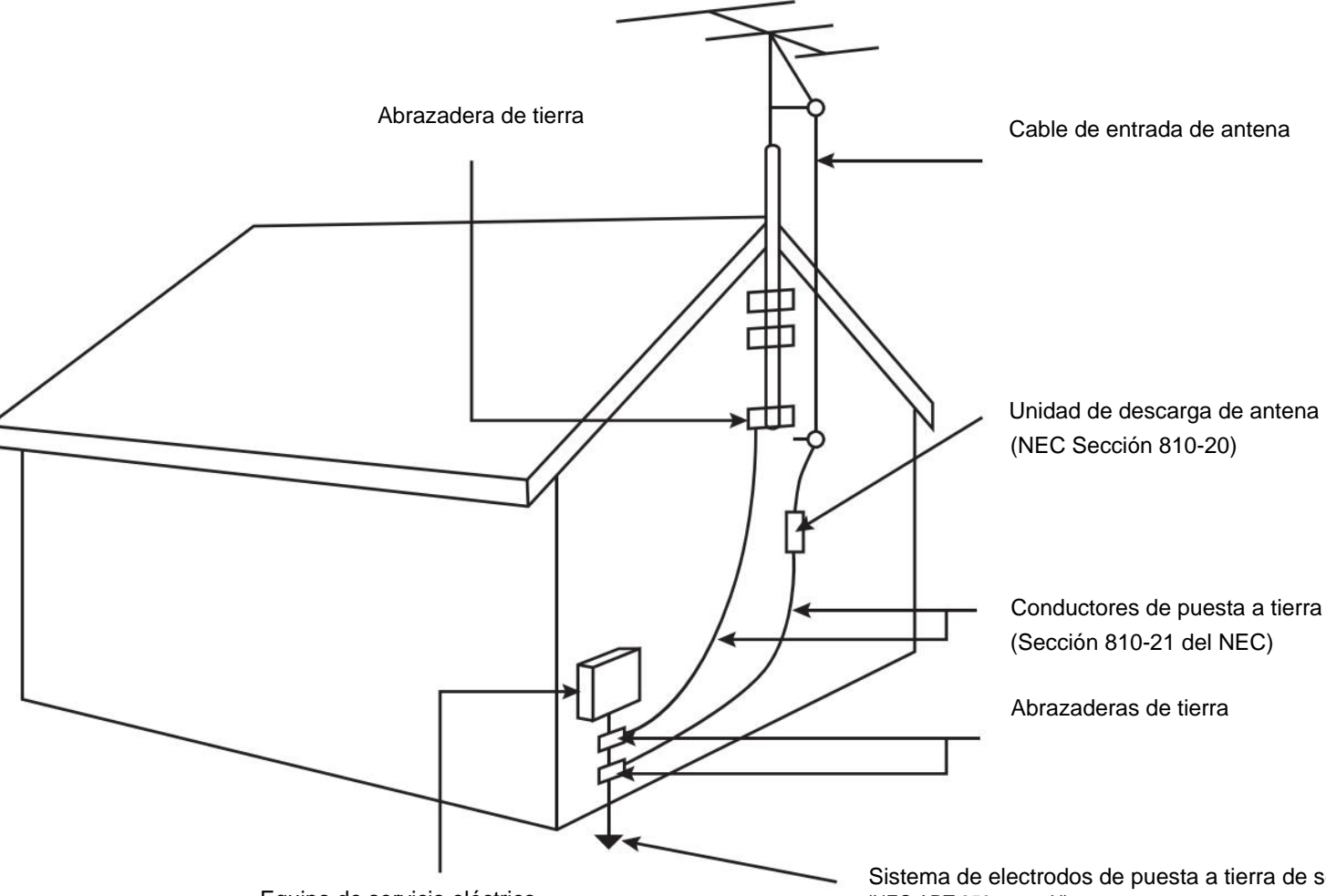

Equipo de servicio eléctrico

#### **Líneas eléctricas**

Para mayor protección del televisor durante una tormenta eléctrica o cuando se deja desatendido o sin usar durante largos períodos de tiempo, desconecte el televisor del tomacorriente y desconecte la antena o el sistema de cable.

No ubique la antena cerca de luces superiores o circuitos de alimentación, o donde pueda caer sobre dichas líneas o circuitos de alimentación. Recuerde, la piantallandal icaldeación de está ipensada para ser conectada a

El artículo 810 del Código Eléctrico Nacional, ANSI/NFPSA 70, brinda información sobre la conexión a tierra adecuada del mástil y la estructura de soporte, la conexión a tierra del cable de entrada a una unidad de descarga de antena, el tamaño de los conductores de conexión a tierra, la ubicación de la descarga de la antena unidad, conexión a los electrodos de puesta a tierra y requisitos del electrodo de puesta a tierra

> Sistema de electrodos de puesta a tierra de servicio de energía (NEC ART 250, parte H)

#### **Protección contra rayos**

Si se va a conectar una antena exterior/antena parabólica o un sistema de cable al televisor, asegúrese de que la antena o el sistema de cable esté conectado a tierra eléctricamente para brindar cierta protección contra picos de voltaje y cargas estáticas.

.

.

### **PROTECCIÓN DE CONEXIÓN DE ANTENA DE TELEVISIÓN**

. . Reservados todos los derechos

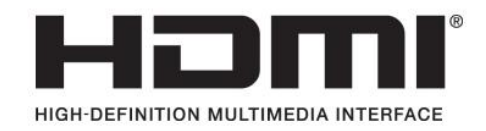

. © DTS, Inc. · Reservados todos los derechos · . Fabricado bajo licencia de DTS, Inc. DTS, el Símbolo, DTS y el Símbolo juntos, y DTS Studio Sound II son marcas registradas y/o marcas comerciales de DTS, Inc en los Estados Unidos y/u otros países

comerciales de Dolby Laboratories Fabricado tatioriese MotarateinDenditas Dolby, Dolby Vision, Dolby Audio y el símbolo de la doble D son marcas confidenciales. Derechos de autor © 1992-2015 Laboratorios Dolby

Administrador, Inc. El logotipo de HDMI son marcas comerciales o marcas comerciales registradas de HDMI Licensing

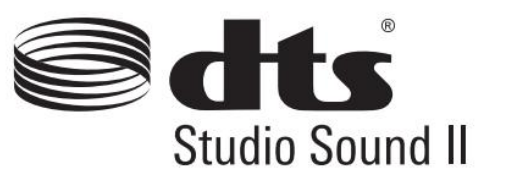

Los términos HDMI, interfaz multimedia de alta definición HDMI y el

Para conocer las patentes de DTS, consulte [http://patents .dts .com .](http://patents.dts.com)

nosotros

# **DOLBY VISION® N DOLBY AUDIO**

## **Familiarícese con su televisor**

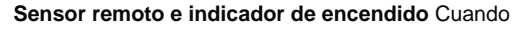

use el control remoto, apúntelo directamente a este sensor. El

**PANEL FRONTAL**

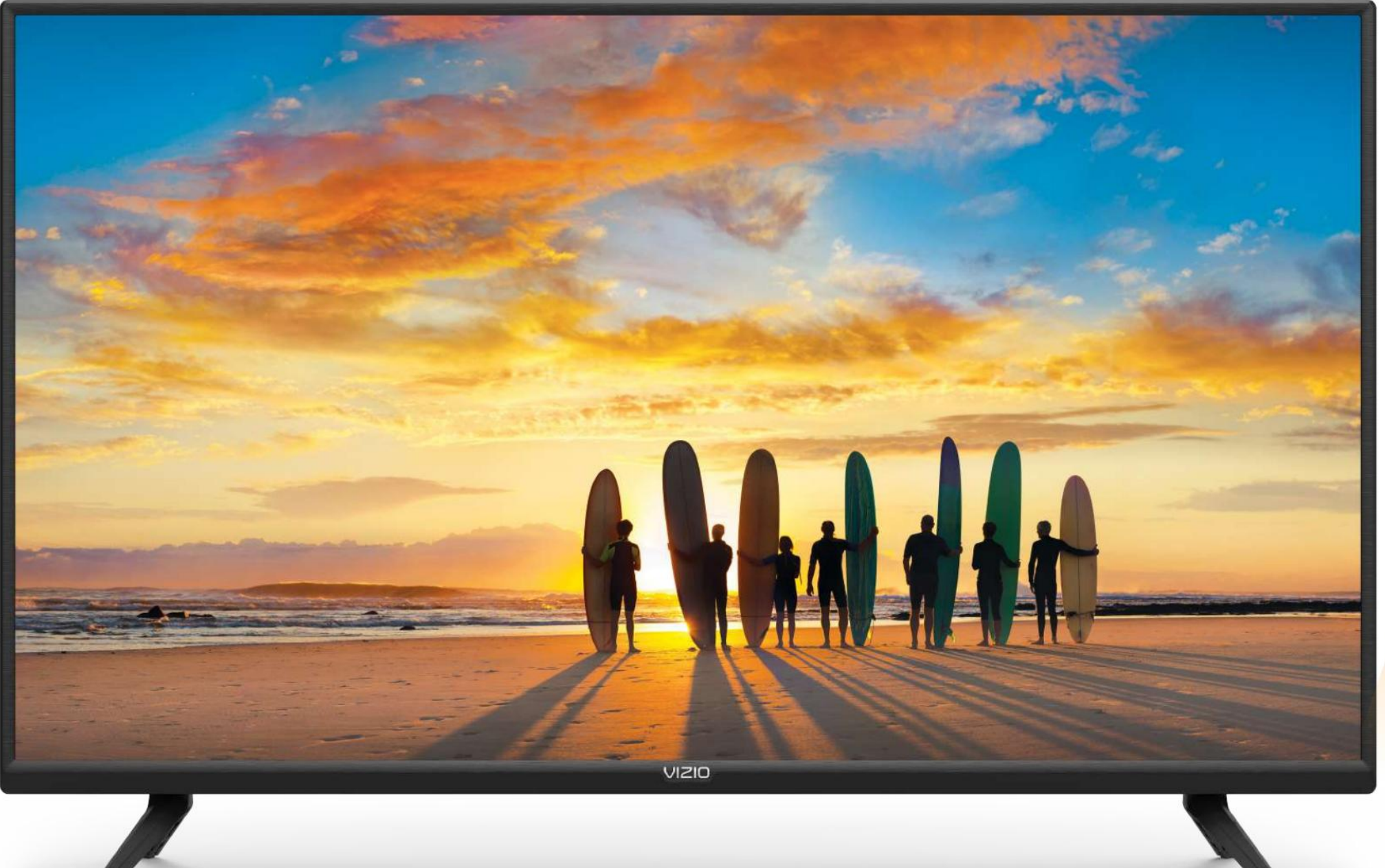

indicador de encendido parpadea cuando se enciende el televisor y luego se apaga después de varios segundos. Para mantener encendido el indicador de encendido, consulte **Encendido o apagado del indicador de encendido en la página 32.**

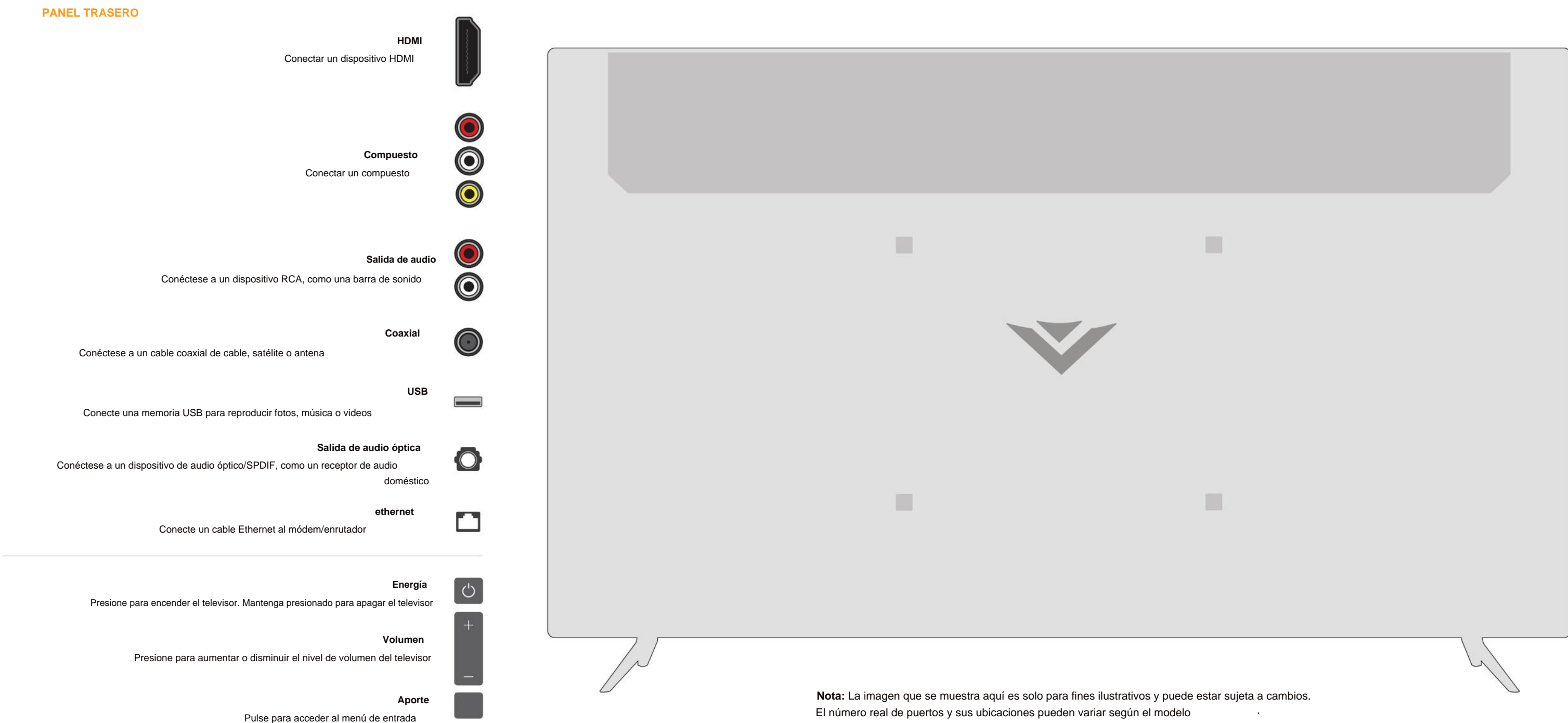

**1**

- 1 . Verifique que su dispositivo tenga un puerto de audio que coincida con un puerto disponible en el televisor (óptico, RCA, etc.).
- 2 . Conecte el cable apropiado (no incluido) al televisor y al dispositivo
- 3. Enciende el televisor y tu dispositivo .

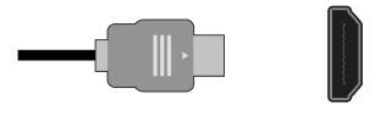

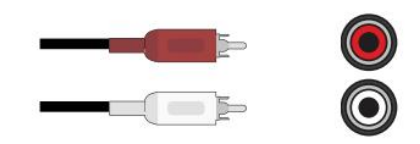

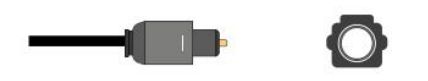

.

**Conexión de un dispositivo: TIPOS DE CABLE DE AUDIO Y VÍDEO**

Su televisor se puede usar para mostrar la salida de la mayoría de los dispositivos ·

1. Verifique que su dispositivo tenga un puerto de video que coincida con un puerto disponible en el televisor (HDMI, Compuesto, etc .) .

Su televisor puede emitir sonido a un dispositivo de audio, como un receptor o una barra de sonido

### **Conexión de un dispositivo: TIPOS DE CABLE DE AUDIO**

.

.

- 2. Conecte el cable apropiado (no incluido) al televisor y al dispositivo
- 3. Enciende el televisor y tu dispositivo ...
- 4. Configure la entrada del televisor para que coincida con la conexión que utilizó (HDMI-1, HDMI-2, etc.).

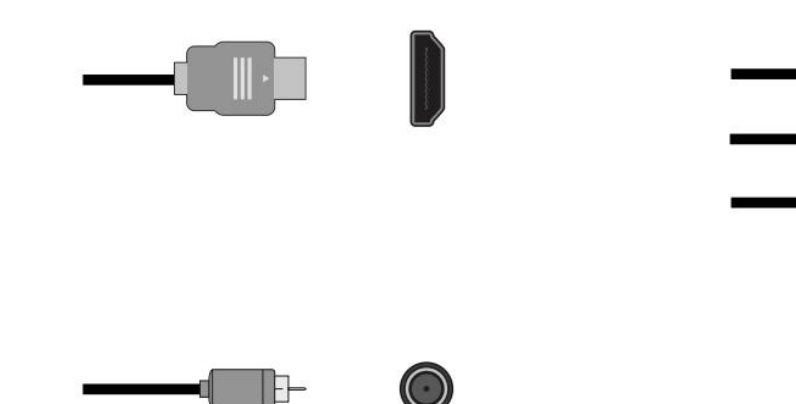

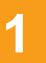

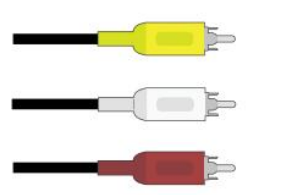

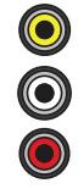

#### **MONTAJE EN PARED DEL TELEVISOR**

Instalar un televisor en una pared requiere levantarlo. Para evitar lesiones o daños al televisor, pídale ayuda a alguien.

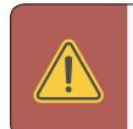

.

- . Desconecte todos los cables conectados a su televisor. . 1
- Coloque el televisor boca abajo sobre una superficie limpia, plana y estable. Asegúrese de que la 2 . superficie esté libre de residuos que puedan rayar o dañar el televisor. .

#### **Para instalar su televisor en una pared:**

. Primero necesitarás un soporte de pared. Consulte la tabla proporcionada a continuación para encontrar el soporte adecuado para su televisor

> . orificios de montaje para montar TV **ADVERTENCIA:** No utilice los tornillos que se incluyen dentro de la pared

.

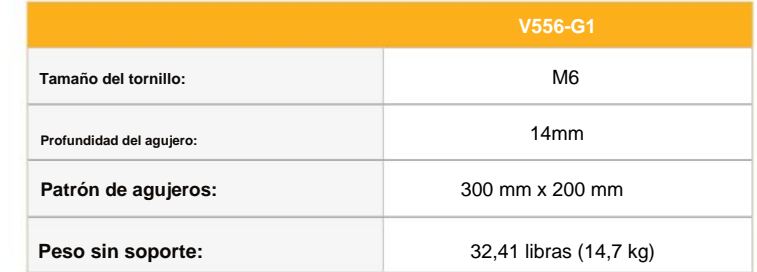

Asegúrese de que el soporte que elija sea capaz de soportar el peso del televisor.

.

- $3-$  Si están conectados, retire los soportes aflojando y quitando los tornillos.
- 4 . Fije su televisor y el soporte de pared a la pared siguiendo cuidadosamente las instrucciones que vienen con su soporte para el peso/carga de *ślsetelesdisoton* un soporte de montaje en pared listado en UL clasificado

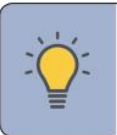

**1**

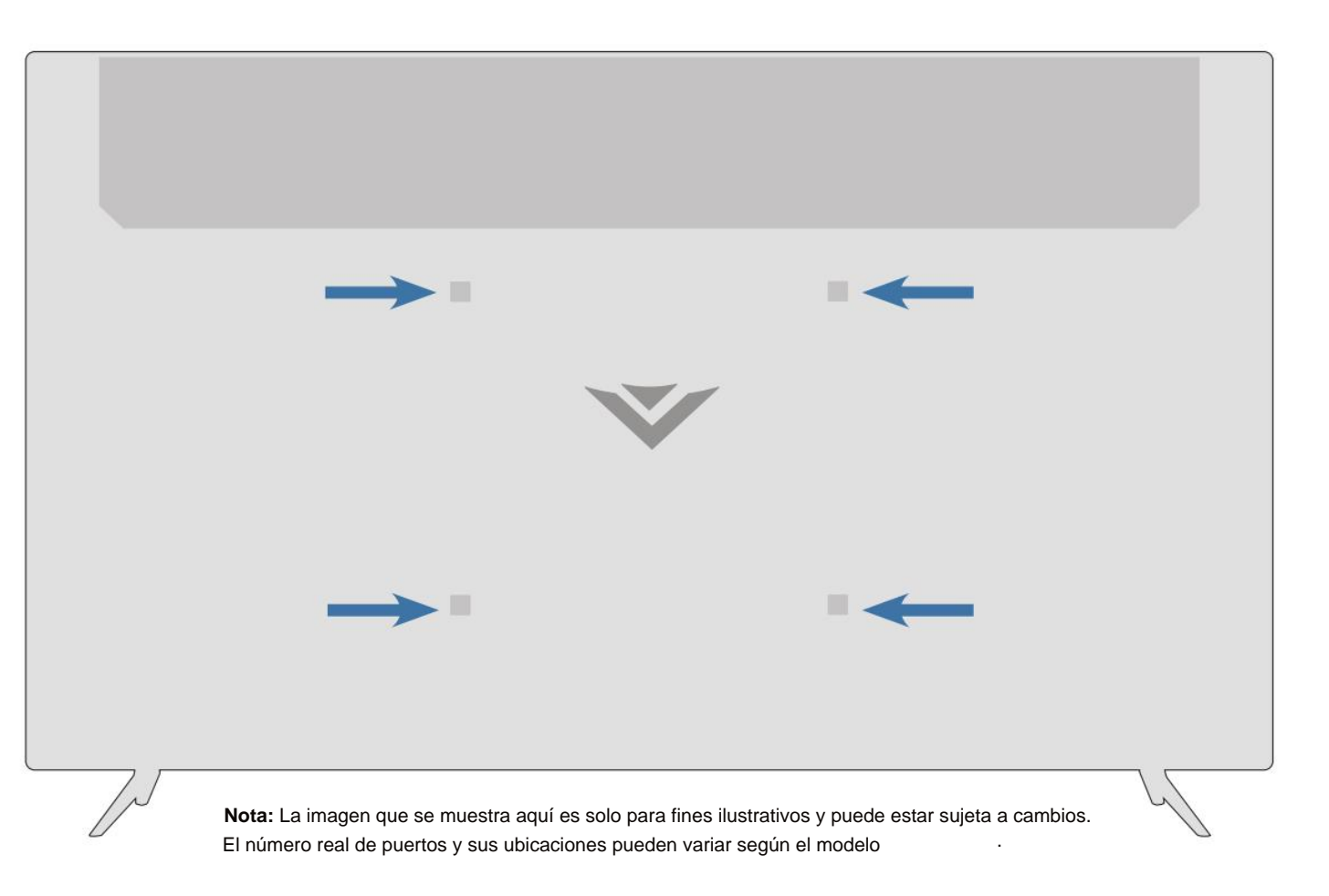

. Asegúrese de que los símbolos (+) y (-) de las idan con los símbolos (+) y (-) del interior del compartimento de las pilas. s baterías en el control remoto

#### **USO DEL CONTROL REMOTO**

Tenga en cuenta que los botones específicos pueden variar según su modelo.

**1**

**CONSEJO:** Cuando sea necesario, VIZIO recomienda reemplazar las baterías que vienen con este control remoto con

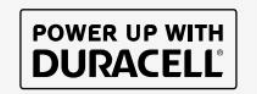

1. Encuentra la muesca en la parte posterior del control remoto. Inserte una moneda y haga palanca para abrir la contraportada .

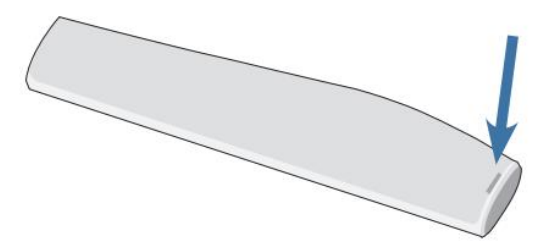

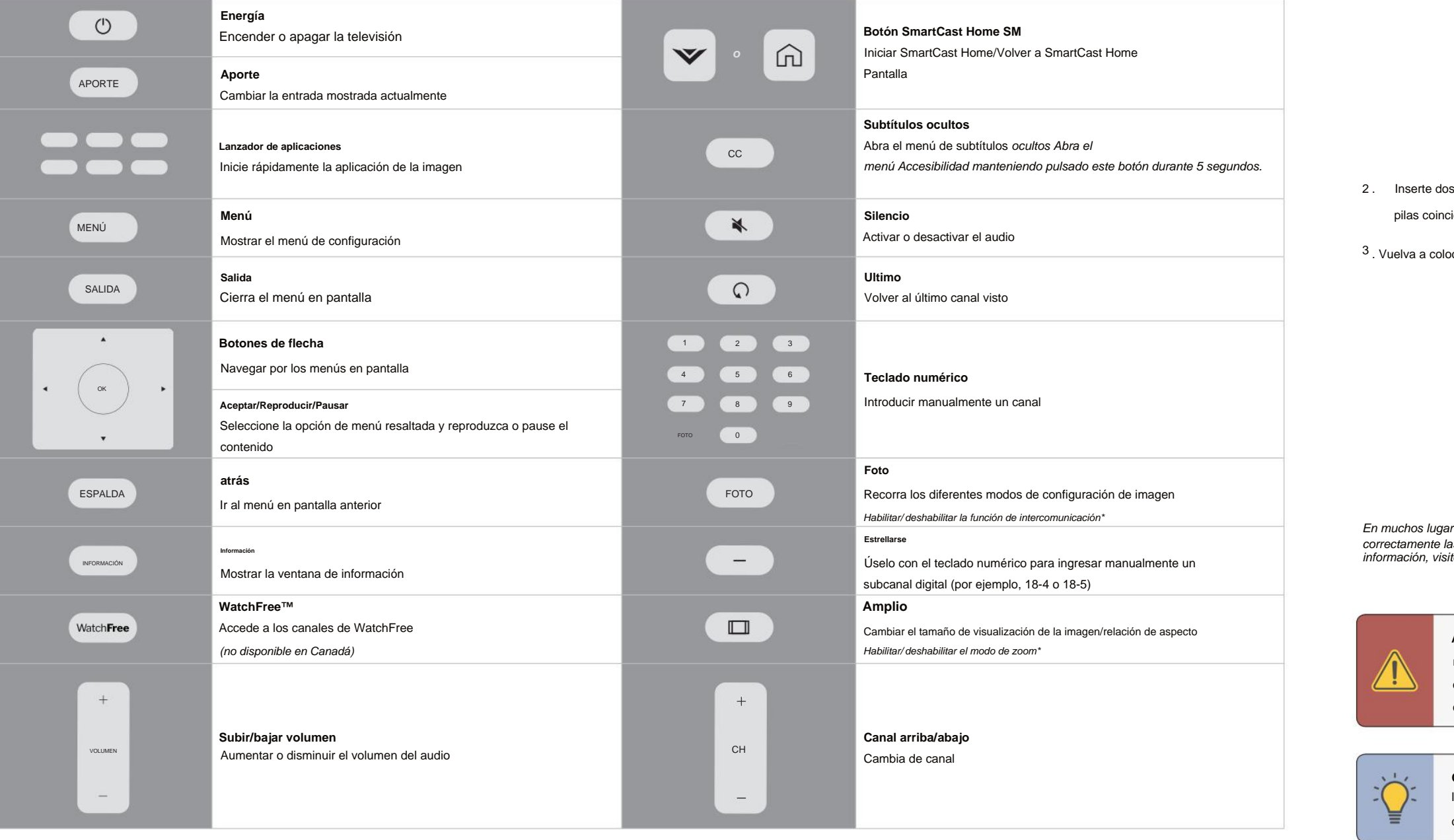

. Vuelva a colocar la tapa de la batería .

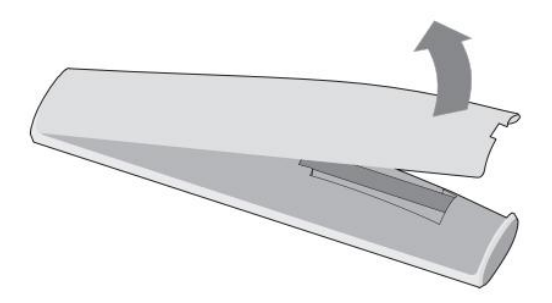

res, las baterías no se pueden tirar ni desechar con la basura doméstica. Asegúrese de desechar las baterías de acuerdo con las leyes y/o regulaciones del lugar donde vive. Para obtener más ite: www.vizio.com/ environment

. **ADVERTENCIA:** Mantenga las pilas del control remoto fuera del alcance de los niños. Si no se manipula correctamente, puede causar asfixia y/o provocar un incendio o una quemadura química. No deseche las baterías en el fuego. Reemplácelas únicamente con baterías del tipo correcto.

.

dos pilas alcalinas Duracell 'AAA' nuevas

#### **Reemplazo de las baterías**

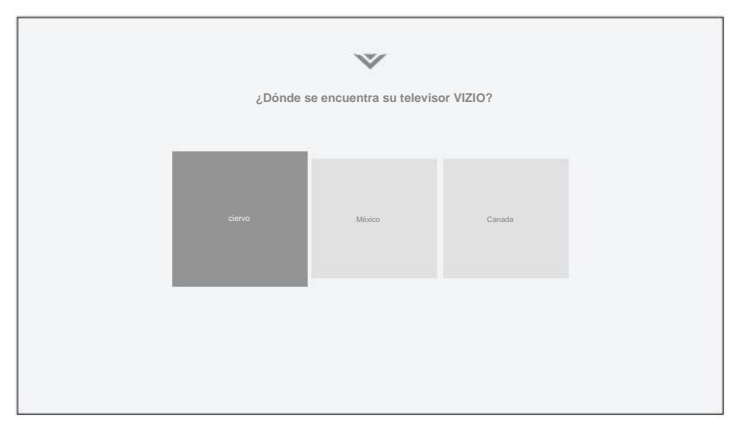

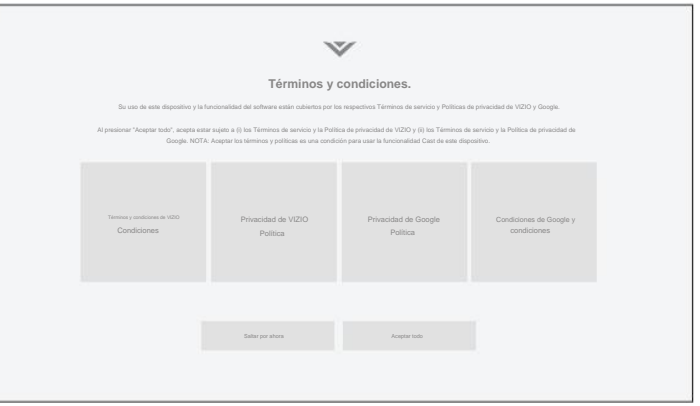

1. Flige tu idioma entre su dispositivo de Términos y condiciones y registre su dispositivo registre su dispositivo

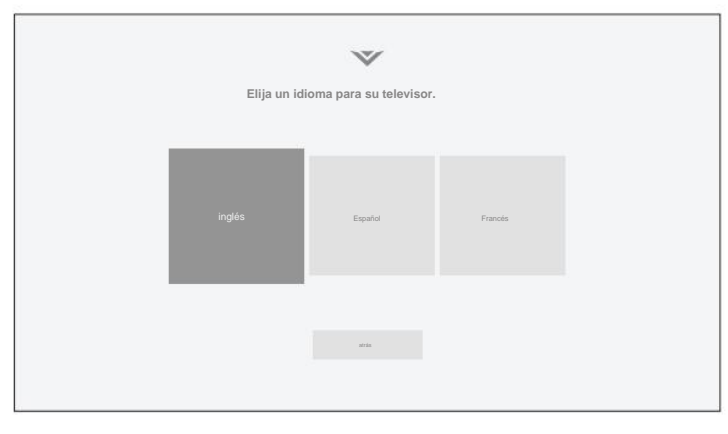

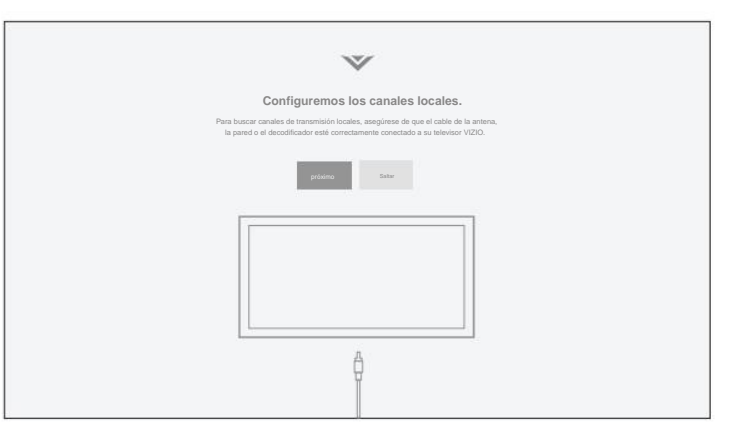

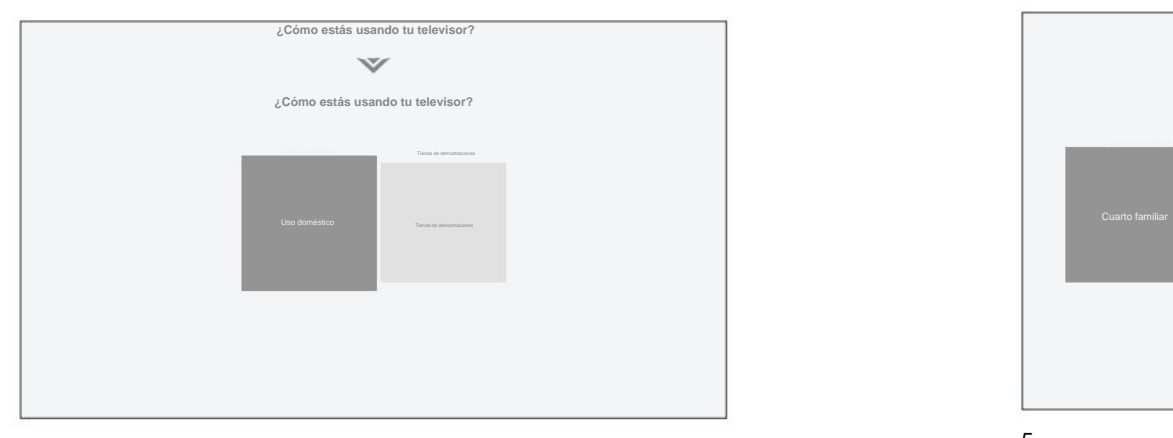

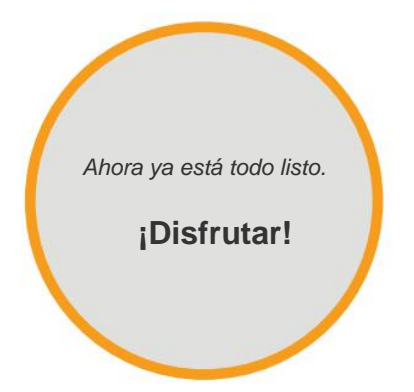

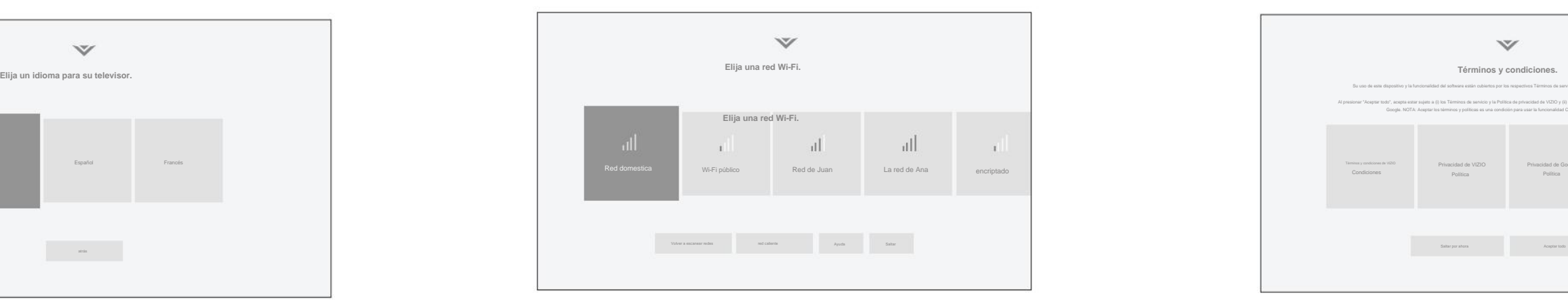

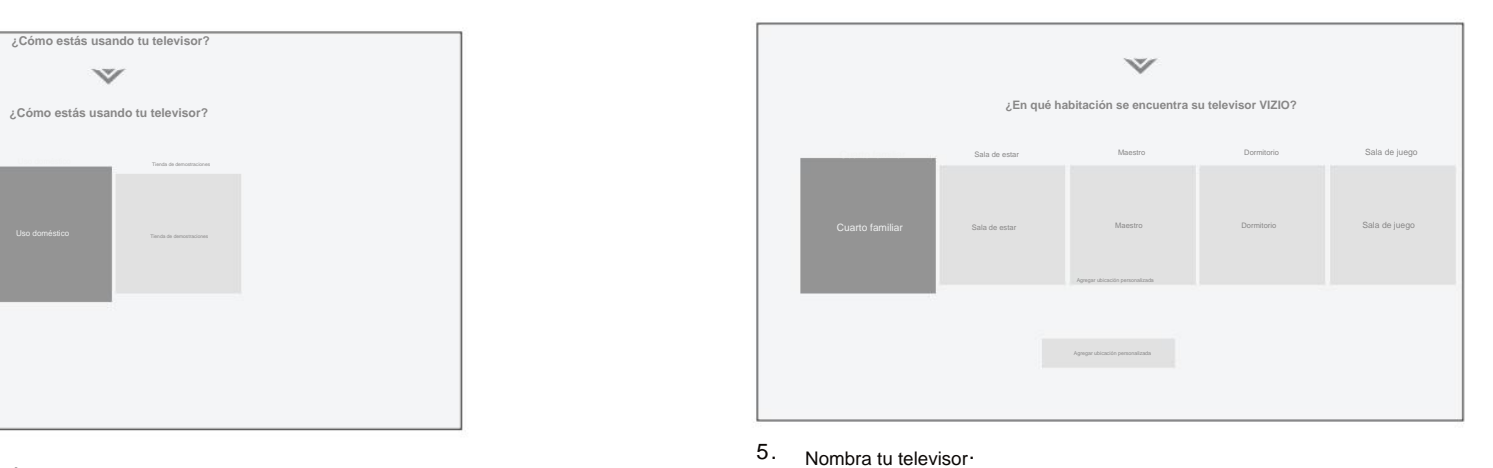

. Elige tu idioma .

. 3 Elige tu país .

.

- . • Su televisor debe estar instalado y el cable de alimentación debe estar conectado a un toma de corriente
- Si tiene una red inalámbrica, tenga a mano la contraseña de la red.
- Puerto Ethernet en el televisor . Si se está conectando a su red con un cable Ethernet, conéctelo al

2 . Elige uso doméstico .

.

4 . Elige tu red Wi-Fi e introduce la contraseña.

. 6 Buscar canales

### **Antes de comenzar la configuración por primera vez:**

La primera vez que encienda el televisor, las instrucciones en pantalla lo guiarán a través de cada uno de los pasos necesarios para preparar su televisor para su uso:

## **Completar la configuración inicial de la configuración inicial de la configuración de la configuración inicial de la configuración de la configuración de la configuración de la configuración de la configuración de la conf**

. Se muestra el menú de entrada. **Potón INPUT** en el control remoto

Presione **OK** o suelte el botón **INPUT**

Entrada para que sus dispositivos sean fáciles de recono<sup>l GeF</sup>. **Renombrar** Dispositivos encendidos **el menú de entrada en la página 31. SUGERENCIA:** puede cambiar los nombres de las entradas que aparecen en el menú

Para abrir el menú en pantalla, presione el botón **MENU** en el control remoto

nes de flecha o el botón **INPUT** en el control remoto para resaltar la entrada que desea ver Las entradas correspondientes se nombran en la parte posterior de su .

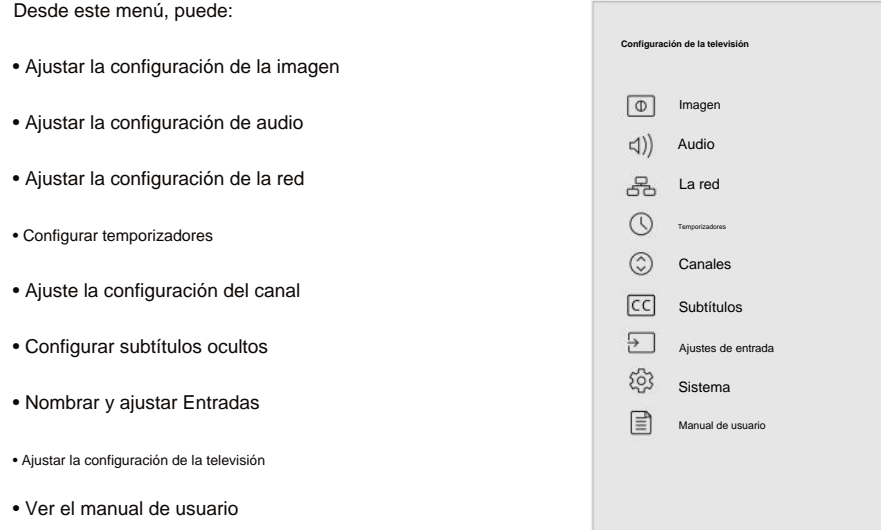

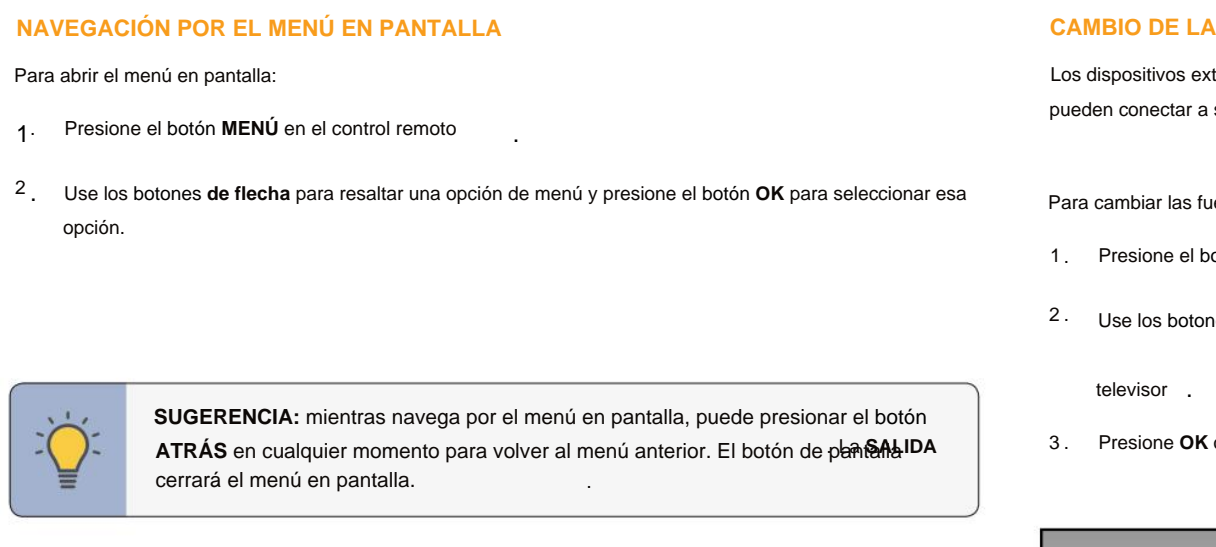

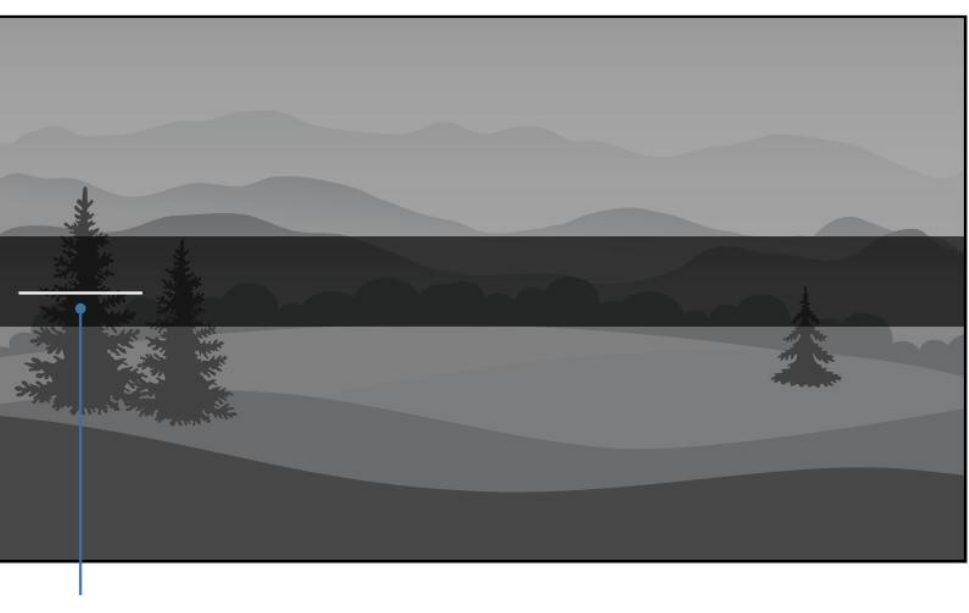

**Su televisor cuenta con un menú en pantalla fácil de usar**

Se muestra la entrada seleccionada. .

La entrada subrayada a la izquierda es la entrada actual seleccionada. Las entradas pueden variar según el televisor ·

**Nombre de entrada** 

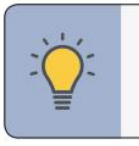

### **NAGACIÓN EL ENTRADA**

ternos, como reproductores de DVD, reproductores de Blu-ray y consolas de videojuegos, se pueden conectar a su televisor, primero c**ambie la fuente de entrada posativos el menú televisola**, debe

uentes de entrada:

.

.

## **Uso del menú en pantalla 3**

#### **CAMBIO DE LA RELACIÓN DE ASPECTO DE LA PANTALLA**

.

. Contenido HDR **SUGERENCIA:** La relación de aspecto no se puede cambiar para contenido Ultra HD o

Use los botones **de flecha** para resaltar la relación de aspecto que desea ver

programas Algunos programas tienen barras negras en la parte superior oa los lados de la pantalla para que la imagen mantenga su forma original. Los ejemplos incluyen películas de pantalla ancha y televisores antiguos.

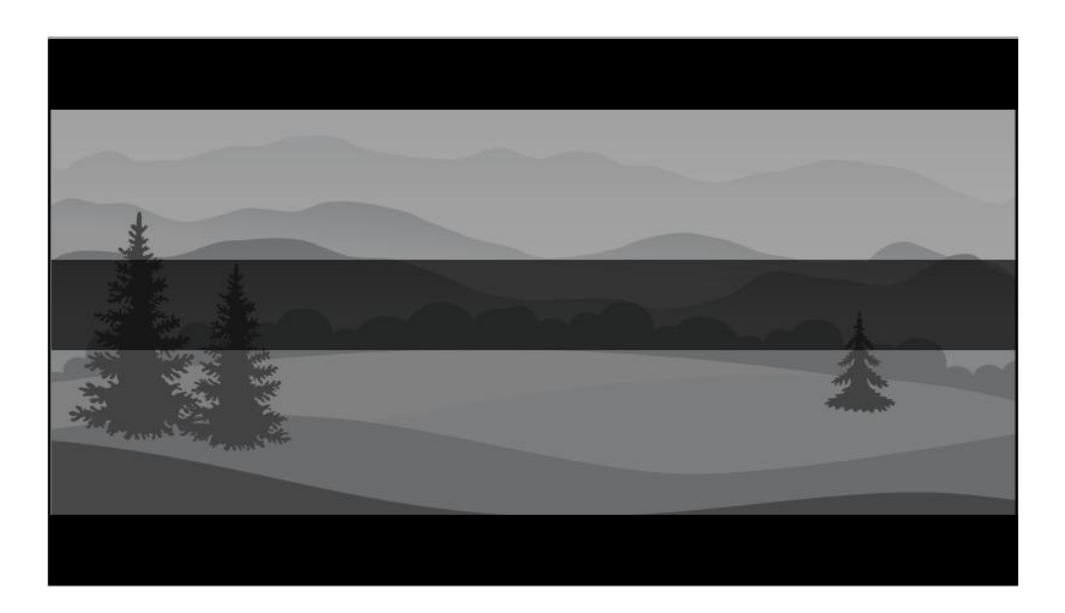

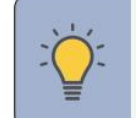

- **Ancho :** extiende una relación de aspecto de 4:3 para llenar una pantalla de 16:9. Si es una imagen de 16:9, agrega barras negras en la parte superior e inferior .
- **Zoom :** amplía la imagen tanto horizontal como verticalmente en un 14 %.
- Panorámico\*: amplía una imagen de 4:3 para llenar la pantalla de 16:9 con un algoritmo para que la el centro no parece estirado .
- . **Normal (predeterminado): sin** cambios en la relación de aspecto
- se estira para llenar la pantalla. • **Estirar\*: cuando** la señal de 16:9 es una imagen de 4:3 con barras negras a la izquierda y a la derecha,

Para cambiar la relación de aspecto de la pantalla:

.

Su televisor puede mostrar imágenes en diferentes modos: Normal, Estirado, Ancho, Zoom, y panorámica .

#### **Menú > Sistema > Relación de aspecto**

\*

#### **AJUSTAR LA CONFIGURACIÓN DE LA IMAGEN**

#### **Ajustar más configuraciones de imagen**

**Menú > Imagen > Modo de imagen**

**3**

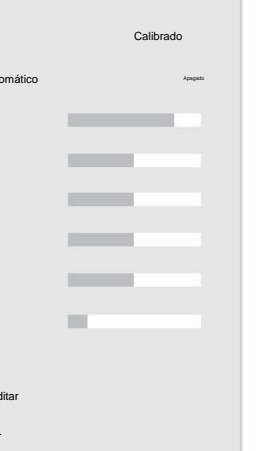

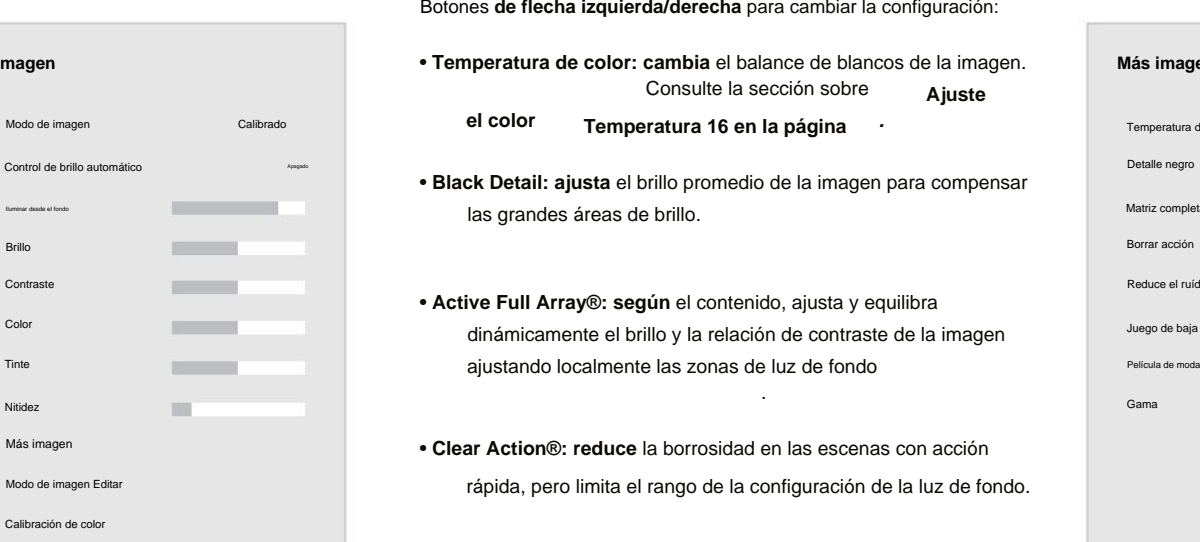

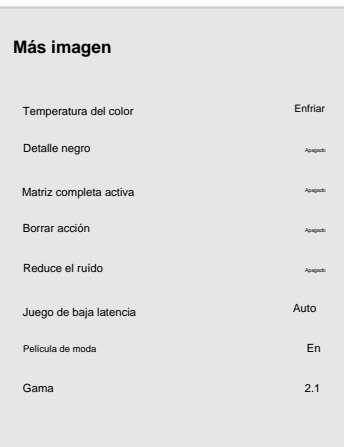

.

. un asterisco después de su nombre **SUGERENCIA:** si guarda los cambios en la configuración de un modo de imagen, aparecerá

- **Para ajustar más configuraciones de imagen:**
- **Menú > Imagen > Más imagen**

los detalles<sub>la</sub>GHangen ssta realigue e puede alta alta, la ina de alta, . Cuando esta configuración es demasiado baja, la imagen puede ser demasiado oscura para distinguir descolorida.

• **Active Full Array®: según** el contenido, ajusta y equilibra dinámicamente el brillo y la relación de contraste de la imagen ajustando localmente las zonas de luz de fondo

.

. de contenido de movimiento de imagen **ÿ Reducir el ruido de la señal:** disminuye los artefactos en la imagen causados por la digitalización

**Imagen Más imagen Más imagen • Temperatura de color: cambia** el balance de blancos de la imagen. **Más imagen** Consulte la sección sobre **Ajuste**

.

Su televisor se puede ajustar para adaptarse a sus preferencias y condiciones de visualización .

- 1 . Use los botones **de flecha** en el control remoto para resaltar **Modo de imagen,** luego use el Botones **de flecha izquierda/derecha** para cambiar el modo de imagen:
- **Estándar: establece** la configuración de la imagen en la configuración predeterminada.
- **Calibrado: establece** la configuración de la imagen en valores ideales para ver la televisión en una habitación bien iluminada. .
- . un cuarto oscuro • **Oscuridad calibrada: establece** la configuración de la imagen en valores ideales para ver televisión en
- imagen vívida. • **Vívido: establece** la configuración de la imagen en valores que producen una imagen más brillante y más
- Juego: reduce los retrasos en el rendimiento y optimiza la configuración de la imagen para mostrar la salida de la consola de juegos .
- **Computadora: optimiza** la configuración de la imagen para mostrar la salida de la computadora.
- 

**•** Modo de película: optimiza la imagen para ver películas. Seleccione **Activado** o **Desactivado**

- o descolorida. Si la configuración e<del>n demasiado</del> alta o Cuando esta configuración es demasiado baja, la imagen puede aparecer oscura. Cu**andó guara**ción es demasiado alta, la imagen puede aparecer descolorida detalles pueden ser difíciles de distinguir en las áreas oscuras o brillantes de la imagen. imagen . **• Contraste: ajusta** el nivel de blanco de la imagen.
- **Color: ajusta** la intensidad de los colores de la imagen.
- Matiz: ajusta el tono de la imagen. Esta configuración es útil para ajustar los tonos de piel de la imagen. Si la pulpa parece demasiado anaranjada, reduzca el nivel de color antes de ajustar el tinte .

**• Gamma: establezca** la forma de la curva Gamma Use valores de gamma más bajos para . condiciones de habitación luminosa y valores más altos cuando esté oscuro .

- 2 . Para cambiar manualmente cada una de las configuraciones de imagen, use los botones **de flecha arriba/abajo**  Botones **de flecha** para ajustar la configuración: en el control remoto para resaltar esa configuración de imagen, luego use los botones **de flecha izquierda/derecha.**
- **Control de brillo automático: el** control de brillo automático detecta los niveles de luz en la habitación y ajusta automáticamente la luz de fondo para obtener la mejor imagen .
- **Luz de fondo: ajusta** el brillo del LED para afectar el brillo general de la imagen. La luz de fondo no se puede ajustar cuando se inicia
- . **• Brillo: ajusta** el nivel de negro de la imagen. desde algunos modos de imagen

**Temperatura 16 en la página .**

. . Se puede usar **• Nitidez: ajusta** la nitidez de los bordes de los elementos de la imagen. para mejorar el contenido que no es HD (alta definición); sin embargo, no producirá detalles que de otro modo no existirían

**el color**

• **Black Detail: ajusta** el brillo promedio de la imagen para compensar las grandes áreas de brillo.

**Guardar un modo de imagen personalizado en la página 16.** Ver

- 
- 
- **Juego de baja latencia: reduce** el retraso de video (retraso) cuando se juega.
- 
- -

Botones **de flecha izquierda/derecha** para cambiar la configuración: Use los botones **de flecha** para resaltar la configuración que desea ajustar, luego presione el botón

- **Reduce el ruído:**
	-

#### **Para ajustar la configuración de la imagen:**

**ÿ Reducir ruido de bloque:** reduce la pixelación y la distorsión de los archivos mpeg.

• **Clear Action®: reduce** la borrosidad en las escenas con acción rápida, pero limita el rango de la configuración de la luz de fondo.

zados en cualquier modo de imagen preestablecido agregarán un asterisco en la esquina superior nodo preestablecido .

Bloquear modo de imagen Restablecer modo de imagen - Vívido

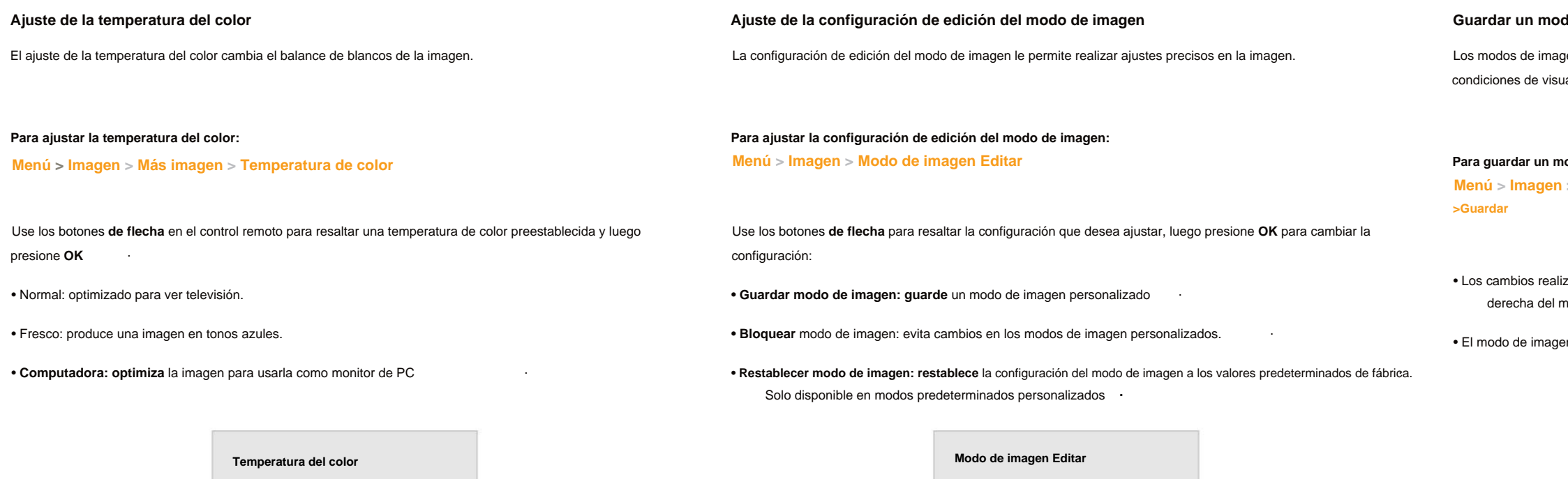

gen personalizados le permiten guardar un grupo de configuraciones personalizadas para varias condiciones de visualización y fuentes de video .

.

jen personalizada no se guarda automáticamente

**Para guardar un modo de imagen personalizado:**

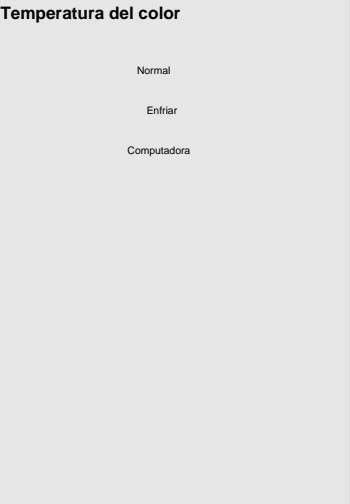

Guardar modo de imagen

**Menú > Imagen > Editar modo de imagen > Guardar modo de imagen > Ingresar un nombre**

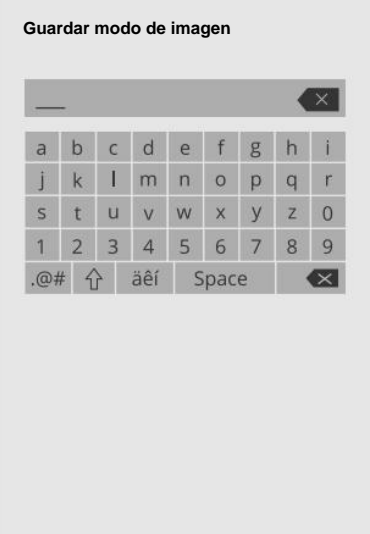

dieciséis

#### **Para bloquear todos los modos de imagen personalizados:**

Un modo de imagen predeterminado que se haya editado se puede restaurar a la configuración predeterminada de fábrica.

Si no se configuró previamente, puede configurar el código PIN de su sistema aquí . Los modos de imagen personalizados se pueden bloquear/desbloquear con un PIN único para evitar cambios accidentales en su configuración.

**Para desbloquear todos los modos de imagen personalizados:**

SUGERENCIA: para establecer un código PIN personalizado, consulte Configuración de un sistema<sup>Prender</sup> **página33.** 

Calibrado . al modo de imagen **SUGERENCIA:** las entradas asignadas a un modo de imagen personalizado eliminado se asignan

#### **Para eliminar un modo de imagen personalizado:**

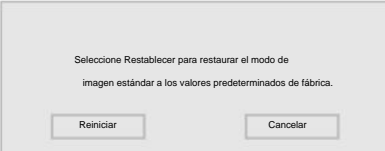

Los modos de imagen personalizados que ya no se necesitan se pueden eliminar .

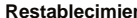

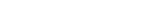

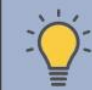

#### **Para restablecer un modo de imagen predeterminado personalizado:**

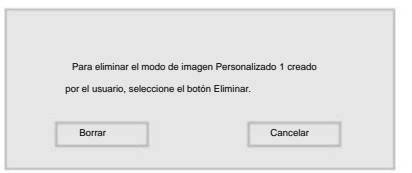

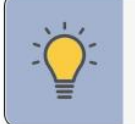

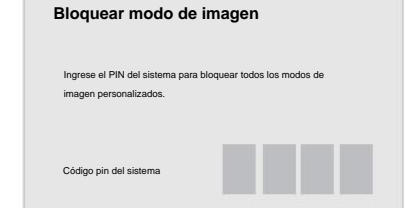

**Menú > Imagen > Modo de imagen Editar > Eliminar Modo de imagen > Eliminar**

#### **Eliminación de un modo de imagen personalizado**

**Modo de imagen > Apagado > Ingrese su PIN Menú > Imagen > Modo de imagen Editar > Bloquear** **Menú > Imagen > Modo de imagen Editar > Restablecer modo de imagen > Restablecer**

**Menú > Imagen > Modo de imagen Editar > Bloquear Modo imagen > Ingrese su PIN > Guardar**

#### **Restablecimiento de un modo de imagen**

#### **Bloqueo/desbloqueo de un modo de imagen personalizado**

La configuración del Sintonizador de color le permite ajustar el sistema de gestión del color, el balance de blancos de 2 puntos, el balance de blancos de 11 puntos, desactivar los canales de color para realizar pruebas y mostrar patrones de prueba del analizador de uniformidad, plano, rampa y SMPTE.

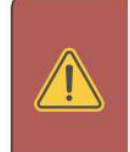

#### **Para activar y desactivar los canales de color:**

.

- 
- . Utilice los botones **de flecha** del control remoto para resaltar el tono, la saturación, el brillo, la 1 compensación o la ganancia del color que desea ajustar. Pulse el botón **Aceptar**
- Utilice los botones **de flecha izquierda/derecha** para ajustar el valor. Cuando haya terminado, presione . 2 el botón **OK** para guardar la configuración .

Use los botones **de flecha** en el control remoto para resaltar los **valores de ganancia** y color. Presione 2 . ajustar. para ajustar el valor. el botón Cuando **OK** haya y use terminado, los botones presione **de flecha** el botón **izquierda/ OK** para **derecha** guardar que la desea configuración.

patrones de prueba permiten a los técnicos calibrar manualmente el televisol. objectoilere . medidor de luz especializado. **ADVERTENCIA:** El sintonizador de color, el balance de blancos de 11 puntos y los capacitación especializada, una entrada con colores establecidos con precisión y un

- 2 .
- Desde la tabla Color Tuner, use los botones **de flecha** para resaltar la barra superior y luego presione 1 . los botones **de flecha izquierda/derecha** hasta que aparezca el menú BALANCE DE BLANCOS DE 11 PUNTOS .

- Use los botones **de flecha** en el control remoto para resaltar **rojo, verde** o **azul** . 1
- . Pulse el botón **OK** para activar o desactivar el canal de color. Aparece una **X** sobre un canal de color 2 que se ha desactivado.
- 3 . Solo se pueden apagar dos canales de color al mismo tiempo.

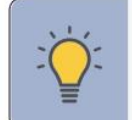

#### **Para ajustar la configuración del balance de blancos de 11 puntos:**

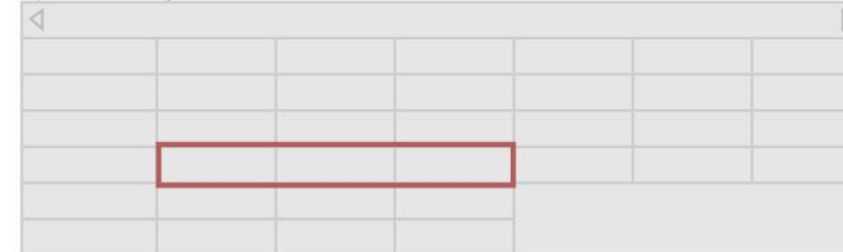

**CONSEJO:** Cualquier cambio realizado afecta la configuración de temperatura de color. Seleccione primero el ajuste de temperatura de color preferido. Ver **Ajuste de la Temperatura de color 16. en la página**

Use los botones **de flecha** en el control remoto para resaltar **Apagado** . 1 Usa la **izquierda/derecha** . Botones **de flecha** para seleccionar **On** para mostrar el patrón SMPTE .

#### **Para acceder a la tabla de sintonización de color:**

#### **Para ajustar la configuración del sistema de gestión de color/balance de blancos de 2 puntos:**

.

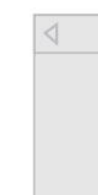

-o-

**Para mostrar u ocultar el patrón de prueba SMPTE:**

Para ocultar el patrón de prueba SMPTE, utilice los botones **de flecha izquierda/derecha** para seleccionar **Desactivado** .

#### **Ajuste de la configuración del sintonizador de color**

**Menú > Imagen > Calibración de color > Sintonizador de color**

#### **Menú > Imagen > Calibración de color > Sintonizador de color > Patrón de prueba SMPTE**

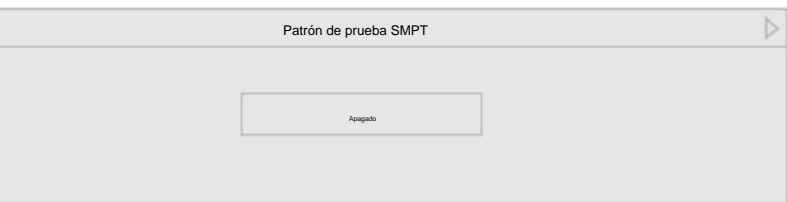

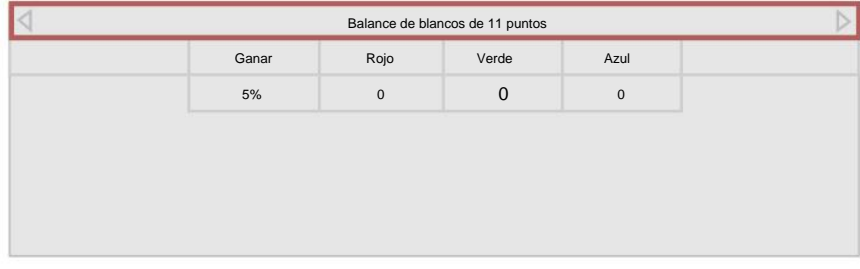

1. Use los botones de flecha en el control remoto para resaltar Apagado. Use los botones de flecha 1. Use los botones de flecha en el control remoto para resaltar Apagado **izquierda/derecha** para seleccionar el color para el patrón de prueba de rampa. La selección de un color muestra inmediatamente esa rampa de color.

· Use los botones **de flecha** en el control remoto para resaltar Apagado. Use los botones de flecha 1. Use los botones de flecha en el control remoto para resaltar Apagado Usa la izquierda/derecha . Botones **de flecha** para seleccionar **On** para mostrar el patrón de prueba del analizador de uniformidad

> 2 Para ocultar el patrón de prueba del analizador de uniformidad, use los botones **de flecha izquierda/derecha** para . seleccionar **Desactivado** .

. . 2 Para ocultar el patrón de prueba de rampa, use los botones **de flecha izquierda/derecha** para seleccionar **Desactivado**

**Para mostrar u ocultar el patrón de prueba del analizador de uniformidad:**

Menú > Imagen > Calibración de color > Sintonizador de color > Patrón de prueba plano Menú > Imagen > Calibración de color > Sintonizador de color > Patrón de prueba plano Menú > Imagen > Calibración de color > Sintonizado eba

### **Para mostrar u ocultar el patrón de prueba de rampa:**

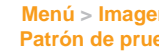

-o-

- 1 . Use los botones **de flecha** en el control remoto para resaltar **Apagado.** Use los botones **de**  . **flecha izquierda/derecha** para seleccionar el porcentaje de brillo para el patrón de prueba plano. Al seleccionar un porcentaje, se muestra inmediatamente el patrón plano con ese brillo.
	- -o-
- Para deshabilitar el patrón de prueba plano, use los botones **de flecha izquierda/derecha** para seleccionar **Off** . . 2

-o-

#### **Para mostrar u ocultar el patrón de prueba plano:**

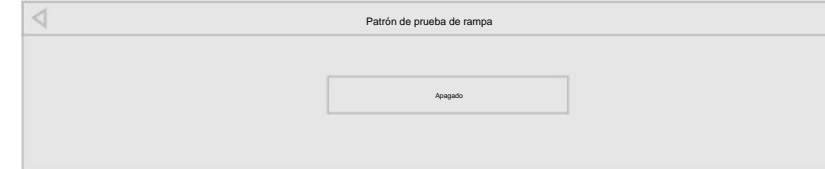

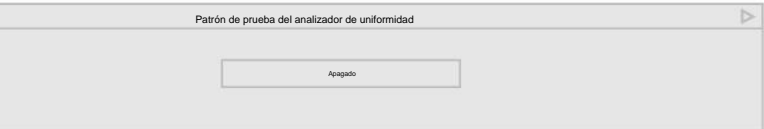

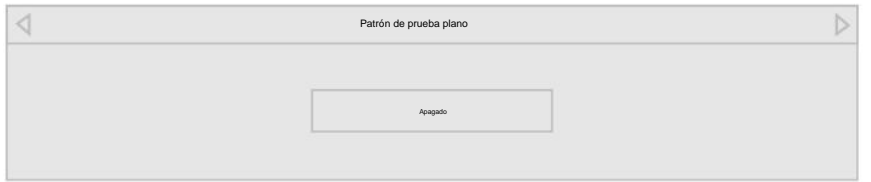

**• Balance — Ajusta** el volumen de la salida de audio desde la izquierda y

**SUGERENCIA:** debe seleccionar **Bitstream** para audio con más de dos

### **Para ajustar la configuración de audio:**

altavoces derechos.

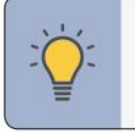

.

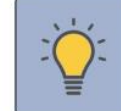

niveles de volumen durante las transiciones entre el

contenido del programa, los formatos AV y las fuentes de

**Audio** Auto Altavoces En Pantalla de control de volumen Sonido envolvente en el estado en el estado en el estado en el estado en el estado en el estado en el estado e<br>En el estado en el estado en el estado en el estado en el estado en el estado en el estado en el estado en el Nivelación de volumen En  $\frac{1}{2}$ Balance Sincronización labial Salida automática digital Auto Fijado Salida de audio analógico

- **Altavoces: enciende** o apaga los altavoces integrados.
- **Visualización de control de volumen:** active o desactive el control deslizante de visualización de volumen en pantalla.
- TruSurround completa la experiencia de entretenimiento al proporcionar graves ricos y profundos, detalles nítidos y diálogos claros e inteligibles. Seleccione Activado o Desactivado. **•** Sonido envolvente: el sonido envolvente utiliza DTS TruSurround™ para brindar una experiencia de sonido envolvente envolvente desde los parlantes internos del televisor.
- DTS TruVolume™ para mantener una **• Nivelación de volumen:** usos de nivelación de volumen

entrada. Seleccione Activado o Desactivado. En algunos casos, la nivelación de volumen puede suprimir artificialmente los aumentos de volumen, lo que dificulta escuchar los diálogos o atenuar los ruidos repentinos. Si esto ocurre, desactive la nivelación de volumen.

- . pista de audio que lo acompaña **•** Sincronización de labios: ajusta la sincronización entre la imagen de la pantalla y la
- Seleccione Automático, PCM, Dolby D o Bitstream . **• Salida de audio digital :** cambia el tipo de procesamiento para la salida de audio digital y la salida HDMI ARC cuando se conecta a un sistema de audio de cine en casa.
	- Para escuchar la respuesta cuando la función **Talk Back** está habilitada, la salida de audio digital debe establecerse en PCM .
- **Salida de audio analógico: establece** las propiedades de control de volumen para el conector RCA. Seleccione sistema de audio de cine en casa. controlar el volumen con los controles de via el televistado a un seleccione Fijo si un dispositivo de audio externo (barra de sonido o receptor AV) controlará el volumen

Use los botones **de flecha** para resaltar la configuración que desea ajustar, luego presione Botones **de flecha izquierda/derecha** para cambiar la configuración:

> **CONSEJO:** Cuando los parlantes del televisor están encendidos, las señales DTS no pueden pasar a través de las salidas de audio digital.

canales (por ejemplo, 3 .0, 5 .0 o 5 .1) .

**Menú > Audio > Aceptar**

### **AJUSTE DE LA CONFIGURACIÓN DE AUDIO**

Máscara de subred

preferencia Servidor DNS

Mac RJ45

0:0:0:0:0:0

Introduzca el nombre de su punto de acceso. Esto se usa para conectarse a un punto de acceso con un SSID oculto.

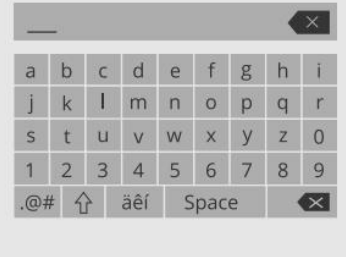

Puerta de enlace predeterminada

0:0:0:0:0:0

Servidor DNS alternativo

Dirección IP

Mac inalámbrico

.

#### **Para encontrar la dirección MAC del televisor:**

La configuración de seguridad en su enrutador puede requerir que ingrese la dirección MAC del televisor . Los usuarios avanzados pueden ajustar la configuración de la red mediante la función de configuración manual.

#### **Cambio de la configuración de configuración manual**

**Conexión a una red oculta**

## **Para cambiar la configuración de red avanzada:**

- Utilice los botones **de flecha** y **OK** para ajustar cada configuración: 1 .
- **Dirección IP: la** dirección IP asignada al televisor •
- **Máscara de subred: la** salida de subred 2D

.

- . • **RJ45 MAC:** es posible que necesite la dirección Ethernet o RJ45 MAC para configurar su red cuando haya conectado el televisor a su red cuando haya conectado el televisor a su red con un cable Ethernet (Cat 5)
- . • **MAC inalámbrica:** es posible que necesite la dirección MAC inalámbrica (Wi-Fi) para conectar su televisor a su red con Wi-Fi

**Probar su conexión de red** Para probar su conexión de red:

#### **Si no ve su red inalámbrica mostrada, haga clic en:**

**SUGERENCIA:** si su televisor está conectado a una red con un cable Ethernet, no verá el menú de conexión de red inalámbrica Debe desconectar el . cable Ethernet para establecer una conexión de red inalámbrica .

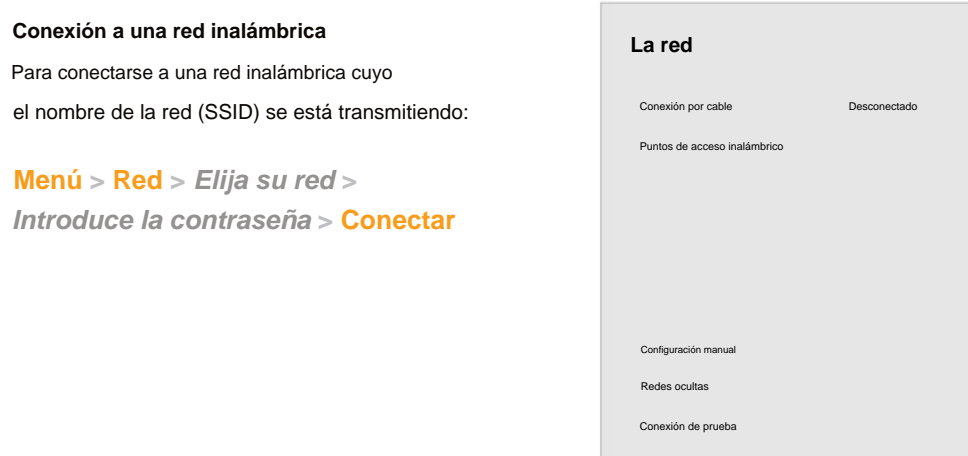

- **Puerta de enlace predeterminada:** la dirección de la puerta de enlace predeterminada de su red .
- **preferencial. Servidor DNS Su** dominio preferido dirección del servidor de nombres .
- **alternativa Servidor DNS:** la dirección de su servidor de nombre de dominio alternativo . •
- 2 . Use los botones **de flecha** en el control remoto para resaltar **Guardar** y presione **OK** .

**CONSEJO:** Puedes mostrar tus fotos en Pantalla completa Seleccione la foto, . **.** presione **OK,** luego resalte **Pantalla completa** y presione **OK**

Puede encontrar la dirección MAC de su televisor en la parte inferior de la lista. Se muestran las direcciones MAC de las conexiones en uso:

Su televisor está listo para Internet, con un puerto Ethernet e Internet inalámbrico de alta velocidad incorporado .

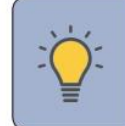

Para conectarse a una red inalámbrica cuyo nombre de red (SSID) no se transmite:

**Configuración manual**

 $\overline{\phantom{a}}$  .  $\overline{\phantom{a}}$ 

 $\overline{\phantom{a}}$ 

 $\overline{\phantom{a}}$  .  $\overline{\phantom{a}}$ 

#### **Introduzca el nombre del punto de acceso**

### **Menú > Red > Configuración manual**

**Menú > Red > Red oculta > Ingrese el nombre del punto de acceso >**

**Más puntos de acceso > Resalte su red inalámbrica > Ingrese la contraseña > Conectar**

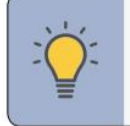

**Conectar > Introducir la contraseña**

### **Menú > Red > Configuración manual > Desactivado**

**Menú > Conexión de prueba**

### **AJUSTAR LA CONFIGURACIÓN DE LA RED**

Pantalla en blanco

Apagado

Apagado automático 10 minutos

Tiempo de dormir

**Menú > Temporizadores > Pantalla en blanco**

#### **Configuración de la función de apagado automático Uso de la función de pantalla en blanco**

**Temporizador**

que el televisor entre en suspensión: 30, 60, 90, 120 o 180 minutos. Si no desea que se active el temporizador de suspensiómbie Use los botones **de flecha izquierda/derecha** en el control remoto para resaltar el período de tiempo después del cual desea la configuración a Desactivado.

**Para configurar un temporizador de suspensión:**

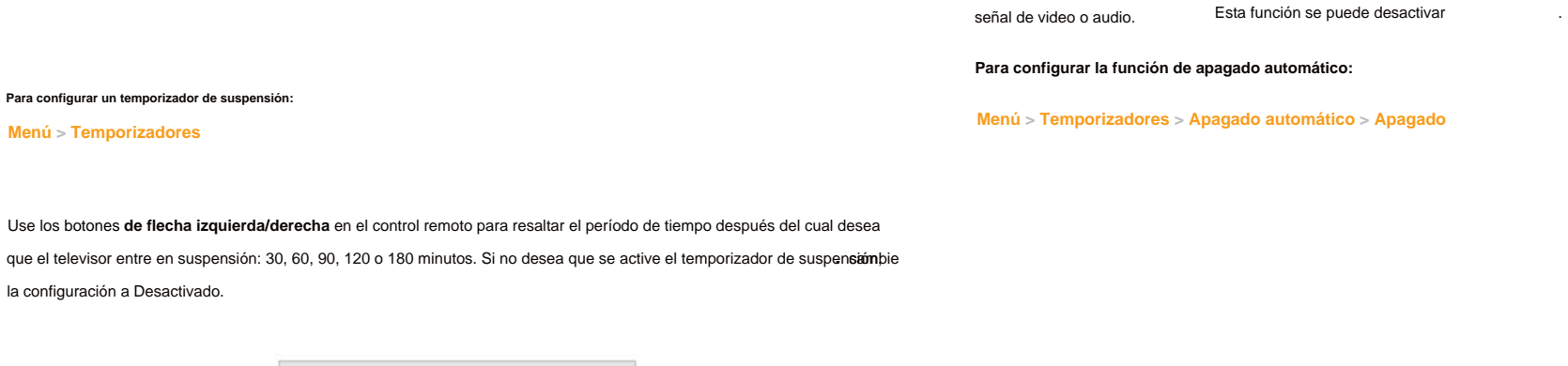

Para ayudar a ahorrar energía, su televisor está configurado de forma predeterminada para apagarse después de 10 minutos sin

Para ayudar a salvar la vida del LED, la pantalla de su televisor puede encenderse o apagarse mientras se transmite el audio.

**Para utilizar la función de pantalla en blanco:**

Cuando está activado, el temporizador del televisor apagará el televisor después de un período de tiempo establecido.

Para **salir de** la pantalla en blanco, presione cualquier tecla (excepto las teclas de volumen y silencio) .

#### **CONFIGURACIÓN DE TEMPORIZADORES**

Canales encontrados

8

45% completo

12

**Contract** 

- 
- 

Digital

Cosa análoga

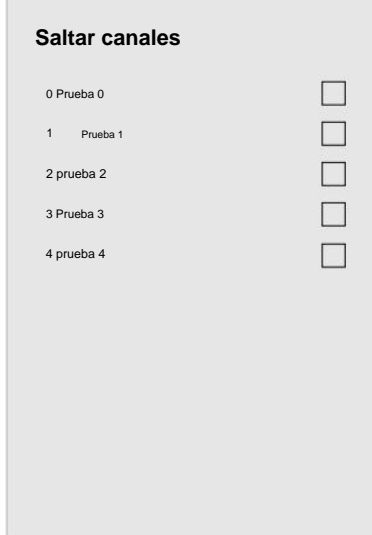

### **CONFIGURACIÓN DE CANALES**

**Buscar canales**

**Menú > Canales > Buscar canales**

#### **Escaneo de canales Saltar canales**

. En el menú CANALES, resalte **Omitir canal** y presione 1 . **OK.** Se muestra el menú OMITIR CANAL.

 $2.$  Para cada canal que desee eliminar, use los botones **de flecha arriba/abajo** en el control remoto para

. Una nueva búsqueda de canales borrará • Si se cancela la búsqueda de canales, se conservan los canales que ya se descubrieron

asociada Se requiere una búsqu**eda de leanades nara conexis**on del lites na paire d(resandra una antena alles). **Puede utilizar el menú Canales del televisor para:** Es posible que el televisor deba buscar canales antes de que pueda mostrar los programas y su información Mover el televisor a un área con diferentes canales requiere que el televisor busque canales nuevamente.

resaltar el canal y presione

#### **Para realizar una exploración automática de canales:**

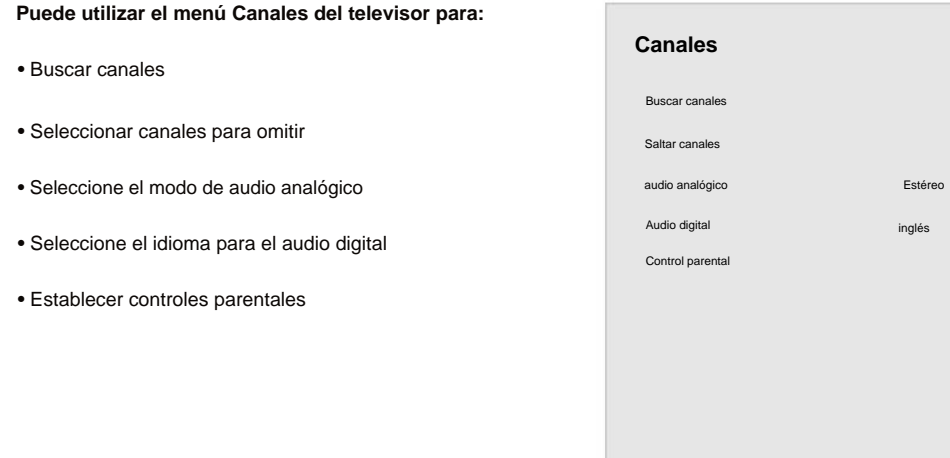

Después de completar una búsqueda de canales, es posible que algunos canales sean demasiado débiles para verlos cómodamente.También puede haber algunos canales que no desee ver. Puede eliminar  $\qquad \cdot \mathsf{T}$ ú . estos canales de la memoria del televisor con la función Saltar canal.

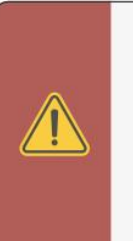

### **Bloqueo y desbloqueo de canales 25. en la página** Ver

. usar los controles parentales Almohadila . Si desea bloquear completamente la visualización de un canal, **ADVERTENCIA:** Los canales que se han eliminado con la función Saltar canal todavía se pueden ver si el canal se ingresa usando el Número

Espere hasta que la búsqueda de canales esté completa al 100 %. . Resalta **Listo** y presiona **OK**

todos los canales .

.

OK aparecea la derecha de cada canal que seleccione

#### **Para eliminar un canal:**

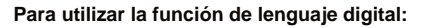

ADVERTENCIA: No todos los programas se transmiten en el . El audio analógico idioma SAP. La función solo funciona cuando el programa que se está viendo se transmite con la programación de audio secundaria.

Los idiomas disponibles o la descripción del video

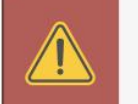

La función de audio analógico del televisor le permite escuchar audio en un idioma alternativo mediante la programación de audio secundario (SAP). Algunos canales analógicos por aire (gratis) y por cable transmiten programas en más de un idioma.

#### **Para utilizar la función de audio analógico:**

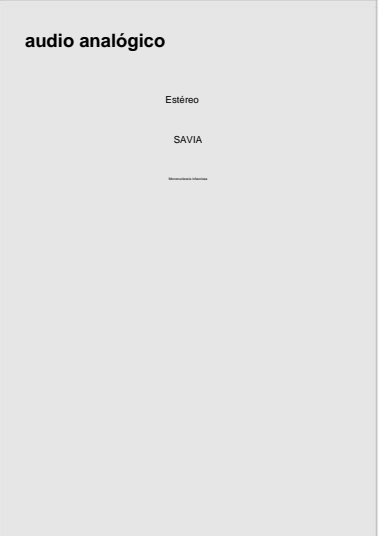

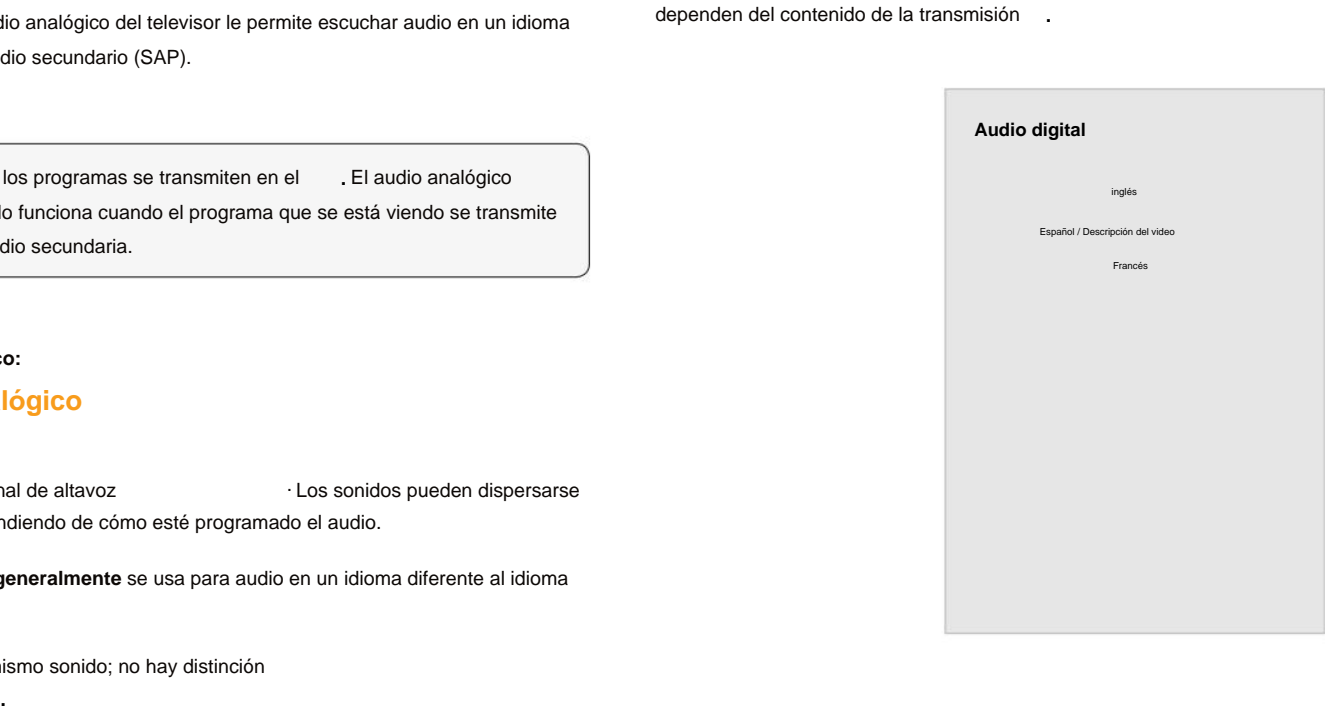

- Los sonidos pueden dispersarse . a través de diferentes altavoces dependiendo de cómo esté programado el audio. • **Estéreo:** se está utilizando más de un canal de altavoz
- **SAP (programa de audio secundario): generalmente** se usa para audio en un idioma diferente al idioma nativo que se usa en el programa.
- **Mono: todos** los altavoces producen el mismo sonido; no hay distinción entre los sonidos izquierdo o derecho

dependen del contenido de la transmisión Seleccione el idioma de audio preferido.

### **ESCUCHAR AUDIO ALTERNATIVO**

### **Cambio del Menú > Canales > Audio Digital idioma de audio analógico**

### **Menú > Canales > Audio Analógico**

#### **Acceso al menú de controles parentales**

**Menú > Canales > Controles parentales > Ingresar PIN**

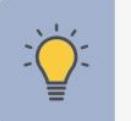

### **USO DEL CONTROL PATERNO**

Para acceder al menú CONTROL PATERNO, primero debe configurar un PIN del sistema:

. esta clasificación y todas las clasificaciones más altas no se pueden ver • Cuando el tipo de clasificación está **bloqueado**, el icono de candado aparece en  $\Box$  bloqueado . Contenido con

SUGERENCIA: para establecer un código PIN personalizado, consulte Configuración de un sistema<sup>Prender</sup> **página33.** 

.

Si desea bloquear todo el contenido no calificado, resalte **Bloquear programas no calificados** y use los botones **de flecha** en el control remoto para seleccionar **Activado** .

.

2 Para cada tipo de calificación que desee bloquear o desbloquear, use los botones **de flecha** para resaltar el tipo . . de calificación y presione **OK**

- Está usando el sintonizador para recibir sus señales de TV, como cuando está usando una antena para señales Overthe-Air o cuando está conectado a TV por cable directamente desde la pared (sin caja de cable) .
- . como una VCR, decodificador de cable o satélite, o DVR • Tiene un dispositivo conectado usando un cable de video compuesto o un cable coaxial,

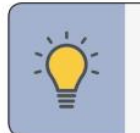

.

be programas de televisión de EE. UU.

**SUGERENCIA:** Otros dispositivos tienen su propia configuración de control parental.

• Cuando el tipo de calificación está **desbloqueado,** el icono de candado aparece desbloqueado con esta calificación y todas las calificaciones más bajas se pueden ver . . Contenido

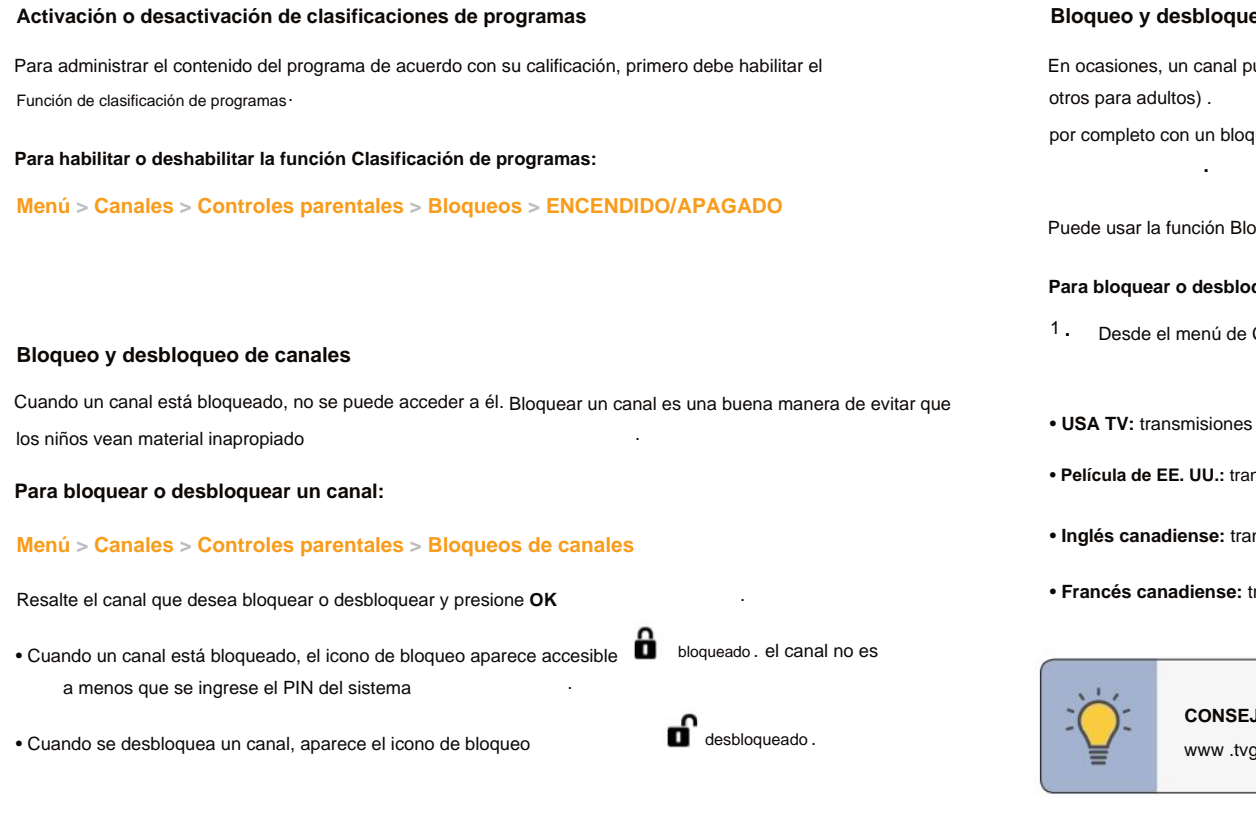

- 
- 
- 

• **Película de EE. UU.:** transmisiones de películas de EE. UU. .

Los controles parentales del televisor le permiten evitar que el televisor muestre ciertos canales o programas a menos que se use un PIN .

•

uede transmitir programas destinados a una variedad de audiencias (algunos para niños y Es posible que no desee bloquear el canal queo de canal, pero puede bloquear ciertos programas para que no se vean

pqueo de clasificación del televisor para bloquear contenido según su clasificación.

#### quear contenido por su clasificación:

Controles Parentales, resalte el tipo de contenido que desea ajustar y presione OK:

El menú **Controles parentales** solo aparece cuando:

• **Inglés canadiense:** transmisiones de programas de televisión en inglés canadiense

transmisiones de programas de televisión en francés canadiense

**JO:** Para obtener una lista de clasificaciones de contenido y sus definiciones, visite: guidelines .org .

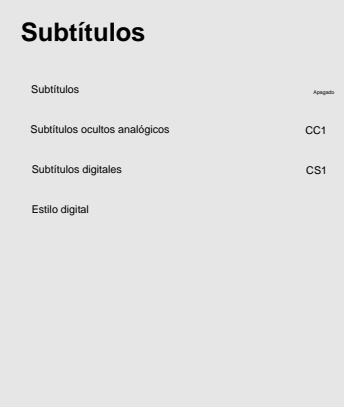

• **Opacidad de fondo: cambie** la transparencia del fondo directamente detrás del texto.

### **CONFIGURACIÓN DE SUBTÍTULOS CERRADOS** .

Su televisor puede mostrar subtítulos ocultos para los programas que los incluyen · Subtítulos y mostrar una transcripción del diálogo de un programa.

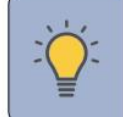

• **Estilo de subtítulo: elija** Como transmitido para mantener la configuración predeterminada o Personalizado cambiar manualmente cada configuración.

• **Color de la ventana: cambie** el color del cuadro de subtítulos ocultos

.

- . Use los botones **de flecha** en el control remoto para 1 resaltar **Subtítulos ocultos analógicos** o digitales .
- . 2 Use los botones **de flecha izquierda/derecha** en el control remoto para seleccionar el canal de subtítulos que desea mostrar, luego presione **EXIT**

. cable de video compuesto entrada HDMI Los subtítulos están disponibles cuando se usa el sintonizador o un **CONSEJO:** El menú Subtítulos ocultos no aparece cuando se selecciona una

• **Color del texto: cambie** el color del texto

• **Color de fondo: cambie** el color del fondo directamente detrás

• **Opacidad de la ventana: cambie** la opacidad del cuadro de subtítulos ocultos

.

#### **Para activar o desactivar los subtítulos:**

. **CONSEJO:** Si el programa que está viendo no se transmite con subtítulos, el televisor no los mostrará

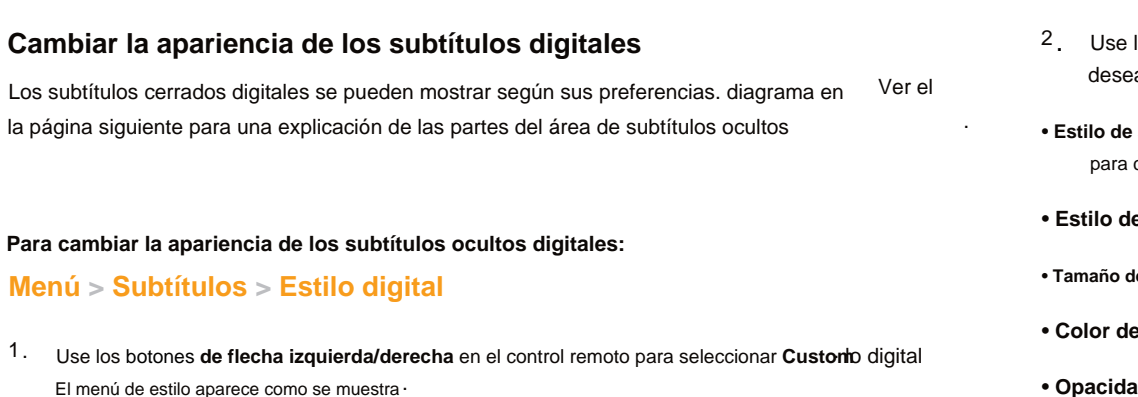

como transmisión como transmisión como transmisión Bordes de texto Opacidad del texto Estilo de texto como transmisión Color de texto como transmisión Opacidad de fondo Opacidad de la ventana como transmisión como transmisión Color de la ventana como transmisión Largo Tamano del text Color de los bordes del texto Azul Color de fondo **Estilo digital** received a constant of the constant of the constant of the constant of the constant of the constant of the constant of the constant of the constant of the constant of the constant of the constant of the constant of the con

- 
- 
- 
- 
- 
- 
- 
- 
- . el texto
- 
- 
- 

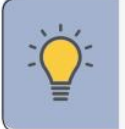

• **Color de los bordes del texto: cambia** el color de los efectos de los bordes del texto.

. • **Estilo de texto :** cambie la fuente utilizada para el texto de los subtítulos optativos

1 .

.

. • **Tamaño del texto: haga que** el texto sea más grande o más pequeño

• **Bordes del texto: cambie** los efectos en los bordes del texto, como elevar los bordes o agregar sombras paralelas. .

.

• **Opacidad del texto: cambia** la transparencia del texto.

### **Menú > Subtítulos > Subtítulos > Desactivado/Activado**

**3**

.

En el ejemplo, el texto de los subtítulos es verde, el fondo es negro y la ventana es roja.

**Las opciones típicas incluyen:**

• Fondo opaco, ventana transparente: solo aparece una franja de fondo detrás del texto, que se expande a medida que aparece el textoEste es el modo típico "As Broadcast" ·

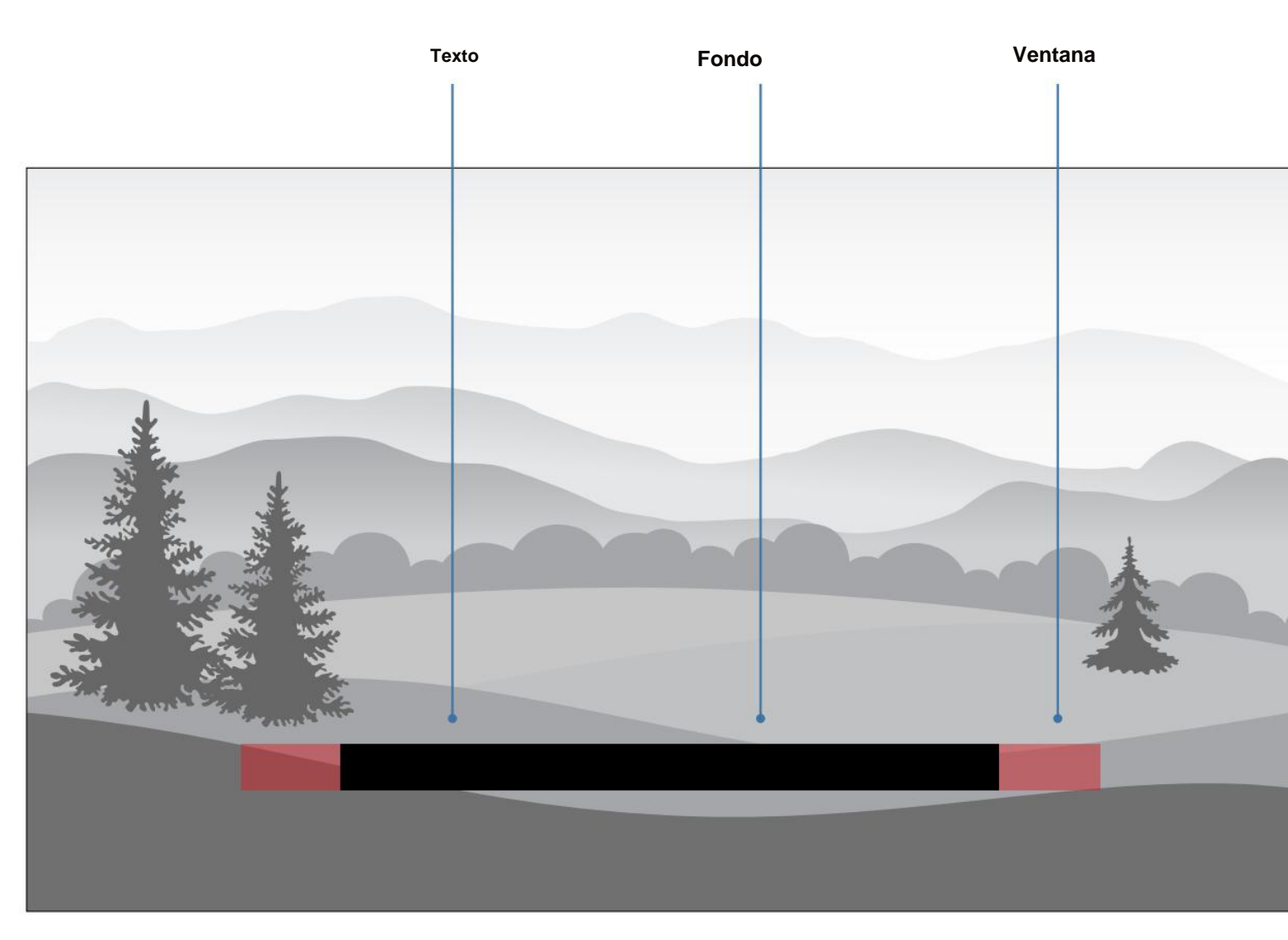

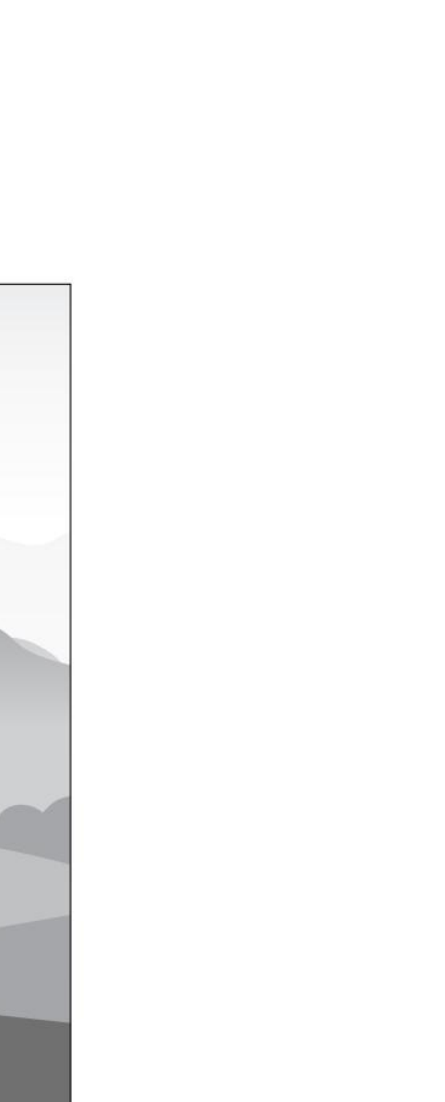

• **Fondo opaco y ventana del mismo color: cuando** aparece el texto, toda la línea se llena de color a la vez.

#### **CAMBIAR LA CONFIGURACIÓN DE ENTRADA**

Los elementos del menú serán . \*Solo disponible si hay una fuente de entrada atenuada No disponible para WatchFree [155]. Los elementos del menú serán si no está disponible

.

Caja de cable COMP. blu-ray Consola de juego TELEVISOR HDMI-2 HDMI-1 HDMI-3 HDMI-3 **Ajustes de entrada Nombre personalizado**

#### **Cambio de nombre de dispositivos en el menú de entrada**

**Menú > Configuración de entrada**

**Menú > Configuración de entrada**

**Nombre de entrada**

• Resalte el nombre de entrada y use los botones **de flecha** izquierda/derecha en el control remoto para recorrer los nombres de entrada preestablecidos

#### **Para ingresar un nombre personalizado:**

Puede cambiar el nombre de las entradas para que sean más fáciles de reconocer en el ejemplo del menú  $\cdot$  <sup>Para</sup> esa entrada para mostrar "Reproductor de DVD". Ver**Cambiar la entrada** Fuente en la página 13 · Entrada, si tiene un reproductor de DVD conectado a la entrada del componente, puede cambiar el nombre de

**Para acceder al menú de configuración de entrada:**

#### **Para usar un nombre de entrada**

-o-

.

Otras configuraciones incluyen lo siguiente:

- Resalte la fila **de ingreso de nombre** y presione **OK**
- Ingrese su etiqueta personalizada usando el teclado en pantalla y presione **OK**

.

- **Full UHD Color\*:** pantalla a color ampliada .
- . • Tamaño **de la imagen** \*: configure el tamaño de la pantalla para ampliar o reducir la imagen para rellenar la pantalla
- . relación con la pantalla • **Posición de la imagen\*: mueva** la posición vertical y horizontal de la imagen en
- . **Ocultar de la fuente de entrada: oculta** las entradas que no se están utilizando Entradas ocultas . no se mostrará en la lista de entrada

**preestablecido:** • Resalte la fila **Entrada de nombre** y presione **OK** .

#### **Para cambiar el nombre de una entrada:**

**CONSEJO:** No puede cambiar el nombre del sintonizador o la entrada de WatchFree .

Resalte el dispositivo de entrada que desea ver/cambiar y presione **OK**

Accesibilidad Restablecer y administrar

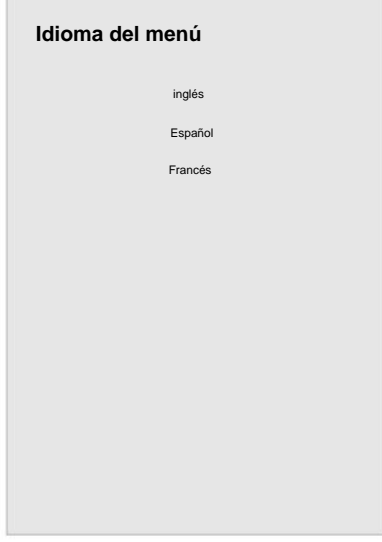

#### **CAMBIAR LA CONFIGURACIÓN DE LA TELEVISIÓN**

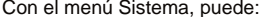

.

**3**

#### **Cambiar el idioma del menú en pantalla**

ostrar el menú en pantalla en diferentes idiomas.

eferido (inglés, Español o Français) y presione **OK**

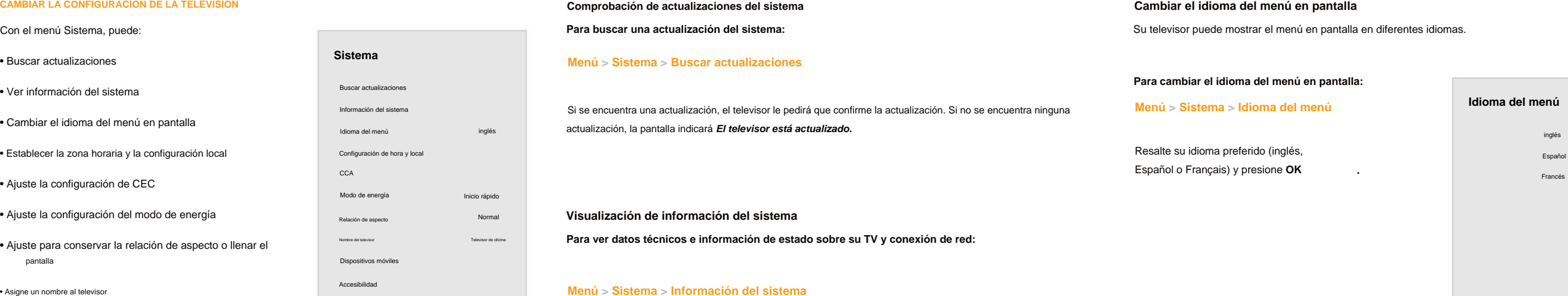

• Asigne un nombre al televisor

Configuración de hora y local Información del sistema Idioma del menú Modo de energía Dispositivos móviles Buscar actualizaciones Nombre del televisor Relación de aspecto **Sistema** • Establecer la zona horaria y la configuración local • Ajuste la configuración de CEC • Ver información del sistema pantalla • Cambiar el idioma del menú en pantalla • Buscar actualizaciones • Ajuste la configuración del modo de energía • Ajuste para conservar la relación de aspecto o llenar el

Inicio rá

#### **Para cambiar el idioma del menú en pantalla:**

#### **Meloma del menú**

• Restablecer la configuración del televisor y configurar los controles administrativos

• Revisar y mantener la lista de dispositivos emparejados

• Ajustar la configuración de accesibilidad

• Volumen

.

#### **Para activar o desactivar el horario de verano:**

**Para cambiar entre el modo Eco y el modo de inicio rápido:**

Configure su dispositivo de audio y conéctelo a la entrada HDMI-1 (HDMI Arc) en el televisor. En su dispositivo . de audio, seleccione la entrada HDMI ARC.

Zona horaria de la televisión:

**ADVERTENCIA:** Tenga en cuenta que al cambiar esta configuración, el consumo de energía necesario para operar este dispositivo cambiará.

Resalte el Modo Eco o el Modo de Inicio Rápido y presione **OK**

- . El menú del horario de verano . Resalte el horario de verano y presione **OK** aparece en la 1 pantalla.
- 2 Elija **Activado** si actualmente es el horario de verano, **Desactivado** si es el horario estándar o **Automático**  . para que el sistema detecte automáticamente la configuración del horario de verano.

• **Detección de dispositivos:** para determinar si su dispositivo está conectado y es compatible con CEC, **.** seleccione Detección de dispositivos y luego presione **OK**

Su televisor está configurado en Modo Eco de forma predeterminada. Cuando el televisor está apagado, la configuración del Modo Eco utiliza menos de 0,5 W de energía. El modo de inicio rápido permite que su pantalla se encienda más rápido y también cuando se enciende desde otro dispositivo (como cuando está transmitiendo

Para asegurarse de que se muestre la hora correcta cuando presione el botón INFO, configure el **La función CEC** de su televisor le permite controlar los dispositivos conectados a la entrada HDMI (ARC) con el control remoto incluido, sin ninguna programación. Usando CEC, su control remoto de TV VIZIO puede controlar:

> . Ver el usuario de su dispositivo **ADVERTENCIA:** No todos los dispositivos HDMI son compatibles con el manual . CEC para obtener más información.

en el televisor) .

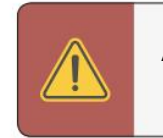

• **CEC:** para usar CEC, debe seleccionar Habilitar

• Encendido / apagado

• Silencio

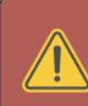

#### **Para habilitar, deshabilitar o ajustar la configuración de CEC:**

. Seleccione una configuración y luego presione **OK**

#### **Configuración de la hora y la configuración local Ajuste del modo de energía**

**Menú > Sistema > Configuración horaria y local > Zona horaria**

### **Menú > Sistema > CEC**

#### **Ajuste de la configuración de CEC**

**Menú > Sistema > Modo de energía**

.

**Descripción del video: si** lo incluye la emisora, a lo intervideo del video: si lo incluye la emisora, media *nedi* proporciona una descripción narrada de la acción del contenido.

. Normal (predeterminado) o Rápido Seleccione Lento, 2 . **Velocidad de voz\* :** ajusta la velocidad con la que se habla

**Para acceder al menú Descripción del video:**

Nombrar su televisor ayuda a diferenciarlo de otros dispositivos de transmisión que pueda tener en su hogar

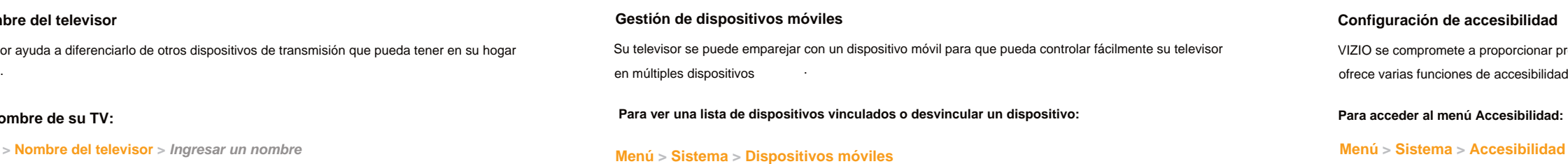

Resalta el nombre de un dispositivo para eliminarlo y presiona OK

de texto a voz.

**Para acceder al menú de subtítulos ocultos:**

Modo **Zoom :** amplía una sección de la pantalla en 3 . aproximadamente un 200 % .

**Talk** Back: permite que su televisor hable todos los cambios y ajustes de configuración usando el control 1 . remoto en inglés.

#### **Para acceder al menú Accesibilidad:**

Su nuevo televisor VIZIO

**Menú > Subtítulos**

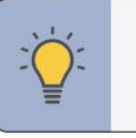

### **Menú > Canales > Audio Digital**

**CONSEJO:** También puede habilitar/deshabilitar las funciones de accesibilidad usando el control remoto incluido <sub>.</sub> Por favor mira **Uso del control remoto en la página 11.** 

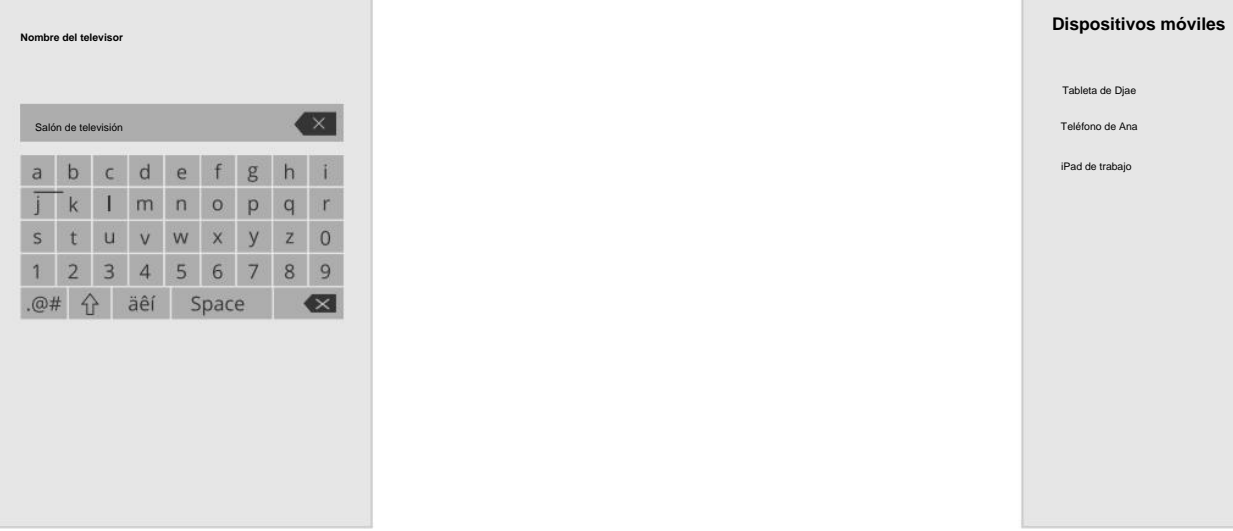

**Menú > Sistema > Nombre del televisor > Ingresar un nombre**

### **Configuración de accesibilidad**

ZIO se compromete a proporcionar productos intuitivos y fáciles de usar. ce varias funciones de accesibilidad que pueden ayudarlo a navegar fácilmente.

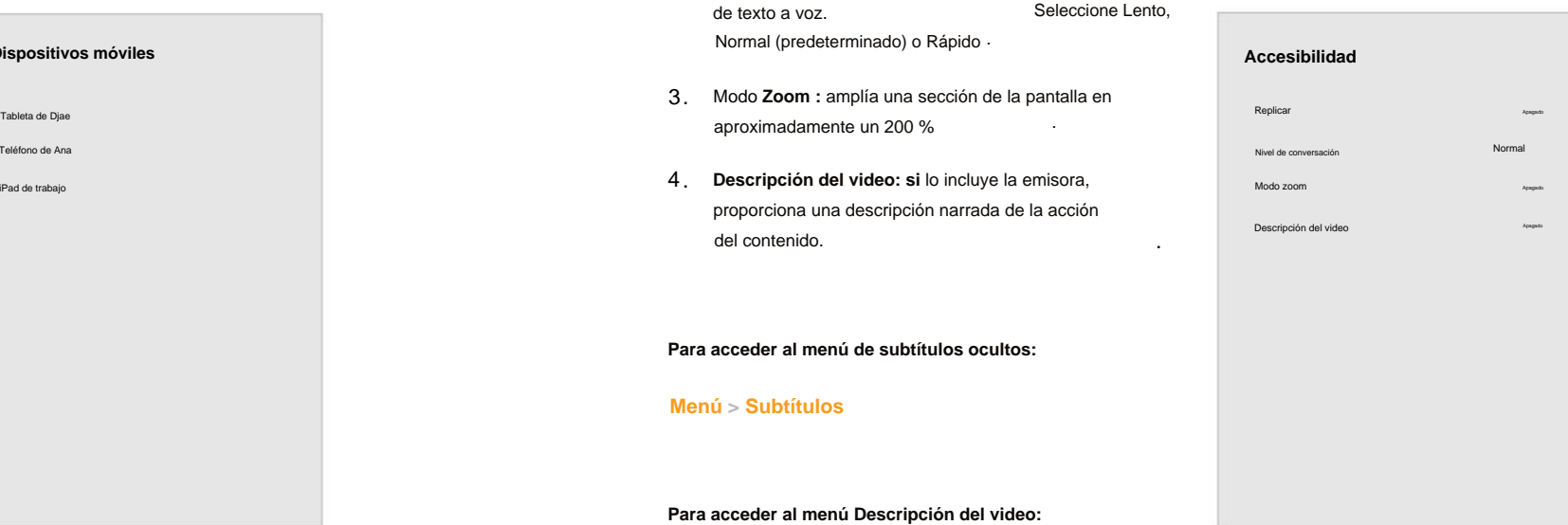

#### **Para editar el nombre de su TV:**

#### **Cambiar el nombre del televisor**

Teléfono de Ana

.

Tienda de demostraciones

Restablecer a los valores predeterminados de fábrica

#### **Restauración del televisor a la configuración predeterminada de fábrica Encendido o apagado del indicador de encendido**

**Menú > Sistema > Restablecer y administrar > Indicador de encendido > ENCENDIDO/APAGADO**

- Restablecer el televisor a la configuración de fábrica
- Ciclo de potencia suave Indicador de encendido Código PIN del sistema siempre encendido Alimentación USB Política de privacidad de VIZIO Visualización de datos • Forzar el apagado y encendido del sistema 2 • Cree un código PIN del sistema para bloquear contenido y configuraciones de imagen • Habilitar o deshabilitar ofertas y sugerencias de programas • Encienda o apague la alimentación USB.
- Habilite o deshabilite los datos de depuración anónimos para el rendimiento del sistema.
- Iniciar o detener el modo de demostración de la tienda

**Restablecer y administrar**

todos los cambios que haya realizado en la configuración. Esto incluye cualqla enta ariguración agen. **ADVERTENCIA:** si restaura el televisor a la configuración predeterminada de fábrica, se perderán

#### **Con el menú RESTABLECER Y ADMINISTRADOR, puede:**

Puede usar el menú Restablecer y administrar del televisor para restaurar el televisor a su configuración predeter de fábrica, así como acceder a otras configuraciones del sistema.

icador de encendido en la parte frontal de su televisor normalmente no se ilumina cuando el televisor está . Puede cambiar esta configuración si prefiere que la luz esté encendida

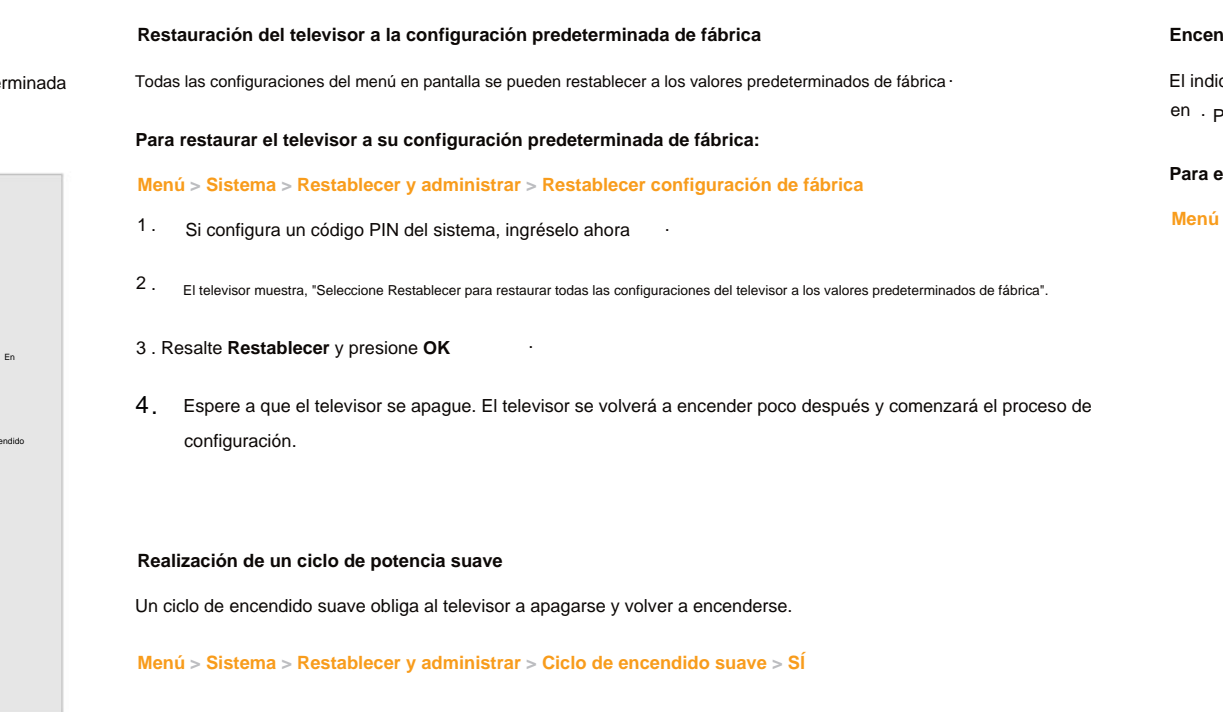

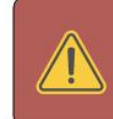

**Para encender o apagar la luz indicadora de encendido:**

#### **USO DEL MENÚ DE RESTABLECIMIENTO Y ADMINISTRACIÓN**

**Menú > Sistema > Restablecer y administrar > Código PIN del sistema > Ingrese su PIN > Guardar**

> . VIZIO Cuando la recopilación de ACR está activada, podemos compartir datos de visualización con datos autorizados Los socios, incluidas las empresas de análisis, las empresas de medios y los anunciantes, y sus socios de datos autorizados, utilizan Datos de visualización para generar análisis resumidos e informes sobre cómo los usuarios interactúan con el contenido de sus televisores y otros dispositivos. Los Datos de . VIZIO visualización a veces se mejoran con datos demográficos domésticos y datos sobre acciones digitales ( por ejemplo, compras digitales y otros comportamientos del consumidor tomados por dispositivos asociados con la dirección IP que recopilamos). La visualización de datos también permite a nuestros socios de datos autorizados ofrecer publicidad relevante para su perfil que podría resultarle útil, tanto en el televisor/pantalla VIZIO como en otros dispositivos que comparten su dirección IP. Los datos de visualización también se utilizan para ayudar a los editores de comendar de contenido, las emisoras o los servicios de distribución de contenido a crear o recomendar

#### **Configuración de un PIN del sistema Uso de la función de alimentación USB**

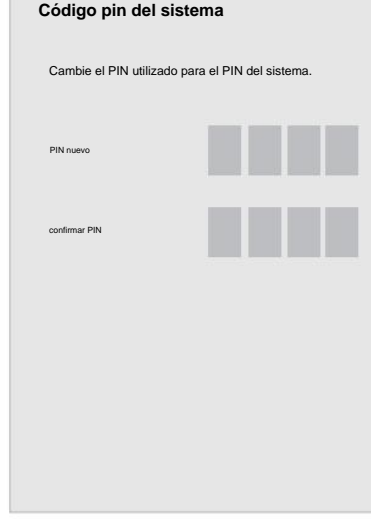

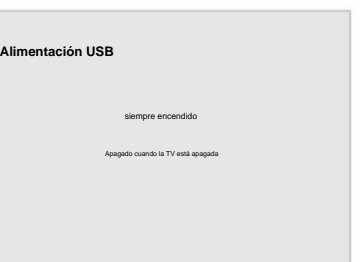

. Puede activar o desactivar fácilmente esta función en el menú REINICIAR Y ADMINISTRAR. Si tiene problemas para habilitar o deshabilitar la visualización de datos, comuníquese con el servicio de atención al cliente de VIZIO yendo a **support .vizio .com** y seleccionando **Contáctenos**

. cuando el televisor está encendido **• Apagado cuando el televisor está apagado: la alimentación** solo está disponible

. Puede configurar un PIN del sistema para bloquear el contenido y los modos de imagen, así como para evitar reinicios accidentales del sistema. La primera vez que seleccione el código PIN del sistema, deberá crear un PIN

> . basado en información resumida, así como también nos ayuda a mejorar el diseño de nuestros productos,

Para obtener más información, consulte [https://www .vizio .com/viewingdata](https://www.vizio.com/viewingdata) y revise la política de privacidad de VIZIO en [https://www .vizio .com/privacy .](https://www.vizio.com/privacy)

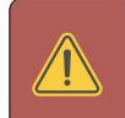

.

Las dos opciones para esta característica son:

software y servicios

**• Siempre** encendido: la energía siempre está disponible

#### **Para crear un PIN .**

.

El puerto USB se puede utilizar para cargar dispositivos

**ADVERTENCIA:** Deberá ingresar su código PIN actual la próxima vez que acceda a este menú o si desea cambiar su PIN .

Video ACR recopila datos relacionados con el contenido disponible públicamente que se muestra en su televisor/ pantalla, como la identidad de su proveedor de transmisión, televisión por cable o satélite, y los programas de televisión y comerciales vistos (incluida la hora, la fecha, el canal y si ve en vivo o en un momento posterior). También recopilamos

identificadores únicos sobre este televisor, incluida la dirección IP. Estos datos se denominan colectivamente "Visualización de datos". Para obtener más información sobre la visualización de datos y cómo VIZIO protege la privacidad de sus clientes, consulte nuestra política de privacidad en [www .vizio .com/privacy .](http://www.vizio.com/privacy)

Presione el botón **INFO** una vez para mostrar:

• nombre del televisor

• Entrada de corriente

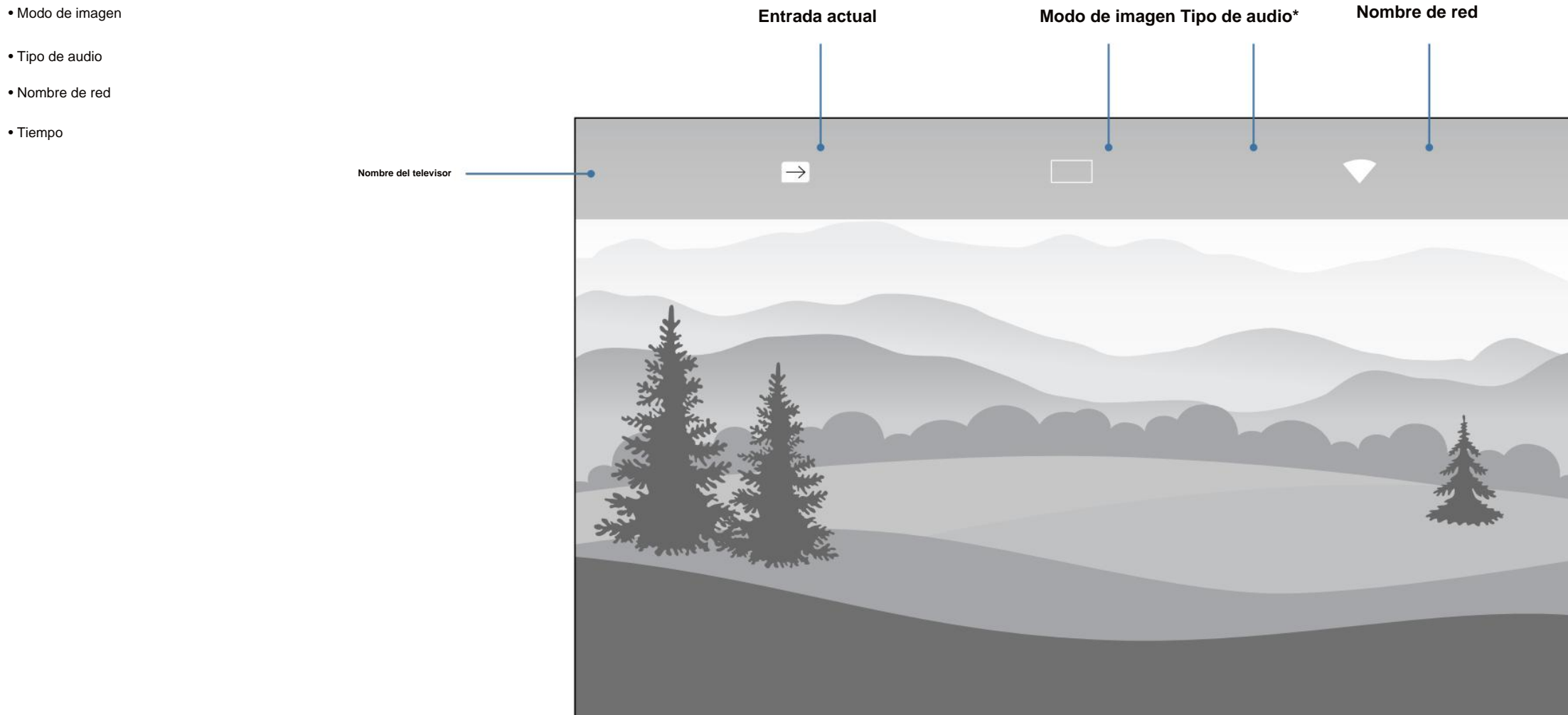

\*Cuando los altavoces del televisor están **apagados** y el contenido de Dolby Atmos pasa a través del televisor a una barra de sonido u otro dispositivo de audio, el **icono de Dolby Atmos** se mostrará con "Salida de audio".

### **USO DE LA VENTANA DE INFORMACIÓN**

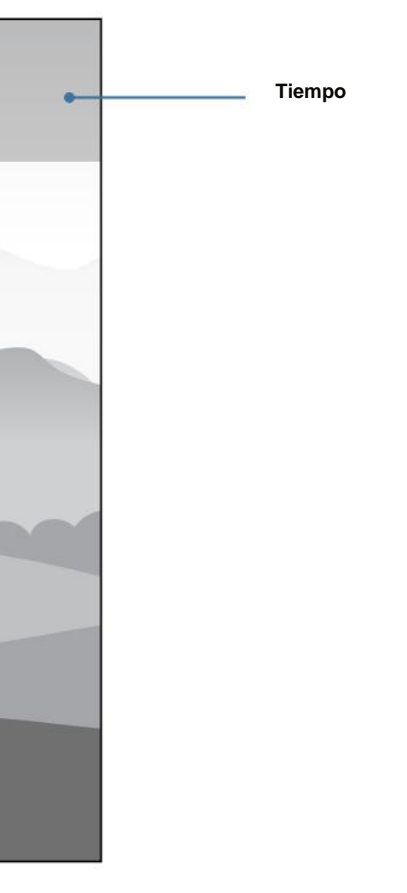

•

**Consíguelo aquí o visita [www .vizio .com/smartcastapp en tu dispositivo para descargar:](http://www.vizio.com/smartcastapp%20on%20your%20device%20to%20download)**

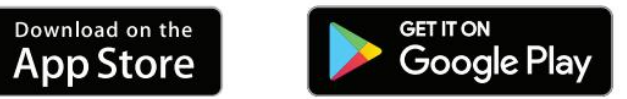

Comience a transmitir con SmartCast Home al:

• Presione el **botón SmartCast Home o en un control remoto** 

.

Ingrese fácilmente texto en su televisor/pantalla desde su dispositivo móvil usando un teclado

completo.

Descargue la aplicación VIZIO SmartCast Mobile y convierta su teléfono inteligente en un control remoto para controlar y configurar su televisor.

navegar fácilmente e iniciar contenido directamente desde la pantalla de inicio. SmartCast Home hace <sup>1</sup> ¡SmartCast Home le permite descubrir, transmitir y controlar su contenido como nunca antes! Acceda a las principales aplicaciones, como Netflix, Hulu y Amazon Prime Video, usando el control remoto para que encontrar algo para mirar sea fácil y divertido.

> . • Explore y descubra películas, programas de TV, música, transmisiones en vivo y más, en varias aplicaciones a la vez

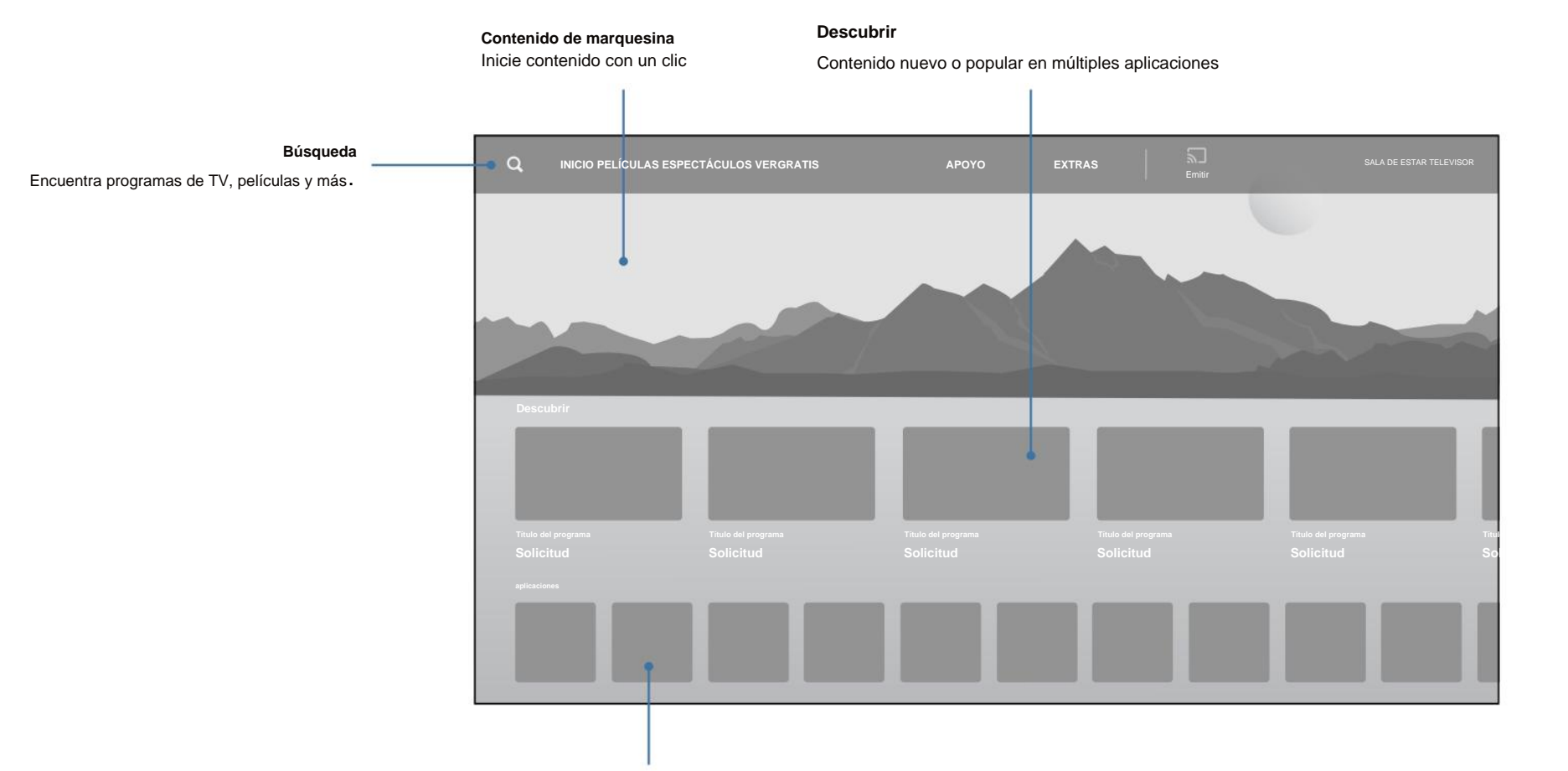

-o-

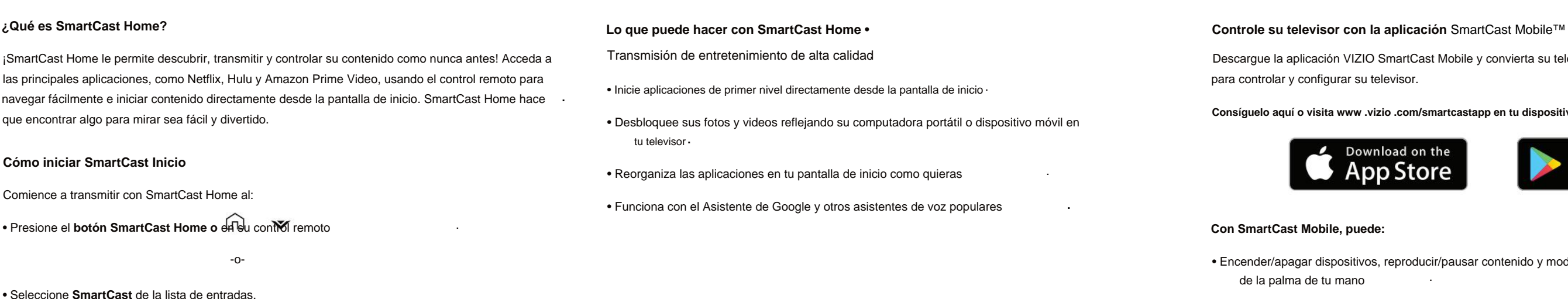

. de la palma de tu mano • Encender/apagar dispositivos, reproducir/pausar contenido y modificar configuraciones avanzadas, todo

• Seleccione **SmartCast** de la lista de entradas.

. • Acceda a un vistazo rápido a las clasificaciones, sinopsis, elenco, equipo, clips y otros detalles del programa

#### **Cómo iniciar SmartCast Inicio**

### **Guía en pantalla**

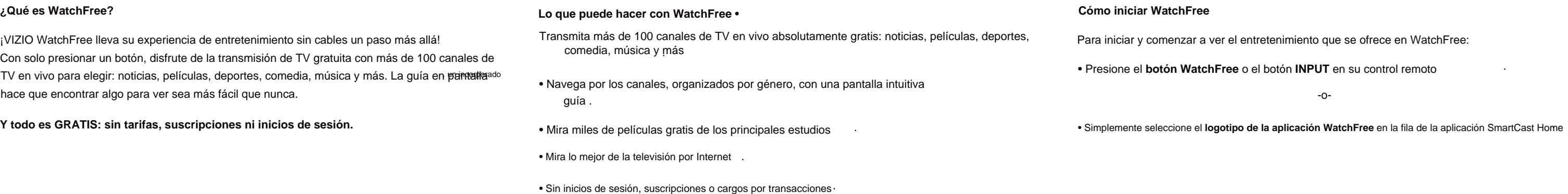

#### **Mostrar detalles**

¡VIZIO WatchFree lleva su experiencia de entretenimiento sin cables un paso más allá! Con solo presionar un botón, disfrute de la transmisión de TV gratuita con más de 100 canales de TV en vivo para elegir: noticias, películas, deportes, comedia, música y más. La guía en pantatla ado hace que encontrar algo para ver sea más fácil que nunca.

.

omenzar a ver el entretenimiento que se ofrece en WatchFree:

Más de 100 canales de TV y audio en vivo organizados por género

• Presione el **botón WatchFree** o el botón **INPUT** en su control remoto

Descubra la información del espectáculo

**A** 

-o-

.

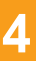

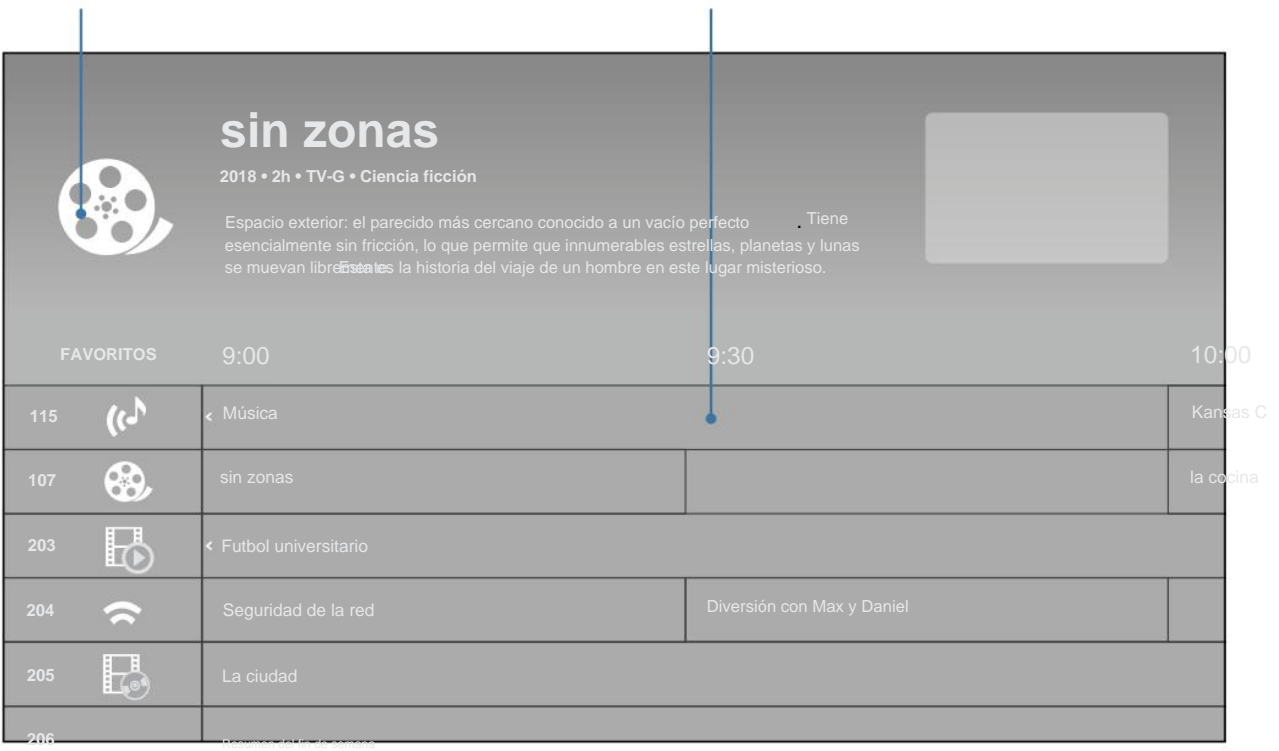

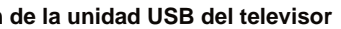

on seguridad su unidad flash USB del televisor:

#### **Visualización de medios USB**

CONSEJO: Puedes mostrar tus fotos en Pantalla completa . Seleccione la foto, presione **OK,** luego resalte **Pantalla completa** y presione **OK .**

- 
- 
- 

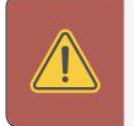

.

El reproductor de medios USB le permite conectar una unidad flash USB a su televisor y reproducir música, videos o fotos.

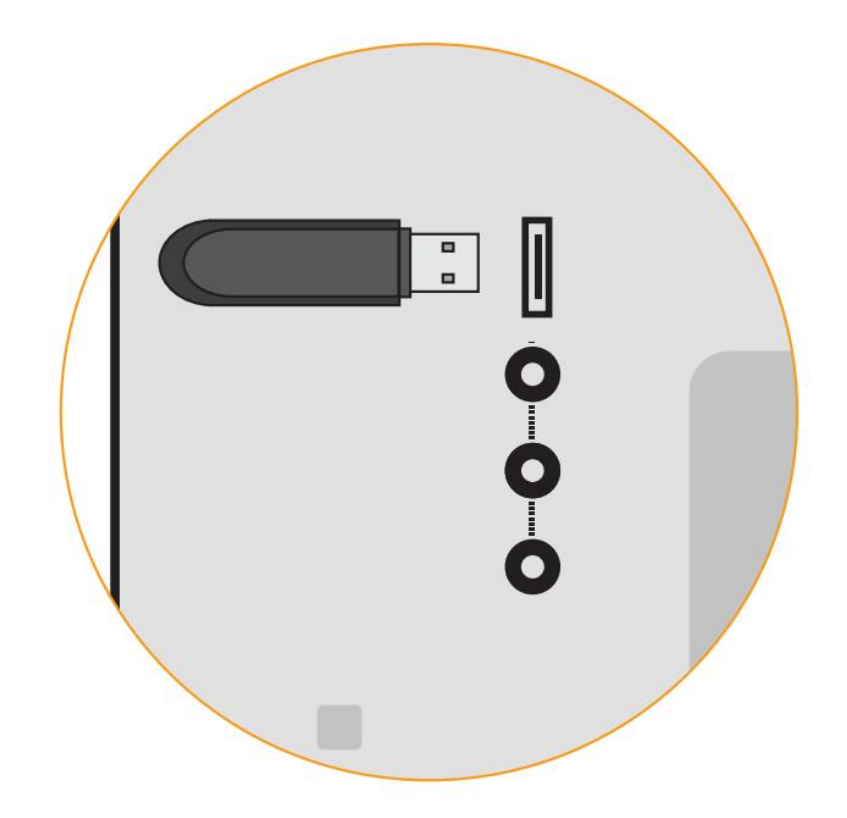

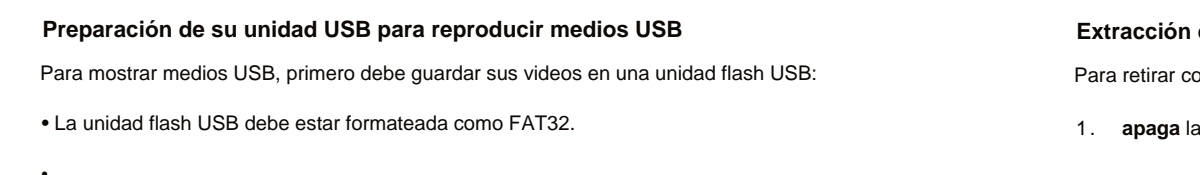

- <sup>2</sup> Los archivos en la unidad flash USB deben terminar en una extensión de archivo admitida (.mp3, .jpg, etc.).
- cámaras o teléfonos inteligentes. • El reproductor no está diseñado para reproducir medios de discos duros externos, reproductores de MP3,

Desconecte su unidad flash USB del puerto USB en el costado del televisor. .

Para mostrar su dispositivo USB:

- 1 Conecte su unidad flash USB al puerto USB en el costado del televisor. .
- 2. El televisor reconocerá el contenido btilice las teclas de flecha del control remoto para seleccionar el USB que desea reproducir.
	- -o-
- 3 Seleccione **USB** de los iconos de transmisión en la parte inferior de la página de SmartCast HomeSM. .

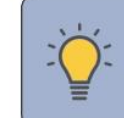

Si lo hace, puede dañar la unidad. . **ADVERTENCIA:** No extraiga la unidad flash USB mientras el televisor está encendido.

**apaga** la tele

## **Reproducción de medios USB 4**

## **Reproducción de medios USB: Música**

**4**

#### **Albúm de arte**

Si se incluye en la memoria USB y

. asociado con tu música, la carátula del álbum se

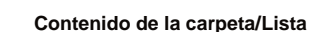

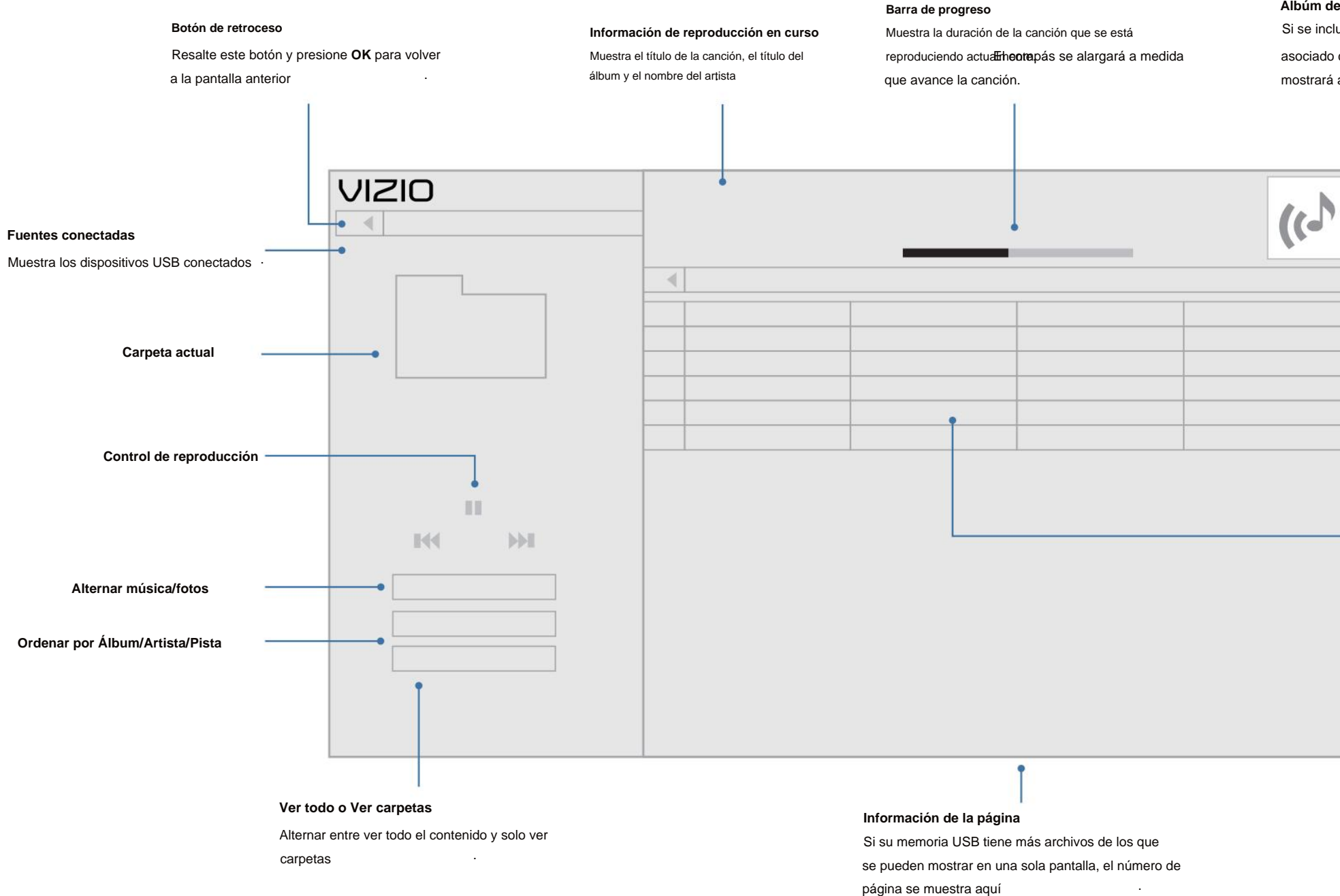

**de reproducción** Esta área muestra el contenido de la carpeta actualmente seleccionada. Puede navegar entre los archivos usando los botones **de flecha** y **OK** en el control remoto .

mostrará aquí

## **Reproducción de medios USB: Vídeo 4**

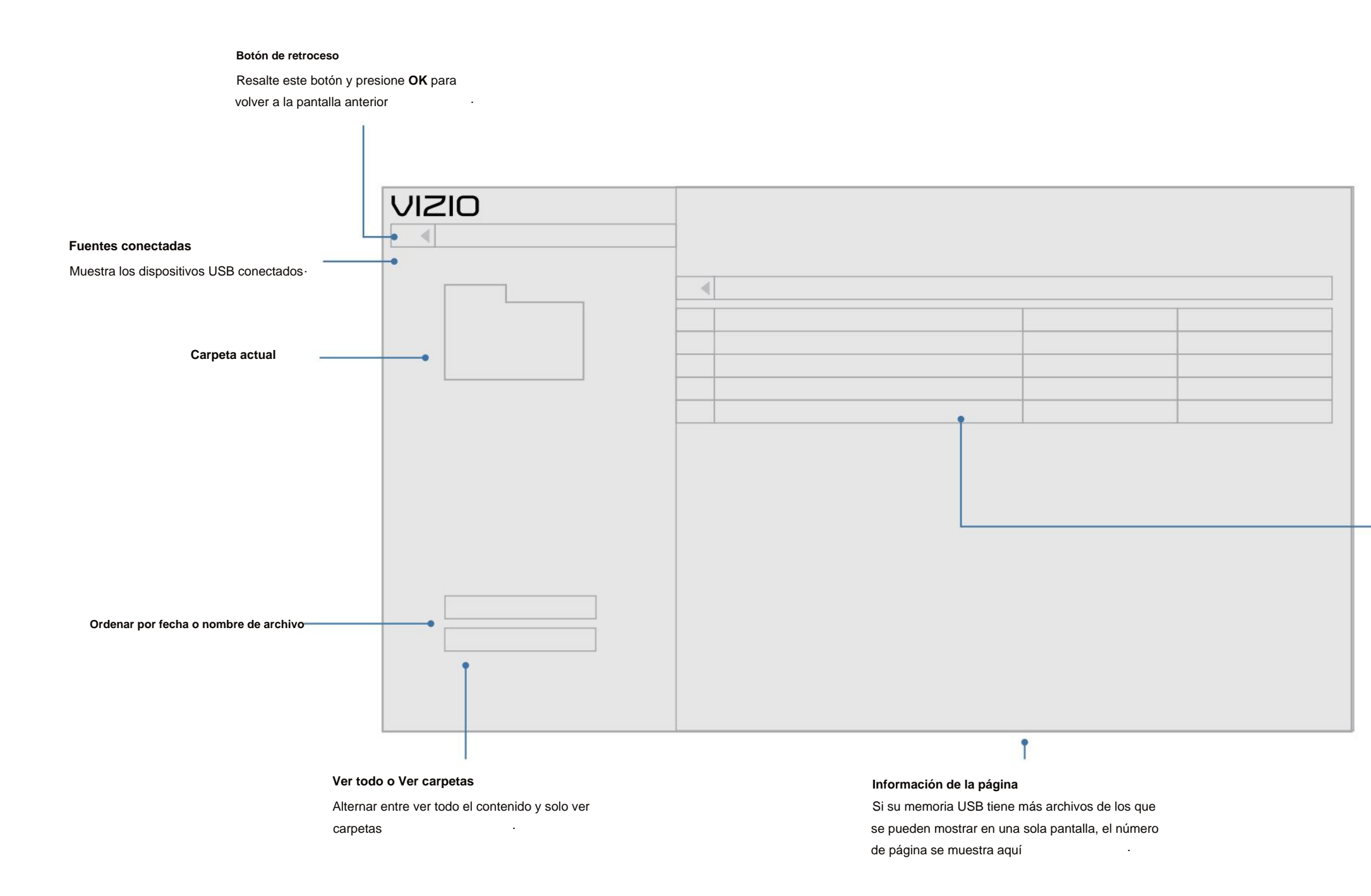

#### **Contenido de la carpeta/Lista**

. archivos usando los botones **de flecha** y **OK** en el control remoto **de reproducción** Esta área muestra el contenido de la carpeta actualmente seleccionada. Puede navegar entre los

## **Reproducción de medios USB: foto 4**

.

#### **Contenido de la carpeta/Lista**

**de reproducción** Esta área muestra el contenido de la carpeta actualmente seleccionada. Puede navegar entre los archivos usando los botones **de flecha** y **OK** en el control remoto

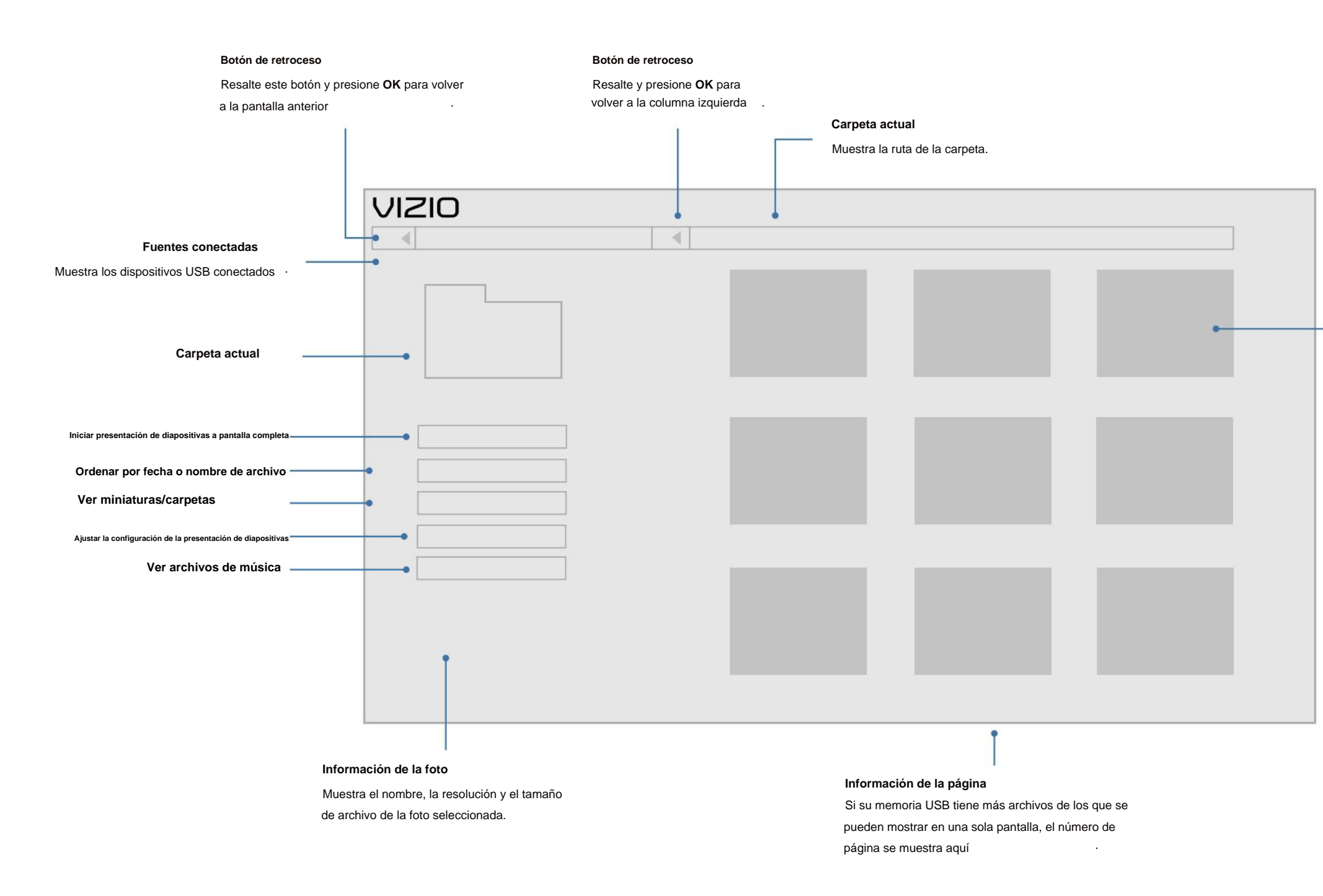

¿Tienes preguntas? Encuentre respuestas en **[SUPPORT .VIZIO .COM](http://support.vizio.com)**

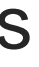

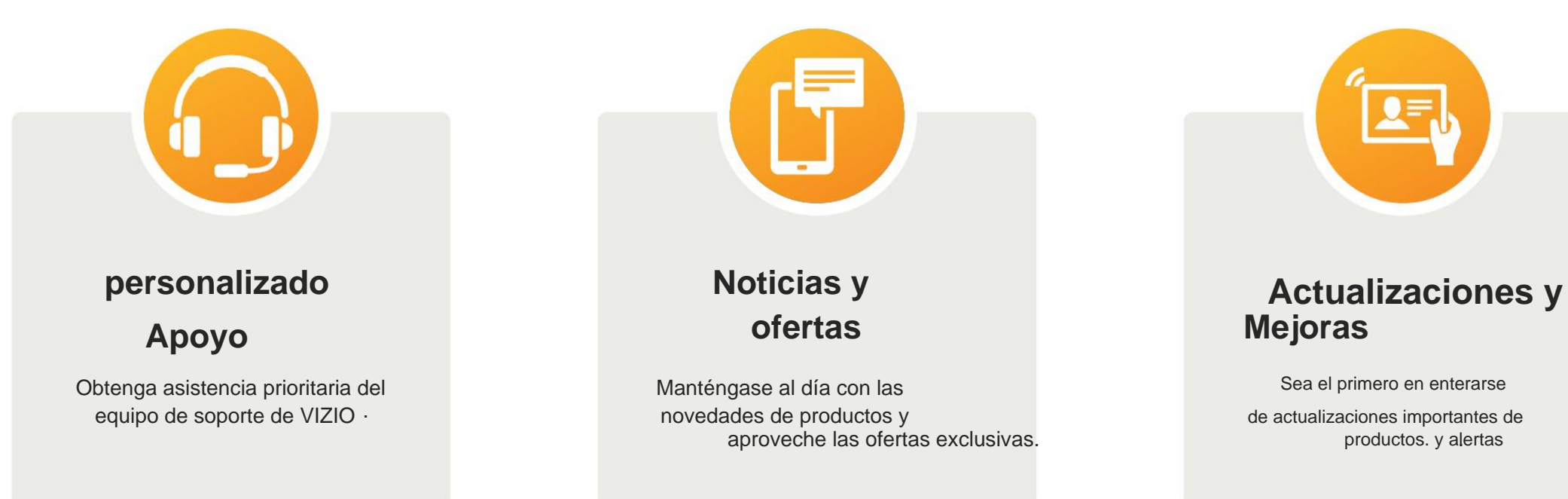

[Tómese un momento para registrar su producto en](http://vizio.com/PRODUCT-REGISTRATION) **VIZIO .COM/PRODUCT-**

**REGISTRATION**

**A**

**Registro de productos y soporte técnico**

• Cuando las capacidades digitales de su televisor superan la señal de transmisión digital, la señal se convierte (mejora) para que coincida con las capacidades de visualización de su televisor. . Esta nversión ascendente a veces puede causar irregularidades en la imagen.

> Si está utilizando una antena, la intensidad de la señal del canal puede ser baja. Asegúrese de que . antena esté conectada de forma segura al televisor y mueva la antena alrededor de la habitación o rca de una ventana para obtener la mejor señal.

- Asegúrese de que la aplicación VIZIO SmartCast Mobile™ esté instalada en su teléfono o tableta. Abra la .
	- . aplicación VIZIO SmartCast Mobile. Toque en la lista de dispositivos y seleccione su televisor Toque · la tecla Entrada y seleccione la entrada de su elección

**.**

• Reemplace las baterías del control remoto por otras nuevas <sup>}</sup> Ner **Reemplazo de la** Baterías encendidas

#### **¿Cómo cambio las entradas?** •

e el botón **INPUT** en la parte posterior del televisor para recorrer las entradas.

ne el botón **INPUT** en el control remoto básico para recorrer las Entradas.

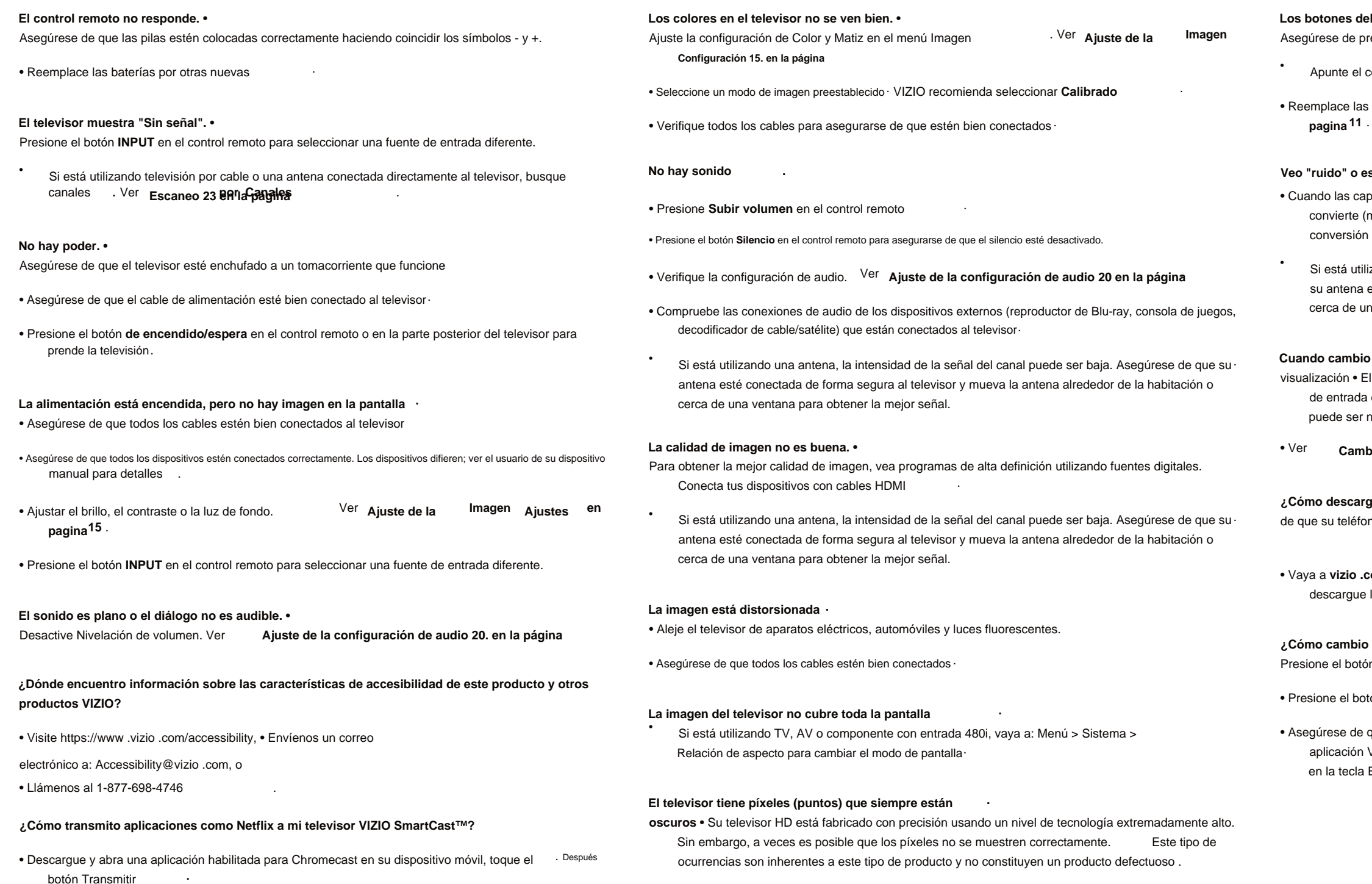

#### **Lones del control remoto no funcionan.** •

ese de presionar solo un botón a la vez

Apunte el control remoto directamente al televisor cuando presione un botón ·

### **Cuando cambio la fuente de entrada, la imagen del televisor cambia de .**

visualización • El televisor recuerda el modo de visualización en cada fuente **tamañoada ehrlaodoede** fuente entrada difiere del modo de visualización en la fuente de entrada desde la que cambia, la diferencia ede ser notable.

Cambiando el Aspecto de la pantallaRelación en la página 14

#### **a descargo la aplicación VIZIO SmartCast Mobile™? •** Asegúrese

.

#### **Veo "ruido" o estática en la pantalla**

.

su teléfono o tableta esté conectado a una red Wi-Fi. Abra un navegador en su teléfono o tableta

a vizio .com/smartcastapp y siga las instrucciones en pantalla para scargue la aplicación VIZIO SmartCast Mobile™.

## **Temas de ayuda A**

.

#### **¿Cómo sé que estoy obteniendo resolución 4K o contenido HDR como Dolby Vision?**

#### **¿Cómo veo canales de televisión por cable/antena?**

• HDR se mostrará como un ícono de Dolby Vision, HDR10 o HLG

• Mantenga presionado el botón **INPUT** en la parte posterior del televisor para salir del modo de demostración .

.

.

#### **¿Cómo salgo del modo de demostración?**

•

•

#### **Faltan algunos de mis canales.** • Presione el

• Mientras mira contenido en la televisión, presione el botón INFO en el control remoto o en la aplicación VIZIO SmartCast Mobile. . Verá que se muestra la resolución actual junto con la versión del video

- Seleccione Restablecer y administrar. Luego seleccione Visualización de datos para activar o desactivar la función.
- Abra la aplicación VIZIO SmartCast Mobile en su teléfono o tableta
- . Admin > Control deslizante de visualización de datos Haga clic en: Control > Nombre de su televisor/dispositivo > Ícono de configuración > Sistema > Restablecer y

#### **¿Cómo desactivo/habilito la visualización de**

**datos?** • Presione el botón **MENÚ** en su control remoto y seleccione la opción Sistema.

- Luego seleccione Buscar canales . botón **MENU** en el control remoto de su TV y seleccione la opción de canales.
- Abra la aplicación VIZIO SmartCast Mobile en su teléfono o tableta
- Haga clic en: Control > Nombre de su televisor/dispositivo > Ícono de configuración > Canales > Buscar Canales .

### **¿Cómo me conecto a mi red Wi-Fi?** • En el control

- Nombre de Wi-Fi > Ingresar contraseña . remoto de su televisor, presione el botón Menú y luego vaya a Red > Seleccione su
- lista de dispositivos y seleccione su pantalla. • Abra la aplicación VIZIO SmartCast Mobile™ en su teléfono o tableta. Toque en el
- Toque el ícono de Configuración > Red > Puntos de acceso inalámbrico Selecciona tu Wifi . red de la lista, ingrese la contraseña de Wi-Fi y toque Conectar .

- . Si se suscribe a cable o satélite, simplemente conecte un cable HDMI (no incluido) al receptor
- Si usa antenas externas para ver canales de transmisión locales, use un cable coaxial para conectar

#### . **. El televisor no se enciende con Alexa o el Asistente de Google** • Asegúrese de que el televisor esté en el modo de inicio rápido

.

• Pulse en Menú > Sistema > Modo de energía > Inicio rápido

.

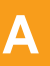

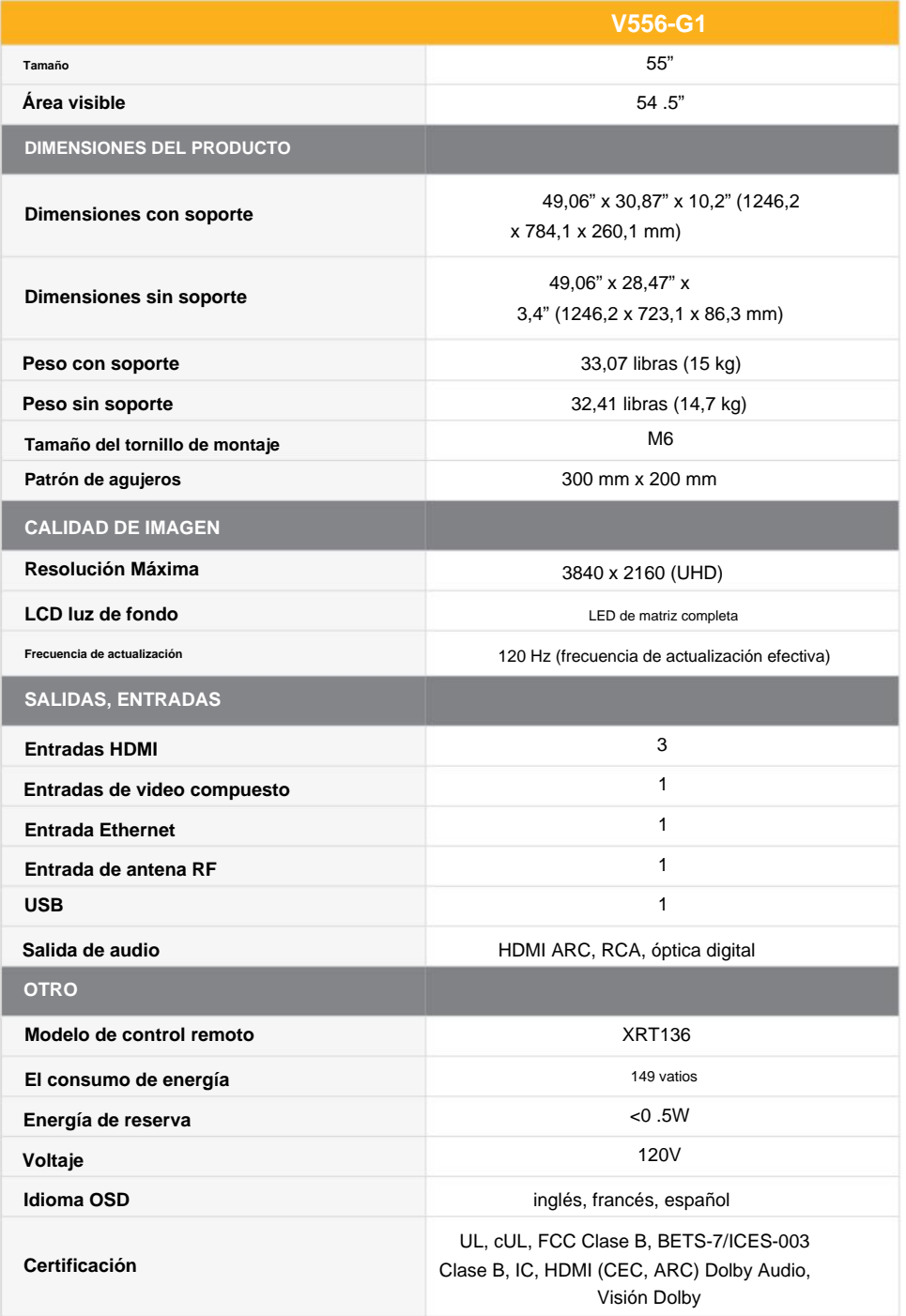

## **Especificaciones**

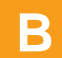

no se producirán interferencias en una instalación determinada

interferencias perjudiciales para la recepción de radio o televisión, que se pueden determinar apagando y encendiendo el equipo, se recomienda al usuario que intente corregir la interferencia mediante una o más de las siguientes medidas:

> Este dispositivo funciona con cero protección y cero interferencias. Si el usuario busca protección de otros servicios de radio que operan en las mismas bandas de TV, no se requiere licencia. . Dentro **Consulte**

 $2.$  este dispositivo debe aceptar cualquier interferencia recibida, incluida la interferencia que pueda provocar un funcionamiento no deseado

Utilice siempre una toma de corriente que esté debidamente conectada a tierra

conformidad con la Parte 15 de las Reglas de la FCC para brindar una protesdióniteszestáble isen tados radiofrecuencia. <sub>da</sub>ñinas en instala mu<del>tiliza da es por l</del>a gon en a instrucción es hay gar*antía* a didaderencias NOTA: Este equipo ha sido probado y cumple con los límites para un dispositivo digital de Clase B, de interferencias dañinas en una instalación residencial. Este equipo genera, usa y puede emitir equipo causa

> Este dispositivo cumple con los RSS exentos de licencia de Industry Canada. La operación está · Hijo sujeta a las siguientes dos condiciones:

. El fabricante no es responsable de ninguna interferencia de radio o televisión causada por modificaciones no autorizadas a este equipo. Es responsabilidad del usuario corregir dicha interferencia.

. Este transmisor no debe ubicarse ni operarse junto con ningún otro antena o transmisor

> . el documento de Industry Canada CPC-2-1-28, Licencia opcional para aparatos de radio de baja potencia, para obtener más detalles.

Las operaciones en los productos de 5 GHz están restringidas únicamente al uso en interiores.

. 1 el dispositivo no puede causar interferencia dañina, y

Si el usuario busca . Consulte el documento de Industry Canada CPC-2-1-28, Licencias opcionales para aparatos de radio de baja potencia en las bandas de TV, para obtener más información. . Este dispositivo funciona sin protección ni interferencia para obtener protección de otros servicios de radio que operan en las mismas bandas de TV, se requiere una licencia de radio.

Este equipo cumple con los límites de exposición a la radiación FCC/ISED establecidos para un . Este equipo debe ser instalado y operado con distancia mínima de 20 cm entre el radiador y su cuerpo. ambiente descontrolado

> Este aparato digital de Clase B cumple con la norma canadiense ICES-003 . Este aparato digital de Clase B cumple con la norma canadiense ICES-003 .

Se deben usar cables de interfaz blindados y cable de alimentación de CA, si corresponde, para cumplir con los límites de emisión. .

Este dispositivo cumple con la Parte 15 de las Reglas de la FCC. El funcionamiento está sujeto a las siguientes dos condiciones: (1) este dispositivo no puede causar interferencias dañinas y (2) este dispositivo debe aceptar cualquier interferencia recibida, incluidas las interferencias que puedan causar un funcionamiento no deseado.

.

.

- Reorientar o reubicar la antena receptora
- Aumente la separación entre el equipo y el receptor
- . el receptor está conectado • Conectar el equipo a una toma de corriente de un circuito diferente al que
- Consulte al distribuidor oa un técnico experimentado en radio/TV para obtener ayuda.

Declaración de cumplimiento de emisiones Clase B de Industry Canada

.

Los cambios o modificaciones no aprobados expresamente por la parte responsable del cumplimiento podrían anular la autoridad del usuario para operar el equipo.

#### **Aviso**

#### **Precaución**

### **Declaración de interferencia de radio de clase B de la FCC Aviso de Canadá para aparatos de radio exentos de licencia** Este

dispositivo cumple con los RSS exentos de licencia de Industry Canada. El funcionamiento está sujeto a las dos condiciones siguientes: (1) Este dispositivo no puede causar interferencias dañinas y (2) este dispositivo debe aceptar cualquier interferencia recibida, incluidas las interferencias que puedan causar un funcionamiento no deseado.

#### **Advertencia de**

**la FCC** Los cambios o modificaciones no aprobados expresamente por la parte responsable del cumplimiento de las normas de la FCC podrían anular la autoridad del usuario para operar este equipo.

## **Información reglamentaria C**

#### **Cómo obtener servicio**

Esta garantía no cubre: (a) daños estéticos; (b) desgaste normal; (c) operación incorrecta; (d) suministro de voltaje inadecuado o subidas de tensión; (e) problemas de señal; (f) daños por envío; (g) actos de Dios; (h) mal uso, modificaciones o ajustes por parte del cliente; (i) instalación, configuración o reparaciones intentadas por cualquier persona que no sea un centro de servicio autorizado de VIZIO; (j) productos con números de serie ilegibles o eliminados; (k) productos que requieren mantenimiento de rutina; o (l) productos vendidos "TAL CUAL",

Solo para residentes)" cuidadosamente.

.

ELIMINADO EN EL CURSO DE ALGUNOS SERVICIOS DE GARANTÍA EN EL HOGAR Y EN TODOS LOS ENVÍOS Si LOS DATOS DEL USUARIO Y LAS APLICACIONES DESCARGADAS ALMACENADAS EN UN PRODUCTO SERÁN

esto ocurre, su producto se restaurará a su estado original para restaurar todos · serás responsable los datos de usuario aplicables y las aplicaciones descargadas. La recuperación y reinstalación de datos de usuario y aplicaciones descargadas no están cubiertas por esta garantía. Para proteger su información personal, de que sea reparado recomienda esa garantemente especientes esa información personal del producto antes

Esta garantía contiene un acuerdo de arbitraje vinculante y una renuncia a demanda colectiva para los residentes de los Estados Unidos. Si vive en los Estados Unidoa, Psasuardo des abitraje vingulanta v la renuncia a demoda la sección titulada "Acuerdo de arbitraje vinculante; Renuncia a acciones colectivas (U .S .

> fallo sobre el laudo dictado por el árbitro será vinculante y definitivo, excepto por cualquieridarenda les permeticion de Arbitraje, y puede presentarse en cualquier tribunal que tenga jurisdicción. Salvo que lo exija la ley, ni usted

CON SU REGLAMENTO DE ARBITRAJE COMERCIAL Y SU COMPLEMENTARIO

En cambio, su reclamo será escuchado por un árbitro neutral.

.

PROCEDIMIENTOS PARA CONFLICTOS RELACIONADOS CON EL CONSUMIDOR . Puede obtener más información sobre 800-778-7879 Dado que esta garantía se refiere as emaplicaaná da dúany en enteral de internacional, a internacional, . [la Asociación Estadounidense de Arbitraje y sus reglas de arbitraje visitando www.adr.org o llamando al](http://www.adr.org) 

Las tarifas de presentación para comenzar y llevar a cabo el arbitraje se compartirán entre usted y VIZIO, pero [en ningún caso sus tarifas superarán el monto permitido por la Asociación Estadounidense de Arbitraje,](http://www.adr.org)  momento en el cual VIZIO cubrirá todas las tarifas y gastos administrativos adicionales.

El árbitro no tendrá autoridad para otorgar daños punitivos u otros daños no medidos. [Irvine, California, o su condado de residencia \(si se encuentra en los Estados Unidos\).](http://www.adr.org)

EE. UU. — (855) 209-4106 También puede llamar a Atención al cliente: Canadaÿ—ÿ(877) 878-4946

. . CON CUIDADO GARANTÍA ANTES DE UTILIZAR SU PRODUCTO VIZIO, LEA ESTA GARANTÍA DEVUELVALO PARA UN REEMBOLSO AL DISTRIBUIDOR AUTORIZADO DONDE LO COMPRÓ AL UTILIZAR SU PRODUCTO VIZIO USTED ACEPTA ESTAR OBLIGADO POR TODOS LOS TÉRMINOS DE ESTE EL PRODUCTO VIZIO Y, DENTRO DE LOS TREINTA (30) DÍAS DESDE LA FECHA DE COMPRA,

por los daños reales de la parte vencedora, salvo que lo exija el árbitro legal, no otorgará daños

**Solo residentes)** .SI NO ACEPTA LOS TÉRMINOS DE ESTA GARANTÍA, NO USE DE CUALQUIER FORMA A SU PRODUCTO VIZIO, INCLUYENDO CUALQUIER CONTROVERSIA O **Acuerdo de arbitraje vinculante; Renuncia a acciones colectivas (U .S .** SE RESUELVE MEDIANTE ARBITRAJE VINCULANTE ADMINISTRADO POR LA AMERICANA HAN EXCLUIDO COMO SE DESCRIBE A CONTINUACIÓN, CUALQUIER CONTROVERSIA O RECLAMACIÓN RELACIONADA DESIGNADO POR LA ASOCIACIÓN AMERICANA DE ARBITRAJE, DE CONFORMIDAD GARANTÍA, O LA VENTA, CONDICIÓN O RENDIMIENTO DEL PRODUCTO VIZIO, A MENOS QUE HAYA PRESENTADO UN RECLAMO ELEGIBLE EN EL TRIBUNAL DE RECLAMOS MENORES O RECLAMACIÓN DERIVADA O RELACIONADA CON ESTA GARANTÍA, UN INCUMPLIMIENTO DE ESTA ARBITRAJE ASOCIADO Y REALIZADO POR UN ÁRBITRO ÚNICO

consecuentes, y cualquier adjudicación se limitará a daños monetarios y no incluirá reparación equitativa,

. Para determinar si esta garantía se aplica a su producto, consulte la página de información del producto del modelo en [www .vizio .com,](http://www.vizio.com)  busque la garantía de "cero píxeles brillantes" en la caja o comuníquese con el Soporte técnico de VIZIO a la dirección de correo electrónico o al número de teléfono a continuación. Su producto puede calificar para una garantía contra defectos de "píxel brillante cero" durante la duración de la garantía en compras de productos seleccionados nuevos.

interdicto o instrucción a ninguna de las partes que no sea la instrucción de pago una cantidad monetaria. El

problema informalmente con VIZIO Si no puede repsels entra problema aniofformal homente ay Vizisiola VIZIO no ha cumplido con sus obligaciones bajo esta garantía, puede intentar resolver el y si es residente de los Estados Unidos, debe someter su reclamo a arbitraje vinculante de acuerdo con los procedimientos que se describen a continuación, a menos que se aplique una excepción . Presentar un reclamo a arbitraje vinculante significa que usted no tiene derecho a que un juez o jurado escuche su reclamo.

[VIZIO renuncia a su derecho a recuperar los honorarios de los abogados en relación](http://www.adr.org)  con cualquier arbitraje en virtud de esta garantía. Si usted es la parte vencedora en un arbitraje en el que se El lugar del arbitraje será . derecho a recuperar los honorarios de los abogados según lo determine el árbitro. La disputa se regirá por las aplican los Procedimientos complementarios para disputas relacionadas con el consumidor, entonces tiene [leyes del estado o territorio en el que usted residía en el momento de su compra \(si está en los Estados Unidos\) .](http://www.adr.org)

ni VIZIO ni

(incluido Puerto Rico) o Canadá. El producto también debe estar ubicado ennebana sudo del servicion de ogramantía. La compra debe haberse realizado en un minorista autorizado en los Estados Unidos garantiza el producto contra defectos en materiales y mano de obra cuando el producto se usa normalmente de acuerdo con las guías y manuales del usuario de VIZIO Excepto donde esté restringido por ley, esta garantía se aplica solo al comprador original de un producto nuevo.

No se cobrarán piezas ni mano de obra durante el período de garantía. Las piezas de repuesto pueden ser nuevas o recertificadas a criterio exclusivo de VIZIO. Las piezas de repuesto y la mano de obra de VIZIO están garantizadas por la parte restante de la garantía original o por noventa (90) días a partir del servicio de garantía, lo que sea más largo. ELIMINADO EN EL CURSO DE ALGUNOS SERVICIOS DE GARANTÍA EN EL HOGAR Y EN TODOS LOS ENVÍOS.<br>
esto ocurre, su producto se restaurará a su estado original para restaurar todos · serás responsable<br>
los datos de usuario aplicabi Si VIZIO determina que un producto está cubierto por esta garantía, VIZIO (a su elección) lo reparará o reemplazará, o le reembolsará el precio de compra.

Antes de obtener el servicio de garantía, puede visitar [www.vizio.com p](http://www.vizio.com)ara obtener ayuda adicional y solución de problemas. Para obtener el servicio de garantía, comuníquese con el Servicio de atención al cliente de VIZIO yendo a **support .vizio .com** y seleccionando **Contáctenos** .

.

. "LIQUIDACIÓN", "RECERTIFICADO DE FÁBRICA", o por un revendedor no autorizado

.

. Los televisores de 32 pulgadas o más grandes generalmente se repararán servicio a domicilio domicilio no esté disponible. Los productos de VIZIO deben enviarse a un centro de servicionás o reinstalación del producto. proporcionará od apaciones de servicio cuando el servicio a de servicio a del pro en el hogar y requieren un acceso completo y fácil al producto y no incluyen la desinstalación de VIZIO para obtener el servicio de garantía. VIZIO no es responsable de los costos de transporte al centro de servicio, pero cubrirá el envío de devolución al cliente.

. posible que deba proporcionar un recibo de compra (o una copia) para demostrar . TODOS centro que el producto está dentro del período de garantía ando devuelve un producto a un centro de servicio de VIZIO, debe enviar el producto en su embalaje original o en un embalaje que ofrezca el mismo grado de protección. El soporte técnico de VIZIO proporcionará instrucciones para empacar y enviar el producto al centro de servicio de VIZIO. Debe obtener una autorización previa antes de enviar su producto a un servicio de VIZIO Es

Para uso comercial, VIZIO garantiza este producto en los términos establecidos a continuación durante noventa (90) días a partir de la fecha de compra original. no comercial, VIZIO garantiza el producto en los términos establecidos a continuación durante un (1) año a partir de la fecha de compra original.

#### **Qué hacer si no está satisfecho con el servicio** Si cree que

#### **Responsabilidades de VIZIO**

#### **Qué no cubre esta garantía**

#### **Lo que cubre esta garantía** VIZIO

#### **Duración de esta garantía** Para uso

#### **Sus obligaciones antes del servicio**

#### **Garantía de cero defectos de píxeles brillantes (solo pantallas)**

#### **Tipos de servicio**

#### **ESTADOS UNIDOS Y CANADÁ**

.

## **Garantía limitada D**

#### **General**

#### **Exclusiones y limitaciones**

Esta garantía se aplica en la medida máxima no prohibida por la ley

#### **Cómo se aplica la ley** Esta

Y RENUNCIA A LA DEMANDA COLECTIVA, ENTONCES: (1) debe notificar a VIZIO por escrito dentro de los

CONSENTIMIENTO ESCRITO DE TODAS LAS PARTES EN CUALQUIER ARBITRAJE O PROCEDIMIENTO .

#### **Cambios en la garantía** Esta

### **Excepciones al Acuerdo de Arbitraje Obligatorio y Renuncia a Demanda Colectiva** SI NO DESEA ESTAR OBLIGADO POR EL ACUERDO DE ARBITRAJE VINCULANTE

garantía le otorga derechos legales específicos y es posible que también tenga otros derechos, que varían de un estado a otro y de una provincia a otra. . Esta garantía se aplica en la mayor medida permitida por la ley aplicable

SON DESCUBIERTAS O LATENTES), VIZIO PUEDE, A SU OPCIÓN ÚNICA Y EXCLUSIVA EXCLUSIÓN O LIMITACIÓN DE DAÑOS INCIDENTALES O CONSECUENTES, POR LO QUE PRESUNTOS DAÑOS O BIENES DEFECTUOSOS, SIN IMPORTAR TALES DEFECTOS . PRECIO DE COMPRA . LA LIMITACIÓN O EXCLUSIÓN ANTERIOR PUEDE NO SER APLICABLE A USTED Y A SU DISCRECIÓN, REPARAR O REEMPLAZAR SU PRODUCTO, O REEMBOLSAR SU

VIZIO NO SERÁ RESPONSABLE POR LA PÉRDIDA DE USO, LA PÉRDIDA DE INFORMACIÓN O . FALLAS DE SU PROPÓSITO ESENCIAL ALGUNOS ESTADOS Y PROVINCIAS NO PERMITEN EN LA MEDIDA EN QUE LO PERMITA LA LEY APLICABLE, EXISTEN . NINGÚN ADVERTIDO DE LA POSIBILIDAD DE DICHOS DAÑOS, E INCLUSO SI EL REMEDIO GARANTÍAS IMPLÍCITAS, INCLUIDA CUALQUIER GARANTÍA IMPLÍCITA DEL COMERCIANTE: POR LO QUE LA LIMITACIÓN O EXCLUSIÓN ANTERIOR PUEDE NO SER APLICABLE EN SU CASO. LA GARANTÍA DURA, POR LO QUE LA LIMITACIÓN ANTERIOR PUEDE NO SER APLICABLE EN SU CASO . ALGUNOS ESTADOS . DAÑOS ESPECIALES, INCIDENTALES O CONSECUENTES, INCLUSO SI VIZIO HA SIDO **POR LO CONSUMER SER APPEN DEL CONSUMERATION CONSUMERATION CONSUMERATION CONSUMERATION CONSUMERATION CONSUMERATION CONSUMERATION CONSUMERATION CONSUMERATION CONSUMERATION CONSUMERATION CONSUMERATION CONSUMERATION CONSUMERA** Y LAS PROVINCIAS NO PERMITEN LIMITACIONES DE DURACIÓN IMPLÍCITA RESULTANTE DE CUALQUIER CAUSA (INCLUIDA LA NEGLIGENCIA DE VIZIO, DURACIÓN DEL PERÍODO DE GARANTÍA ESTABLECIDO ANTERIORMENTE DATOS, PÉRDIDA COMERCIAL, PÉRDIDA DE INGRESOS O DE BENEFICIOS U OTROS DATOS INDIRECTOS, LA EXCLUSIÓN O LIMITACIÓN DE DAÑOS INCIDENTALES O CONSECUENTES, SIN GARANTÍAS EXPRESAS DISTINTAS A LAS DESCRITAS ANTERIORMENTE LA HABILIDAD Y LA APTITUD PARA UN PROPÓSITO EN PARTICULAR SE LIMITARÁN EN EN LUGAR DE CUALQUIER OTRO RECURSO POR TODAS LAS PÉRDIDAS Y DAÑOS

sesenta (60) días a partir de la fecha en que compró el producto; (2) su notificación por escrito debe enviarse por correo a VIZIO a 39 Tesla, Irvine, CA 92618, Attn: Legal Department; y (3) su notificación por escrito debe incluir (a) su nombre, (b) su dirección, (c) la fecha en que compró el producto y (d) una declaración clara de que desea optar por no participar en el acuerdo de arbitraje vinculante y renuncia a demanda colectiva Además, puede presentar un reclamo en el tribunal de reclamos menores en su condado de residencia (si se encuentra en los . Estados Unidos) o en el condado de Orange, California. En tal caso, las disposiciones de la sección titulada "Acuerdo de arbitraje vinculante; Renuncia a demanda colectiva (EE.UU. .

> garantía puede cambiar sin previo aviso, pero cualquier cambio no afectará su garantía original Consulte [www .vizio .com p](http://www.vizio.com)ara obtener la versión más reciente de la garantía . .

Si se determina que algún término de esta garantía, que no sea la renuncia a demanda colectiva, no se puede hacer cumplir, ese término se eliminará de esta garantía y todos los demás términos permanecerán en vigor. Si se determina que la renuncia a la demanda colectiva es inaplicable, entonces toda la sección titulada "Acuerdo de arbitraje vinculante; Renuncia a demanda colectiva (solo para residentes de EE. UU.)" no se aplicará. Ningún empleado o agente de VIZIO puede modificar esta garantía.

COMO UNA DEMANDA COLECTIVA, UNA ACCIÓN GENERAL DE ABOGADO PRIVADO, O EN CUALQUIER OTRO . VIZIO Y USTED ACEPTAN QUE NO COMBINADO CON OTRO ARBITRAJE O PROCEDIMIENTO SIN EL PREVIO LA PARTE TENDRÁ EL DERECHO O LA AUTORIDAD PARA QUE CUALQUIER DISPUTA SEA ARBITRADA CAPACIDAD. NINGÚN ARBITRAJE O PROCEDIMIENTO SERÁ ACUMULADO, CONSOLIDADO O CUALQUIER DISPUTA, YA SEA EN ARBITRAJE, EN LA CORTE O DE OTRO MODO, SERÁ REALIZADO EXCLUSIVAMENTE DE FORMA INDIVIDUAL PROCEDIMIENTO EN EL QUE CUALQUIERA DE LAS PARTES O ACTUADORES SE PROPONE ACTUAR EN REPRESENTACIÓN

.

Residentes)" no se aplicará.

un árbitro puede divulgar la existencia, el contenido o los resultados de cualquier arbitraje bajo esta garantía sin el consentimiento previo por escrito de usted y VIZIO .

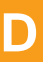

#### **Licencias de software**

#### **Eliminación de la batería**

#### **Conectividad a Internet y disponibilidad de la aplicación** Las

### **Reciclaje de productos**

.

.

VIZIO, el logotipo de VIZIO, el logotipo V y otros términos y frases son marcas comerciales o marcas comerciales registradas de VIZIO, Inc. .

.<br>sobre el reciclaje o la eliminaciónLandebionia da idesbabaterías, pueditíopsen con guilada por su estando vari Precaución: este producto puede enviarse con baterías. No deseche las baterías en el fuego ni con los desechos domésticos comunes. Las baterías pueden explotar y causar daños. Reemplace las baterías solo con el mismo tipo de batería o uno equivalente recomendado por VIZIO Para obtener más información environment .

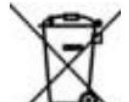

La disponibilidad de 4K o HDR varía según la aplicación y puede estar sujeta a tarifas de suscripción, servicio de Internet y capacidades del dispositivo".

#### **Eliminación del embalaje**

este documento están sujetas a cambios sin previo aviso. VIZIO, Inc no se responsabilizatipográficos solos . Este Manual del usuario no se puede copiar en su totalidad o en parte sin el permiso por escrito de VIZIO, Inc. VIZIO, Inc. ha realizado esfuerzos razonables para garantizar la precisión de la información proporcionada en este documento. Todas las especificaciones del producto, la funcionalidad, las características, las configuraciones, el rendimiento, el diseño y otra información del producto descrita en técnicos o descriptivos

para revisar el . La información de este Manual del usuario está sujeta a cambios sin previo aviso. La [versión más actualizada de este Manual del usuario y la Guía de inicio rápido asociada, vaya a http://](http://www.vizio.com) www .vizio .com .

. © DTS, Inc. · Reservados todos los derechos · marcas comerciales registradas y/o marcas comerciales de DTS, Inc  $\cdot$  en los Estados Unidos y/o otros países

VIZIO fomenta el reciclaje del embalaje utilizado para este producto. desglose todas las cajas y recicle los materiales elegibles según Para obtener más información, visite www. (800)<del>93</del>74y<del>9</del>37dcales y . [vizio .com/environment o](http://www.vizio.com/environment) llame Por favor

.

condiciones de la red, el entorno y otros factores pueden afectar negativamente la conectividad y la calidad del video resultante, si corresponde. Las aplicaciones y el contenido de las aplicaciones que se muestran aquí o se describen en la documentación adjunta pueden estar disponibles solo en ciertos países o idiomas, pueden requerir tarifas adicionales o cargos de suscripción y pueden estar sujetos a futuras actualizaciones, modificaciones o interrupciones sin previo aviso VIZIO no tiene control sobre aplicaciones o contenido de termeras tra de una asume aspares sebunda na la disponsibilidad términos, condiciones y restricciones adicionales de terceros.

Los servicios de aplicaciones incluidos en el control remoto IR incluido pueden variar y es posible que no estén disponibles en todas las regiones.

> La eliminación y el reciclaje de productos electrónicos de consumo pueden estar regulados por su estado. Deseche siempre corrie o regulaciones locales de ZIO de acuerdo con las VIZIO apoya el reciclaje adecuado

Todo el software se proporciona sujeto a un(os) acuerdo(s) de licencia de software y usted acepta que estará sujeto a dicho(s) acuerdo(s) de licencia además de estos términos. Su uso de este producto está sujeto a la política de privacidad de VIZIO, que puede actualizarse de ocasionalmente y está disponible para ver en http://www .vizio .com/privacy

> Otros nombres de empresas, productos y servicios utilizados en este Manual del usuario pueden ser marcas comerciales, nombres comerciales o marcas de servicio de otros y VIZIO, Inc. renuncia a textes quier marcas comerciales, nombres comerciales o marcas de servicio que no sean los suyos Mención de productos que no son de VIZIO es solo para fines informativos. .

. Reservados todos los derechos Dolby, Dolby Vision, Dolby Audio y el símbolo de la doble D son marcas comerciales de Dolby Laboratories. Fabricado bajo licencia de Dolby Laboratories. Obras inéditas confidenciales. Derechos de autor © 1992-2015 Laboratorios Dolby .

.

Los productos también pueden estar sujetos a las leyes y reglamentos de aduanas y control de exportaciones del país en el que se fabrican y/o reciben los productos. **exportación** El cliente reconoce que los productos VIZIO, que incluyen tecnología y software, están sujetos a las leyes de control de exportaciones y aduanas en los Estados Unidos ("EE. UU.").

> **© 2019 VIZIO INC 190814SL**

El logotipo de Google Play, YouTube y Chromecast integrado son marcas comerciales de Google LLC

#### **Regulaciones de**

Para obtener información sobre cómo reciclar correctamente sus productos VIZIO y conocer más sobre las leyes de reciclaje de productos electrónicos de consumo, visite [www .vizio .com/environment](http://www.vizio.com/environment) o llame al (800) 374-3473 . de nuestros productos.

#### **© 2019 VIZIO, Inc. Todos los derechos reservados.**

Los términos HDMI, interfaz multimedia de alta definición HDMI y el logotipo de HDMI son marcas comerciales o marcas comerciales registradas de HDMI Licensing Administrator, Inc.

Cía. DTS, el Símbolo, DTS y el Símbolo juntos, y DTS Studio Sound II son Para conocer las patentes de DTS, consulte [http://patents .dts .com .](http://patents.dts.com) Fabricado bajo licencia de DTS, .

**Accesibilidad** 

Para obtener información sobre las funciones de accesibilidad de este producto y otros productos VIZIO, visite: **<https://www.vizio.com/accessibility>Correo electrónico: [Accessibility@vizio.com](Mailto:Accessibility@vizio.com)  Teléfono: 1-877-698-4746**

.